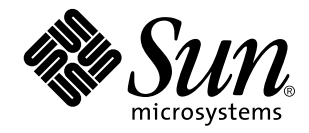

Solaris 7 (Intel Platform Edition) Installation Library

Sun Microsystems, Inc. 901 San Antonio Road Palo Alto, CA 94303–4900 U.S.A.

> Part No: 805-3644–10 October 1998

Copyright 1998 Sun Microsystems, Inc. 901 San Antonio Road, Palo Alto, California 94303-4900 U.S.A. All rights reserved.

This product or document is protected by copyright and distributed under licenses restricting its use, copying, distribution, and decompilation. No part of this product or document may be reproduced in any form by any means without prior written authorization of Sun and its licensors, if any. Third-party software, including font technology, is copyrighted and licensed from Sun suppliers.

Parts of the product may be derived from Berkeley BSD systems, licensed from the University of California. UNIX is a registered trademark in the U.S. and other countries, exclusively licensed through X/Open Company, Ltd.

Sun, Sun Microsystems, the Sun logo, SunDocs, Java, the Java Coffee Cup logo, , JavaSoft, SunOS, Solstice, SunATM, Online: DiskSuite, JumpStart, AnswerBook, AnswerBook2, Java, HotJava, Enterprise Agents, OpenWindows, Power Management, XGL, XIL, SunVideo, SunButtons, SunDial, PEX, NFS, Admintools, AdminSuite, AutoClient, PC Card, ToolTalk, DeskSet, VISUAL, Direct Xlib, CacheFS, WebNFS, Web Start, UltraSPARC, JavaStation, DiskSuite, SunFastEthernet, SunSolve, Ultra and Solaris are trademarks, registered<br>trademarks, or service marks of Sun Microsystems, Inc. in the U.S. and other countries. All SPA are based upon an architecture developed by Sun Microsystems, Inc. PostScript is a trademark of Adobe Systems, Incorporated, which may be registered in certain juridisdictions. Display Postscript is a trademark of Adobe System, Incorporated. KCMS and Kodak Color<br>Management System are trademarks of Eastman Kodak Company. Netscape Navigator is a tradema Corporation. OpenGL is a registered trademark of Silicon Graphics, Inc.

The OPEN LOOK and Sun™ Graphical User Interface was developed by Sun Microsystems, Inc. for its users and licensees. Sun<br>acknowledges the pioneering efforts of Xerox in researching and developing the concept of visual or licensees who implement OPEN LOOK GUIs and otherwise comply with Sun's written license agreements.

**RESTRICTED RIGHTS:** Use, duplication, or disclosure by the U.S. Government is subject to restrictions of FAR 52.227–14(g)(2)(6/87) and FAR 52.227–19(6/87), or DFAR 252.227–7015(b)(6/95) and DFAR 227.7202–3(a).

DOCUMENTATION IS PROVIDED "AS IS" AND ALL EXPRESS OR IMPLIED CONDITIONS, REPRESENTATIONS AND WARRANTIES,<br>INCLUDING ANY IMPLIED WARRANTY OF MERCHANTABILITY, FITNESS FOR A PARTICULAR PURPOSE OR NON-INFRINGEMENT, ARE DISCLAIMED, EXCEPT TO THE EXTENT THAT SUCH DISCLAIMERS ARE HELD TO BE LEGALLY INVALID.

Copyright 1998 Sun Microsystems, Inc. 901 San Antonio Road, Palo Alto, Californie 94303-4900 Etats-Unis. Tous droits réservés.

Ce produit ou document est protégé par un copyright et distribué avec des licences qui en restreignent l'utilisation, la copie, la distribution, et la décompilation. Aucune partie de ce produit ou document ne peut être reproduite sous aucune forme, par quelque moyen que ce soit, sans l'autorisation préalable et écrite de Sun et de ses bailleurs de licence, s'il y en a. Le logiciel détenu par des tiers, et qui comprend la technologie relative aux polices de caractères, est protégé par un copyright et licencié par des fournisseurs de Sun.

Des parties de ce produit pourront être dérivées du système Berkeley BSD licenciés par l'Université de Californie. UNIX est une marque déposée aux Etats-Unis et dans d'autres pays et licenciée exclusivement par X/Open Company, Ltd.

Sun, Sun Microsystems, le logo Sun, SunDocs, Java, le logo Java Coffee Cup, , JavaSoft, SunOS, Solstice, Online: DiskSuite, JumpStart,<br>AnswerBook, AnswerBook2, Java, HotJava, Enterprise Agents, OpenWindows, Power Managemen SunATM, UltraSPARC, JavaStation, SunFastEthernet, SunSolve, Ultra et Solaris sont des marques de fabrique ou des marques déposées, ou<br>marques de service, de Sun Microsystems, Inc. aux Etats-Unis et dans d'autres pays. Tout et sont des marques de fabrique ou des marques déposées de SPARC International, Inc. aux Etats-Unis et dans d'autres pays. Les produits<br>portant les marques SPARC sont basés sur une architecture développée par Sun Microsyst marque de Netscape Communications Corporation. OpenGL est une marque déposée de Silicon Graphics, Inc.

L'interface d'utilisation graphique OPEN LOOK et Sun™ a été développée par Sun Microsystems, Inc. pour ses utilisateurs et licenciés.<br>Sun reconnaît les efforts de pionniers de Xerox pour la recherche et le développement d cette licence couvrant également les licenciés de Sun qui mettent en place l'interface d'utilisation graphique OPEN LOOK et qui en outre se conforment aux licences écrites de Sun.

CETTE PUBLICATION EST FOURNIE "EN L'ETAT" ET AUCUNE GARANTIE, EXPRESSE OU IMPLICITE, N'EST ACCORDEE, Y<br>COMPRIS DES GARANTIES CONCERNANT LA VALEUR MARCHANDE, L'APTITUDE DE LA PUBLICATION A REPONDRE A UNE UTILISATION PARTICULIERE, OU LE FAIT QU'ELLE NE SOIT PAS CONTREFAISANTE DE PRODUIT DE TIERS. CE DENI DE GARANTIE NE S'APPLIQUERAIT PAS, DANS LA MESURE OU IL SERAIT TENU JURIDIQUEMENT NUL ET NON AVENU.

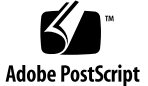

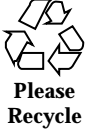

## **Contents**

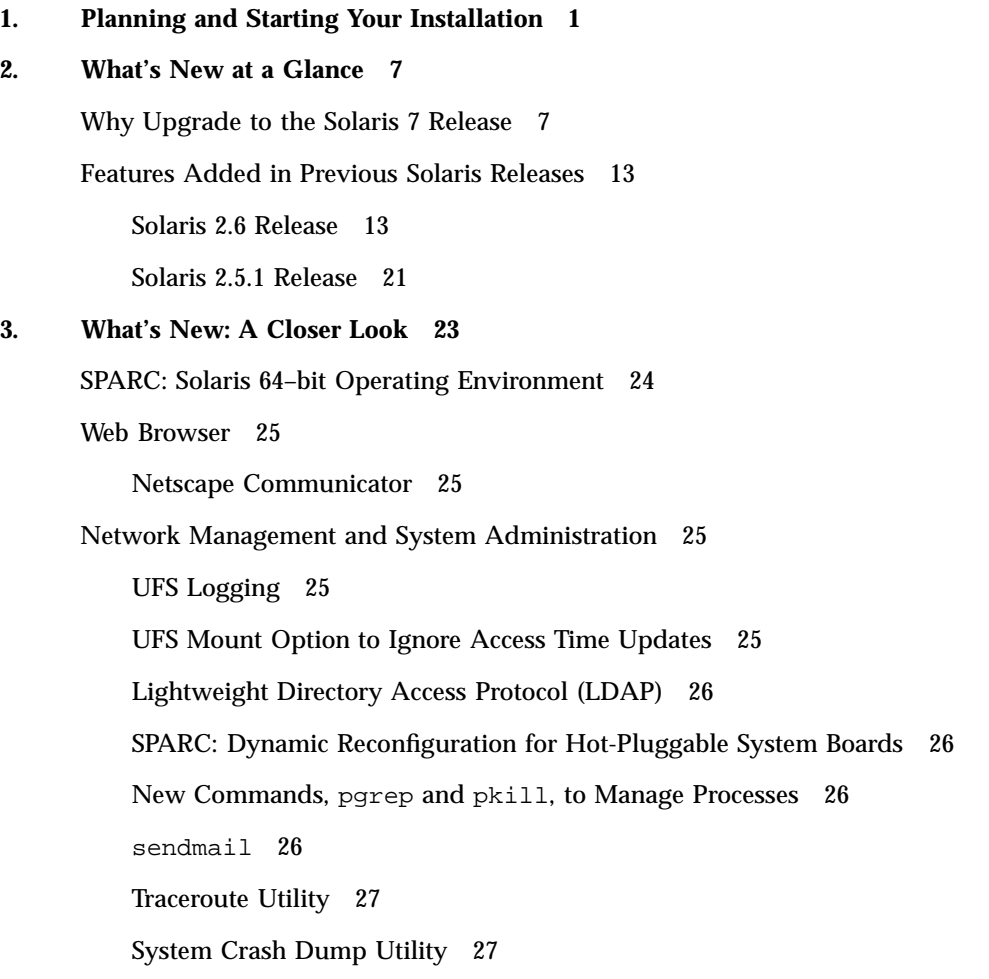

Contents **iii**

```
Network Performance Improvements 28
   TCP With SACK 28
Network Security 28
   RPCSEC_GSS 29
   NIS+ Extended Diffie-Hellman (DH) 29
   BIND 8.1.2 29
Ease-of-Use and Management Improvements 29
   Installation 29
   Documentation 30
Language Support 31
   Enhanced Language Framework 32
   Expanded Locale Support 33
Standards 36
   UNIX 98 Branding 37
Software Developer Environment 37
   SPARC: 64–bit Developer Environment 37
   Runtime Linker 38
   The man Utility Now Displays SGML Code 38
   SPARC: Solaris 64–bit X Window Libraries 38
   Java Development Kit Improvements 39
   WebNFS 39
   The truss Utility Performs Function Call Tracing 39
   Improved Library for Device Configuration 40
   Graphics/Imaging 40
Common Desktop Environment 41
   Motif 2.1 42
Printing 42
   Enhanced Font Management 42
```
**iv** Solaris 7 (Intel Platform Edition) Installation Library ♦ October 1998

Hardware Support 42

x86: SCSI Disk Driver sd 42

x86: Intelligent I/O Framework Support 43

#### **4. Using Solaris Web Start 45**

What Is Solaris Web Start? 45

How Does Solaris Web Start Work? 46

About Solaris Web Start's Default Behavior and Limitations 46

Product-Specific Defaults 47

Limitations of Default Installation on Multiple-Disk Systems 47

About Using Solaris Web Start With an Install Server 47

Getting Started 48

Solaris Web Start Install Server Process 48

About Manual File System Layout 48

Running Solaris Web Start 49

**5. Preserving Existing Operating Systems and User Data 51**

#### **6. Upgrading a System 55**

Ways to Upgrade a System 55

Frequently Asked Questions About Using the Upgrade Option 56

Upgrade Instructions 57

- $\blacktriangledown$  To Upgrade a System 57
- $\blacktriangledown$  To Back Up a System 59

To Clean Up After Upgrading 60

#### **7. Troubleshooting 63**

Booting a System 63

Error Messages 63

General Problems 64

Installing the Solaris Operating Environment (Initial) 67

Upgrading Solaris Software 68

Error Messages 68

General Problems 69 **8. Adding Software After Solaris Installation 71** Adding Software With Solaris Web Start 71  $\blacktriangledown$  To Add Software With Solaris Web Start 72 Adding and Removing Packages Using Commands 72  $\blacktriangledown$  To Add Packages With the pkgadd Command 72  $\blacktriangledown$  To Remove Packages With the pkgrm Command 74 Adding and Removing Packages Using Admintool 75  $\blacktriangledown$  To Add Packages With Admintool 75  $\blacktriangledown$  To Remove Packages With Admintool 76 **9. Accessing Online Documentation 79** Introduction to the AnswerBook2 Product 79 AnswerBook2 Features and Functions 80 New AnswerBook2 Features for This Release 80 Pieces and Parts 81 Frequently Asked Questions 82 Where's the Documentation? 83 Getting Started 89 Do I Need to Install Anything? 90 Launching the AnswerBook2 Viewer 90 Viewing Information 91 Finding a Documentation Server 91 Installing Documentation Server Software 92 Before Installing Server Software 92 To Install the AnswerBook2 Server Software 94  $\blacktriangledown$  To Install Document Collections Onto the Server 96 Registering the Server 98

**vi** Solaris 7 (Intel Platform Edition) Installation Library ♦ October 1998

 $\blacktriangledown$  To Run a Documentation Server From the Solaris 7 Documentation CD 100

Running the AnswerBook2 Server as a CGI Process 103

 $\blacktriangledown$  To Change To a CGI-based Server 103

 $\blacktriangledown$  To Run an AnswerBook2 Server as a CGI Process on Sun WebServer 104

 $\blacktriangledown$  To Run an AnswerBook2 Server as a CGI Process on Netscape Server 106

Solving AnswerBook2 Problems 108

**Index 111**

**viii** Solaris 7 (Intel Platform Edition) Installation Library ◆ October 1998

## Tables

TABLE 2-1 Solaris 7 Features at a Glance 8 TABLE 2-2 Solaris 2.6 Features 13 TABLE 2-3 New Features in Solaris 2.5.1 21 TABLE 3-1 New and Changed User Locales 33 TABLE 3-2 New User Locales To Support the Euro Currency 35 TABLE 4-1 Solaris Web Start's Default Behavior and Limitations 46 TABLE 6-1 Booting Instructions 58 TABLE 6-2 Full Backup Commands 60 TABLE 9-1 When and What to Install 90 TABLE 9-2 Hardware and Software Requirements 93 TABLE 9-3 Disk Space Requirements Table 93 TABLE 9-4 Possible Server Problems 108

**x** Solaris 7 (Intel Platform Edition) Installation Library ♦ October 1998

# Figures

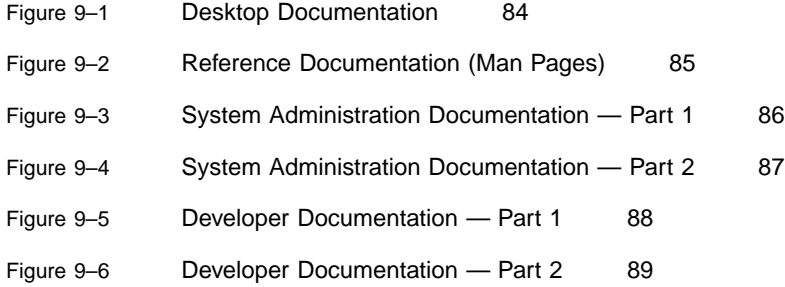

**xii** Solaris 7 (Intel Platform Edition) Installation Library ♦ October 1998

### CHAPTER **1**

## Planning and Starting Your Installation

This chapter describes how to plan and install the Solaris<sup> $M$ </sup> operating environment.

**Note -** The Solaris software may be pre-installed on your system. For information, see your hardware documentation.

### *To Plan Your Installation*

#### **1. Make sure these instructions are for you.**

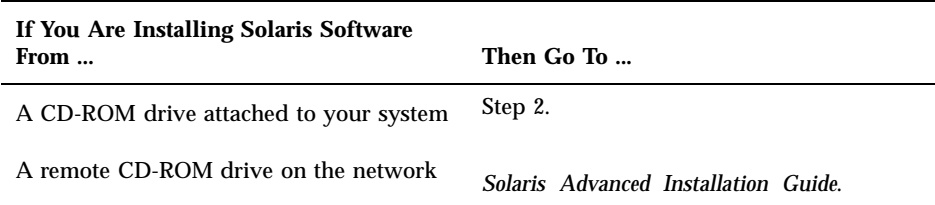

#### **2. Does your system have a previous version of the Solaris operating environment installed?**

- If yes, go to Chapter 6 in this book.
- If no, go to Step 3.

#### **3. Make sure your hardware is supported.**

See the *Solaris 7 (Intel Platform Edition) Hardware Compatibility List*.

**4. Do you want to preserve the system's existing operating system data?**

Many x86–based systems come preinstalled with an operating system that uses the entire disk. For the existing operating system to coexist on the same disk with the Solaris operating environment you must:

- Back up your operating system and/or user data
- Create an fdisk partition for both operating environments when you're installing the Solaris operating environment
- Restore the files to the non-Solaris fdisk partition after the Solaris operating environment is installed.

For detailed instructions, see Chapter 5.

#### **5. If your system is attached to a network, gather system information.**

Use the following table to gather system information that you may be asked to supply during installation. Collecting this information now will save you time during installation.

- If the system you're installing already has a previous version of the Solaris operating environment, you can find system information by using the commands shown.
- If the system you're installing does not have the Solaris operating environment installed, get this information from your system administrator or whoever has set up your network.

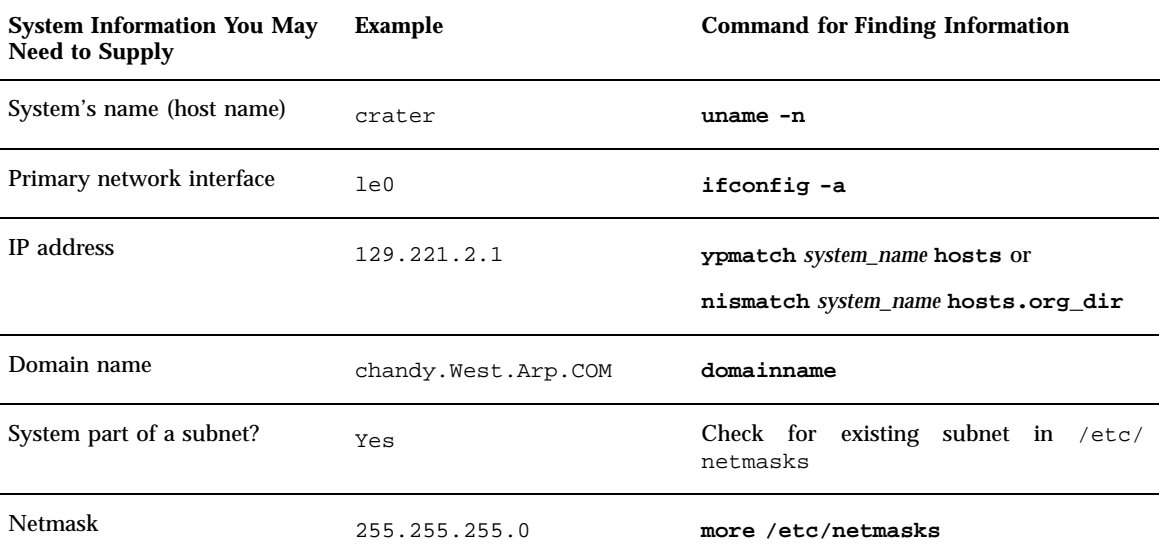

#### **6. Plan disk space.**

**2** Solaris 7 (Intel Platform Edition) Installation Library ♦ October 1998

Before installing the Solaris operating environment, determine your disk space needs. Consider the following items:

- Solaris software group
	- See the following table for software group space recommendations.
- Co-packaged software

See the co-packaged software documentation for estimated space required. Also, if you run Admintool to add the software to your Solaris system, the Add Software screen displays estimated package sizes if available. See Chapter 8 for instructions on using Admintool to add software to your system.

■ Vendor or third-party software

See the vendor or third-party software documentation.

**Space for home directories** 

Home directories may store user files such as mail, text or data files, or application files.

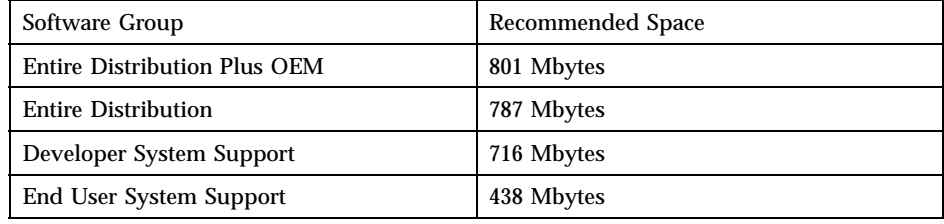

**Note -** Swap space is already included in the disk space recommendations.

#### *To Install the Solaris Operating Environment*

**1. Decide which installation method to use for installing the software in your product box.**

Planning and Starting Your Installation **3**

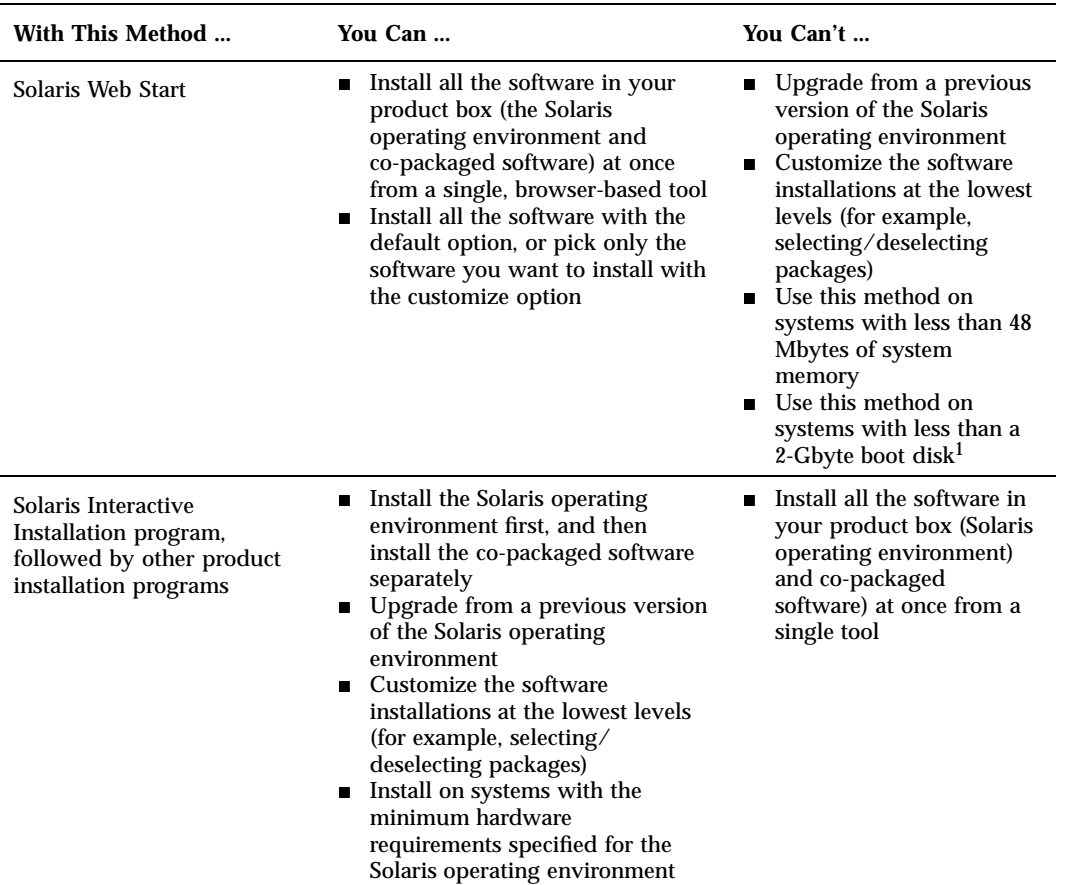

1. This restriction applies only to the size required to run Solaris Web Start; Solaris Web Start will determine whether your system has enough disk space to install the products you select.

#### **2. Insert the Configuration Assistant diskette into the system's A: diskette drive.**

**3. Insert the Solaris CD into the system's CD-ROM drive.**

#### **4. Prepare the system to boot.**

- If the system is off, turn on the system components.
- If the system is on, enter the following commands:
	- **\$ su root**
	- **# init 0**

If prompted, type any key to reboot the system, or use the reset button to restart the system if the system is shutdown.

Upon turning on your system, a diagnostic program (called the Configuration Assistant) checks your hardware for any devices that you've added to a supported system that are in conflict. If there are any, you'll be prompted to fix them before continuing.

#### **5. Boot the system from the local CD-ROM (CD).**

Boot Solaris Select one of the identified devices to boot Solaris. > To make a selection, use the arrow keys, then press Enter to mark it [X]. Boot Solaris -------------------------------------------------------------------- [ ] NET : Xircom Pocket Ethernet parallel port card Port: 3BC-3BF; IRQ: 7  $[ ]$  CD : IDE(ATA) IBM-H2344-A4 Target: 0; Port 1F0-1F7, 3F6-3F7; IRQ: 14

#### **6. Choose the Interactive or Solaris Web Start option.**

Do not select 2 - Custom JumpStart; this is an advanced installation that requires previous setup to automate installations. It is described in the *Solaris Advanced Installation Guide*.

```
Select the type of installation you want to perform:
         1 Solaris Interactive
         2 Custom JumpStart
         3 Solaris Web Start
Enter the number of your choice followed by the <ENTER> key.
If you enter anything else, or if you wait for 30 seconds,
an interactive installation will be started.
```
If you experience any problems from this point on, see Chapter 7.

**7. Follow the on-screen instructions to install the Solaris operating environment.**

The Solaris installation program is a menu-driven, interactive step-by-step guide to installing the Solaris operating environment. It also provides online help to answer your questions.

#### **8. Determine if you want to install other software.**

- To add other co-packaged software, see Chapter 8.
- To install Solaris online documentation, see Chapter 9.
- To install patches to the Solaris operating environment, see the *Solaris Release Notes*.

### CHAPTER **2**

### What's New at a Glance

This chapter highlights new features of the Solaris<sup>TM</sup> 7 operating environment. Table 2–1 provides a brief description of new features in this release. For more extensive descriptions of these features, see .

The Solaris operating environment is the foundation for web-based computing. It is scalable and has the capacity to run and grow businesses on the Internet. As reliable as the dial tone on your phone, Solaris software is the WebTone for the Internet. The new Solaris 64–bit operating environment provides the capacity, performance, and precision needed for handling very large files. Reliable, solid, and multifaceted, Solaris software is built to provide capacity, security, interoperability, manageability, and global connectivity.

## Why Upgrade to the Solaris 7 Release

The following key features are the highlights of this release. Table 2–1 overviews these new features and Chapter 2 provides details on each feature.

- Solaris software includes a new applications environment that enables the construction and execution of 64-bit applications while retaining compatibility and functionality for the existing 32-bit environment. (For SPARC™ Platform Edition only).
- UFS logging increases file system reliability by preventing file systems from becoming inconsistent, and it reduces the time to reboot a system after it crashes.
- **LDAP** protocol improves managing name databases.
- The Java<sup>™</sup> Developer Kit for Solaris significantly improves scalability and performance for Java applications.
- Dynamic reconfiguration allows the service provider to add or remove and replace hot-pluggable system boards in a running system, eliminating the time lost in rebooting. (This feature is available for certain SPARC™ servers only.)
- The AnswerBook2<sup>™</sup> server can run on top of an existing web server, such as Sun<sup>™</sup> WebServer<sup>™</sup>. It does not require an additional web server running on your system solely for AnswerBook2 support.
- Unicode locales include six new UTF-8 locales, and the Unicode locales have been enhanced with multiscript capabilities so that users can input and display text from different writing scripts.
- RPC has been modified based on the GSS-API. This increases security integrity and confidentiality, and NFS<sup>TM</sup> services are no longer tied to a specific or a single security mechanism.
- The Solaris Common Desktop Environment (CDE) contains new tools to make it easy to find, manipulate, and manage address cards, applications, email addresses, files, folders, hosts, processes, and web addresses.

| <b>Feature</b>                                  | <b>Description</b>                                                                                                    |  |
|-------------------------------------------------|----------------------------------------------------------------------------------------------------|--|
| Solaris 64-bit Operating Environment            |                                                                                                    |  |
| 64-bit operating<br>environment<br>(SPARC only) | The 64-bit Solaris operating environment is a complete 32-bit and 64-bit application and<br>development environment supported by a 64-bit operating system. This permits maximum<br>compatibility and interoperability for existing applications, both source and binary. At the<br>same time, the 64-bit Solaris operating environment overcomes many of the limitations of<br>the 32-bit system, most notably by supporting a 64-bit virtual address space as well as<br>removing other existing 32-bit system limitations. (For SPARC Platform Edition only) |  |
| Web Browser                                     |                                                                                                    |  |
| Netscape™<br>Communicator                       | Solaris 7 software now ships with Netscape Communicator.                                                                                                    |  |
| Network Management and System Administration    |                                                                                                    |  |
| UFS logging                                     | UFS logging is the process of storing transactions (changes that make up a complete UFS<br>operation) in a log before the transactions are applied to the UFS file system. Once a<br>transaction is stored, the transaction can be applied to the file system later.                                                                                                    |  |
|                                                 | UFS logging provides two advantages. It prevents file systems from becoming inconsistent,<br>therefore eliminating the need to run fsck(1M). And, because fsck can be bypassed, UFS<br>logging reduces the time required to reboot a system if it crashes, or after an unclean halt.                                                                                                    |  |
| $-$ o noatime UFS<br>mount option               | To ignore access time updates on files, you can specify the $-\circ$ noatime option when<br>mounting a UFS file system. This option reduces disk activity on file systems where access<br>times are unimportant (for example, a Usenet news spool).                                                                                                    |  |

**TABLE 2–1** Solaris 7 Features at a Glance

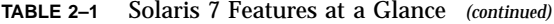

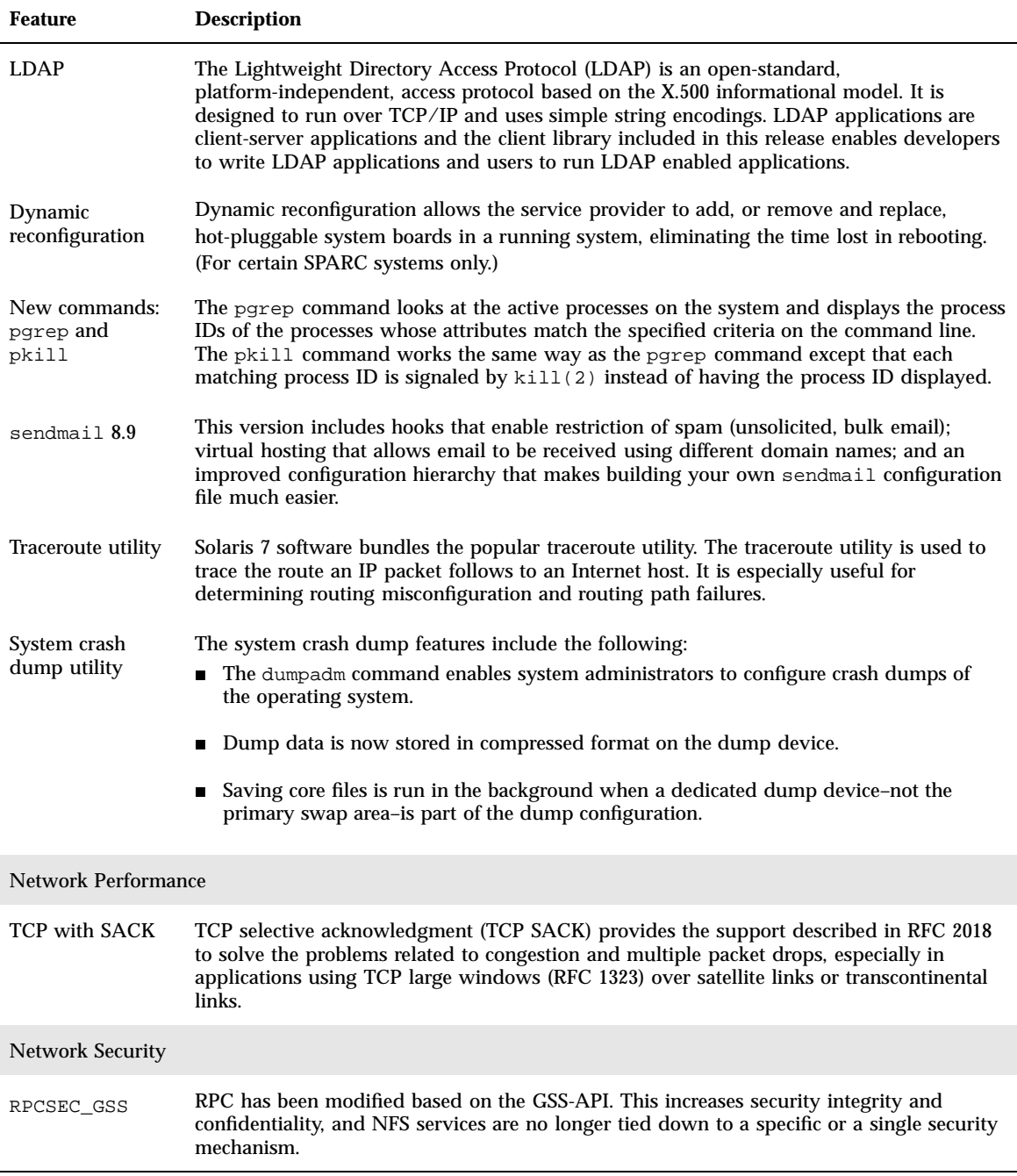

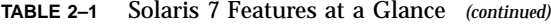

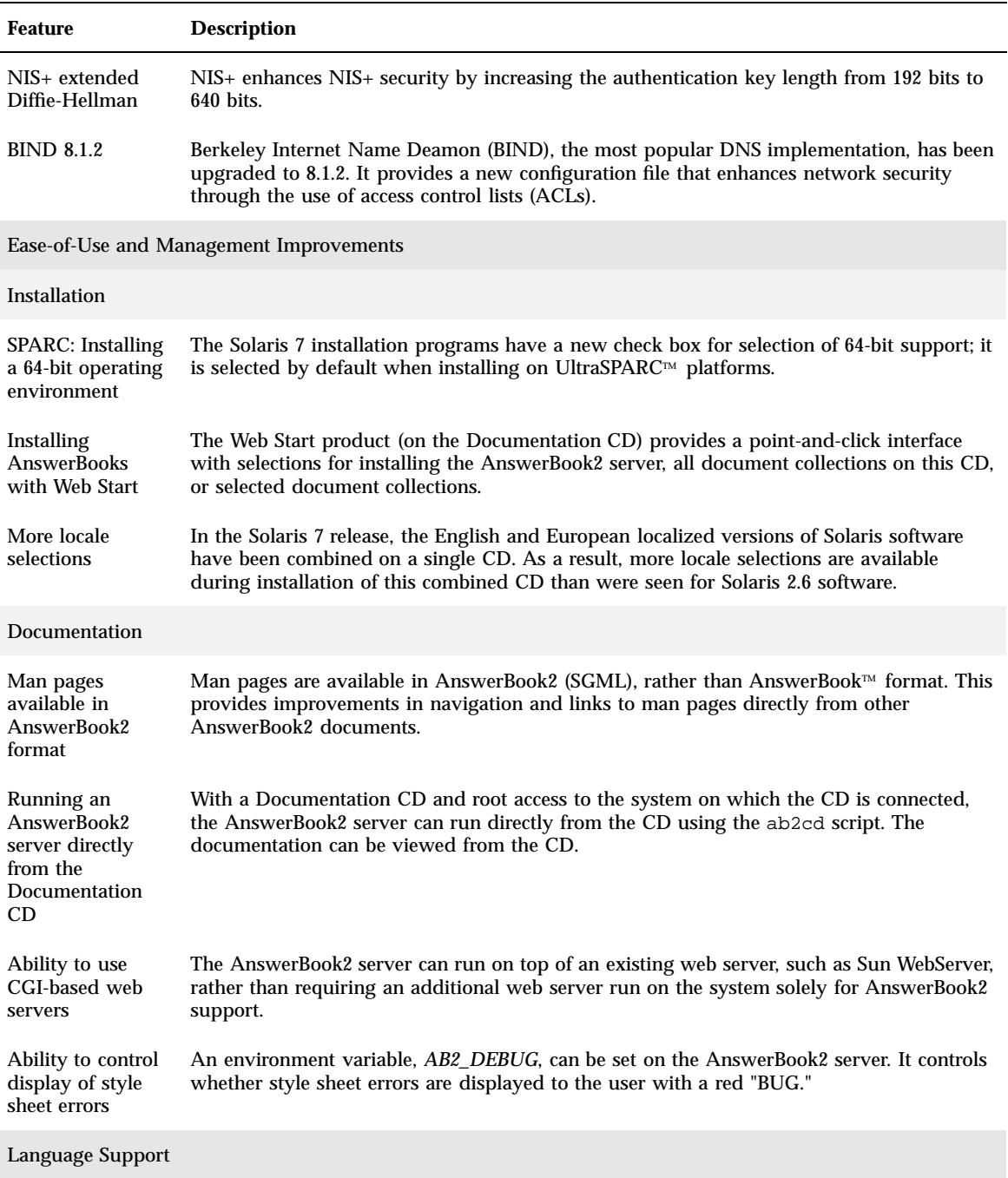

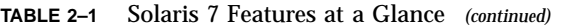

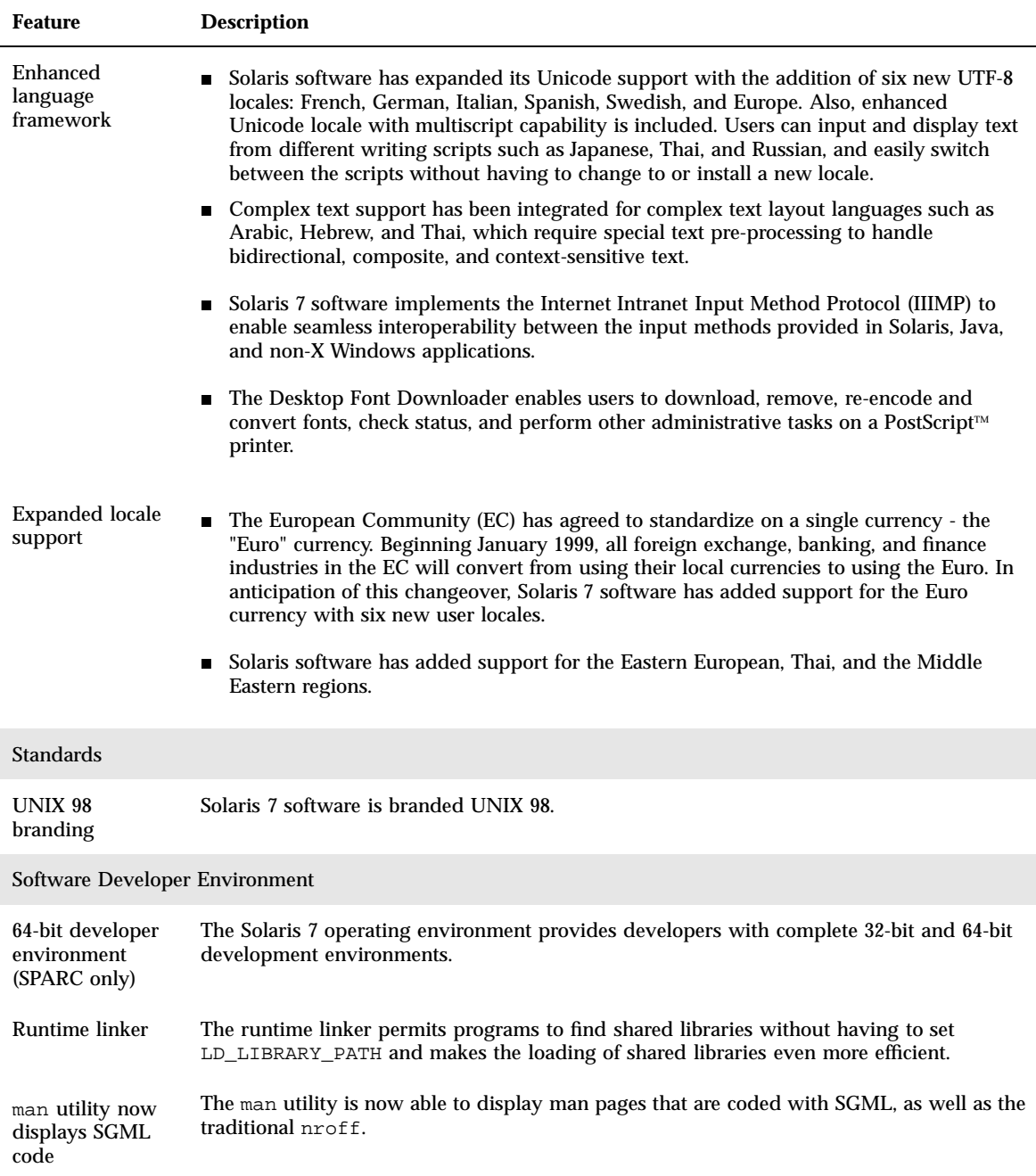

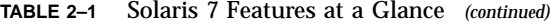

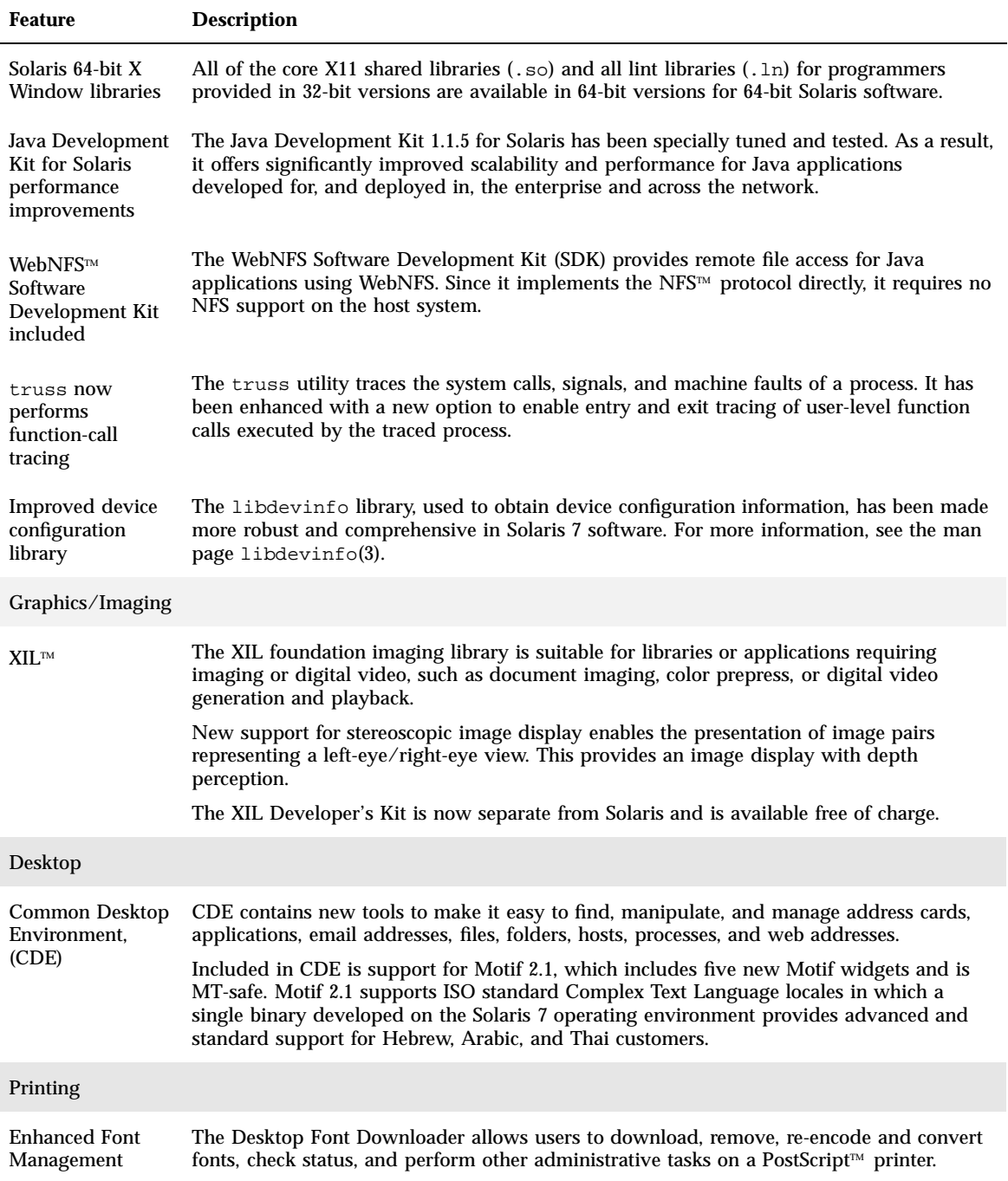

**TABLE 2–1** Solaris 7 Features at a Glance *(continued)*

| <b>Feature</b>                            | <b>Description</b>                                                                                                    |  |  |
|-------------------------------------------|----------------------------------------------------------------------------------------------------|--|--|
|                                           |                                                                                                    |  |  |
| Intel Platform Edition Hardware Support   |                                                                                                    |  |  |
| SCSI disk driver<br>sd                    | The sd SCSI disk target driver, formerly supplied only on Solaris (SPARC Platform<br>Edition) systems, is now used for SCSI disk support and ATAPI CD-ROM support in place<br>of cmdk. The cmdk driver is still available to support non-SCSI hard disks. |  |  |
| Intelligent $I/O$<br>framework<br>support | Intelligent I/O (I2O) is an emerging standard for modular, high-performance I/O<br>subsystems. This feature, which is dependent on I2O-capable hardware, is only available<br>for Solaris (Intel Platform Edition).                                       |  |  |

## Features Added in Previous Solaris Releases

This section describes features introduced in previous Solaris releases.

### Solaris 2.6 Release

Table 2–2 describes new and enhanced features of the Solaris 2.6 release.

**TABLE 2–2** Solaris 2.6 Features

| <b>Feature</b>                            | <b>Description</b>                                                                                                    |
|-------------------------------------------|----------------------------------------------------------------------------------------------------|
| Java                                      |                                                                                                    |
| Java Virtual<br>Machine                   | The Java Virtual Machine 1.1 integrates the Java platform for the Solaris operating<br>environment. It includes the Java runtime environment and the basic tools needed to<br>develop Java applets and applications.                                                                            |
| $HotJava^{\mathsf{TM}}$<br><b>browser</b> | The HotJava browser provides an easy-to-use, customizable user interface for exploring<br>the Internet and corporate intranets. It can run executable content in the form of applets.<br>(Applets are Java programs that can be included in an HTML page, much like images can<br>be included.) |
|                                           |                                                                                                    |

#### **TABLE 2–2** Solaris 2.6 Features *(continued)*

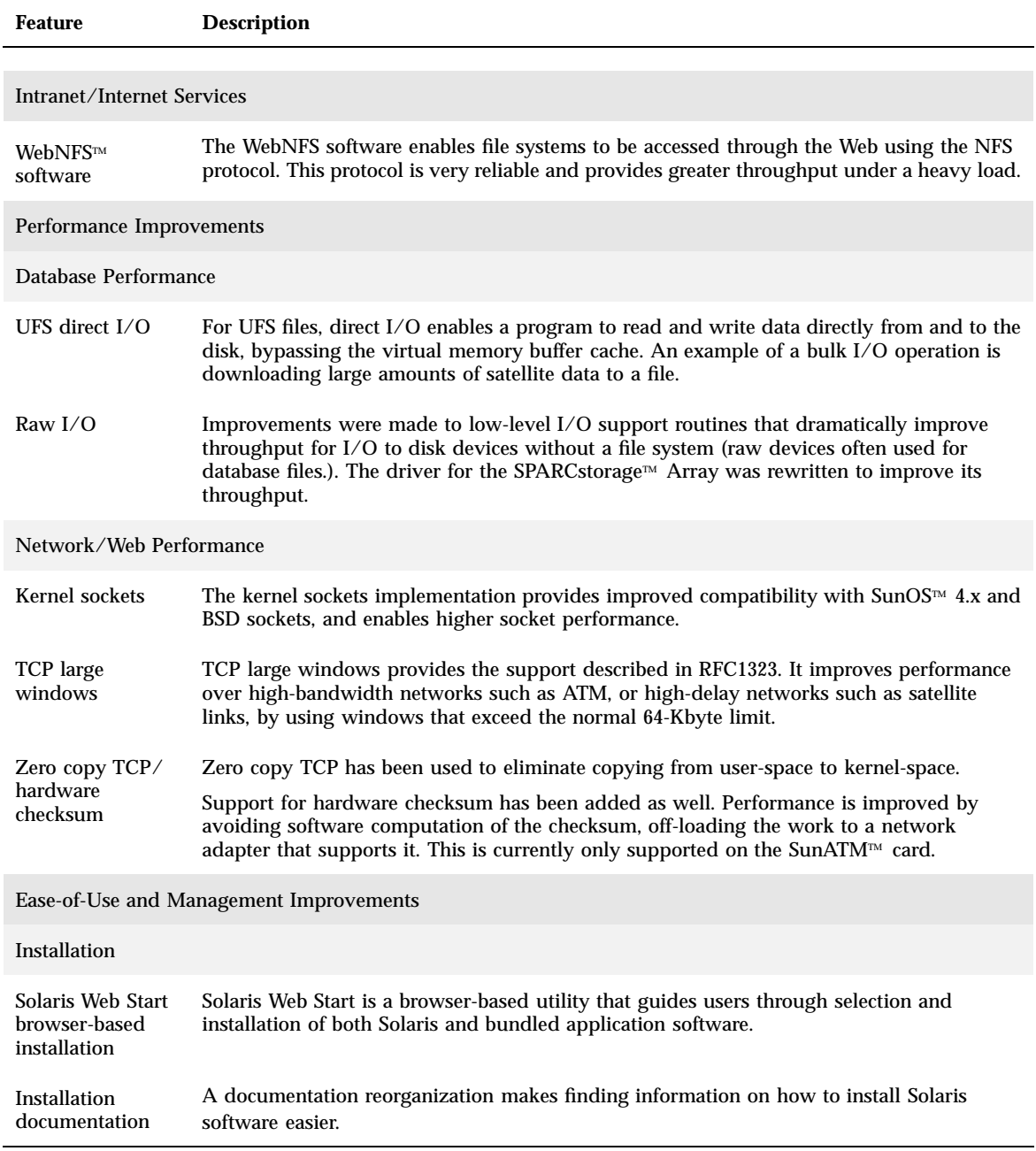

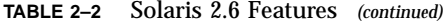

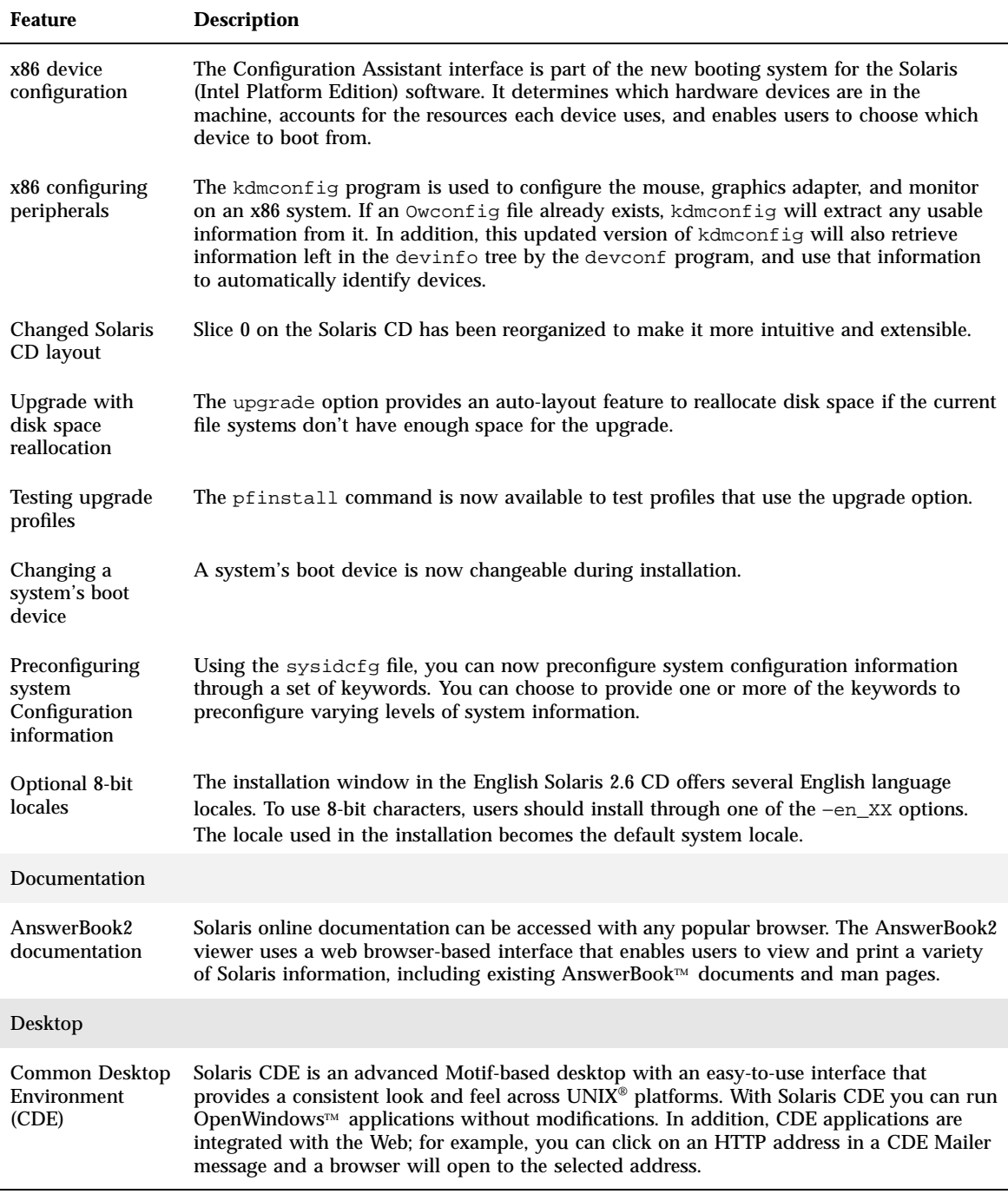

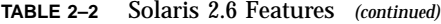

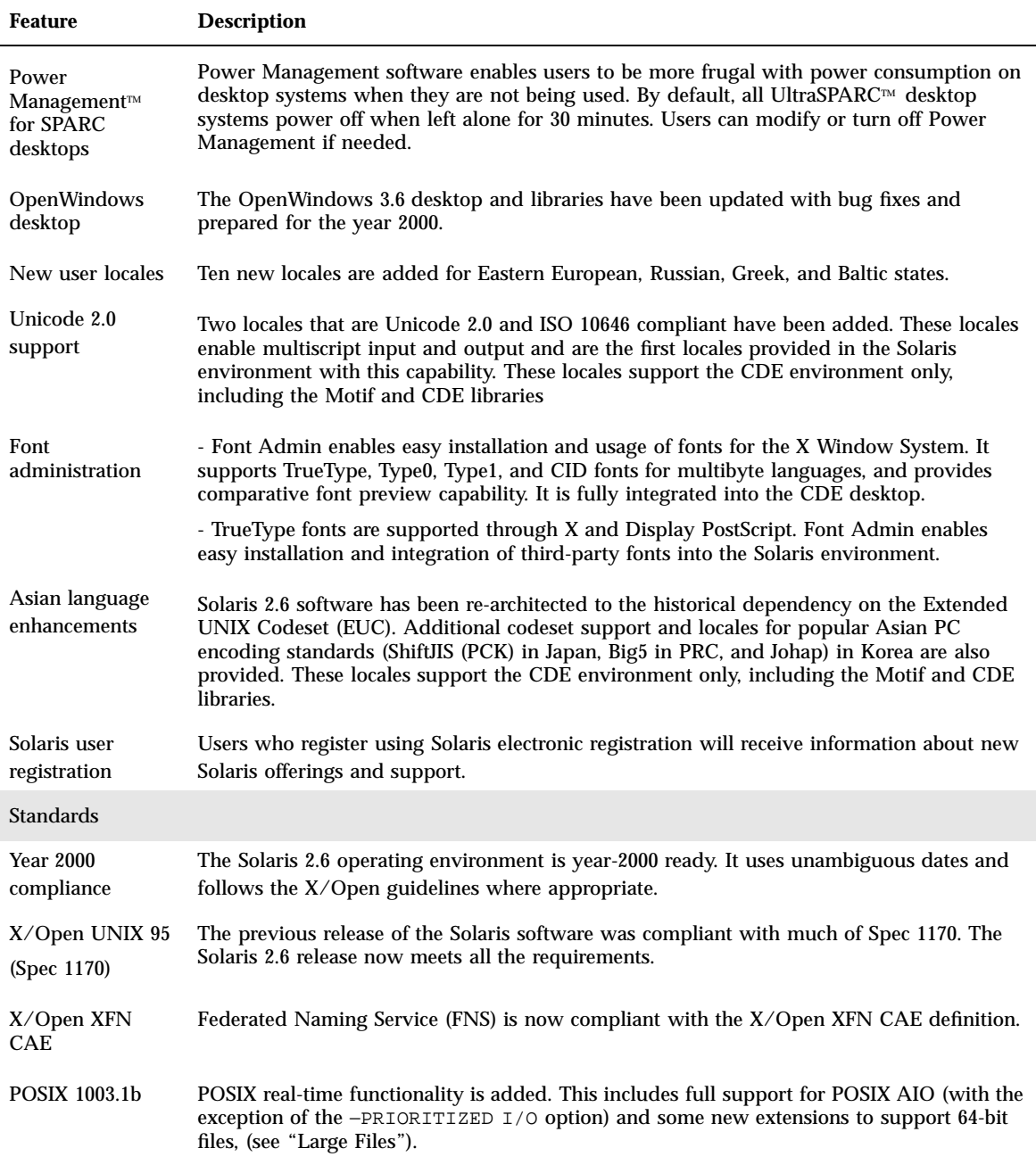

#### **TABLE 2–2** Solaris 2.6 Features *(continued)*

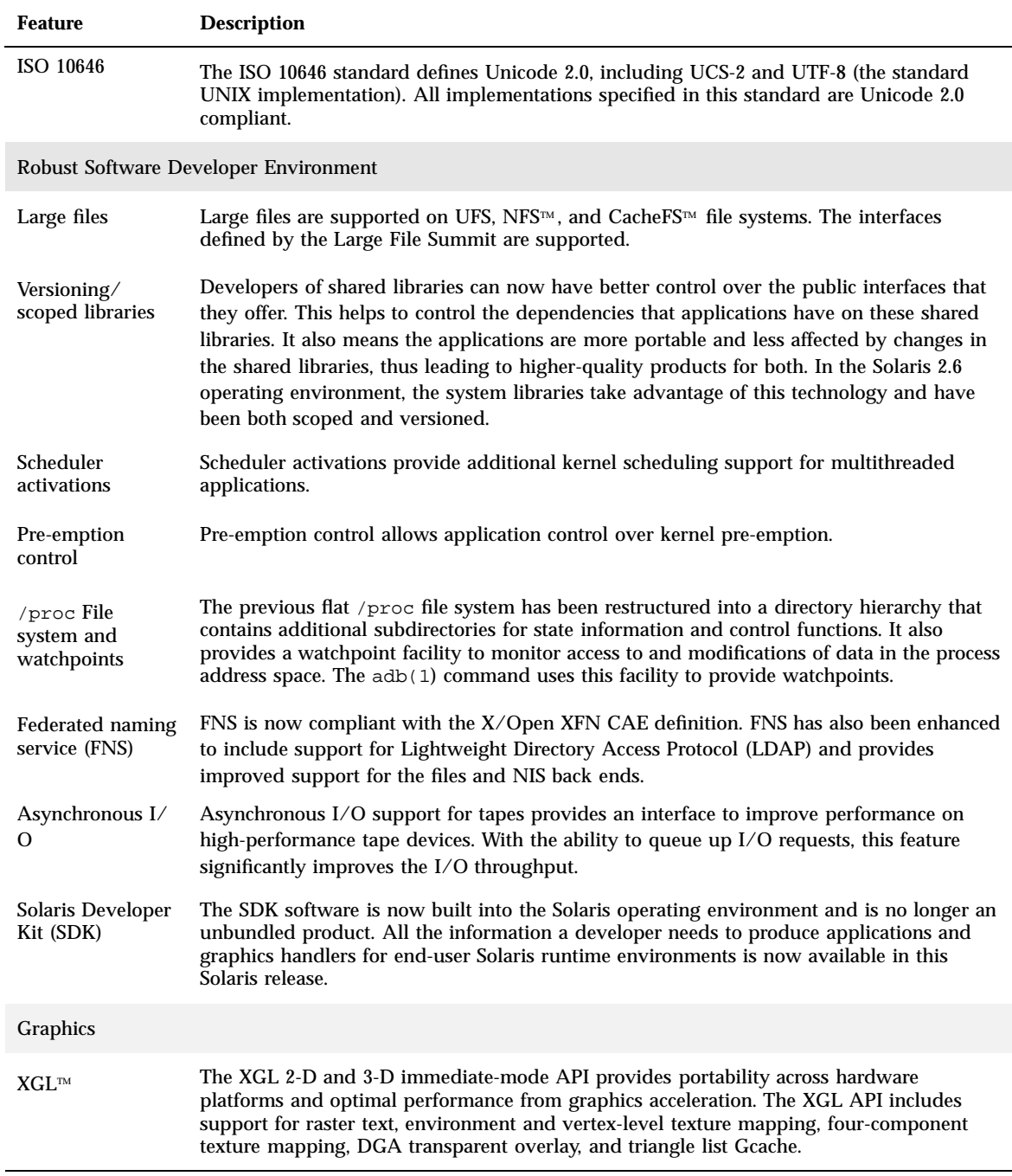

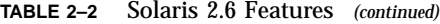

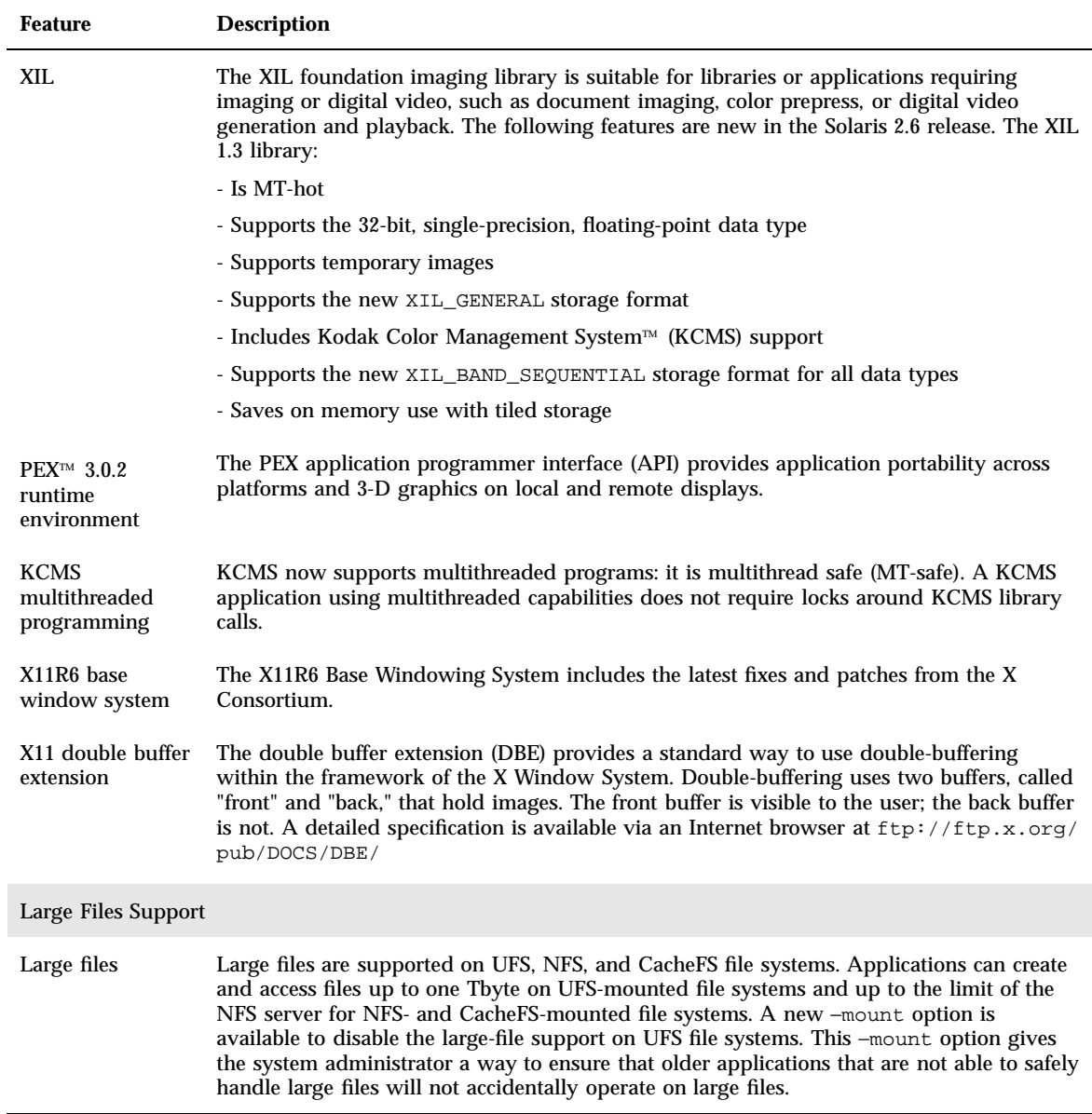

#### **TABLE 2–2** Solaris 2.6 Features *(continued)*

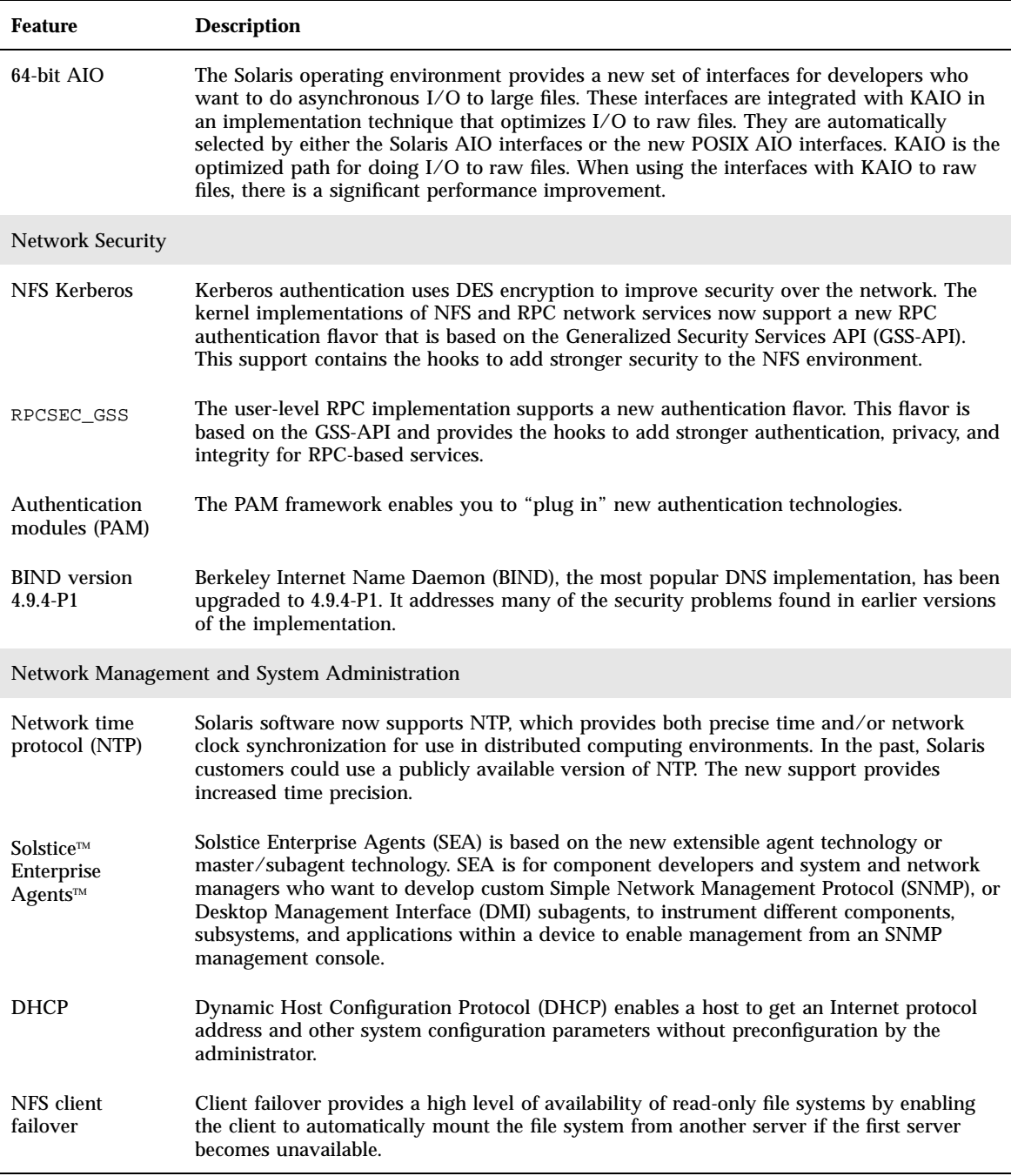

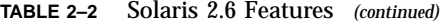

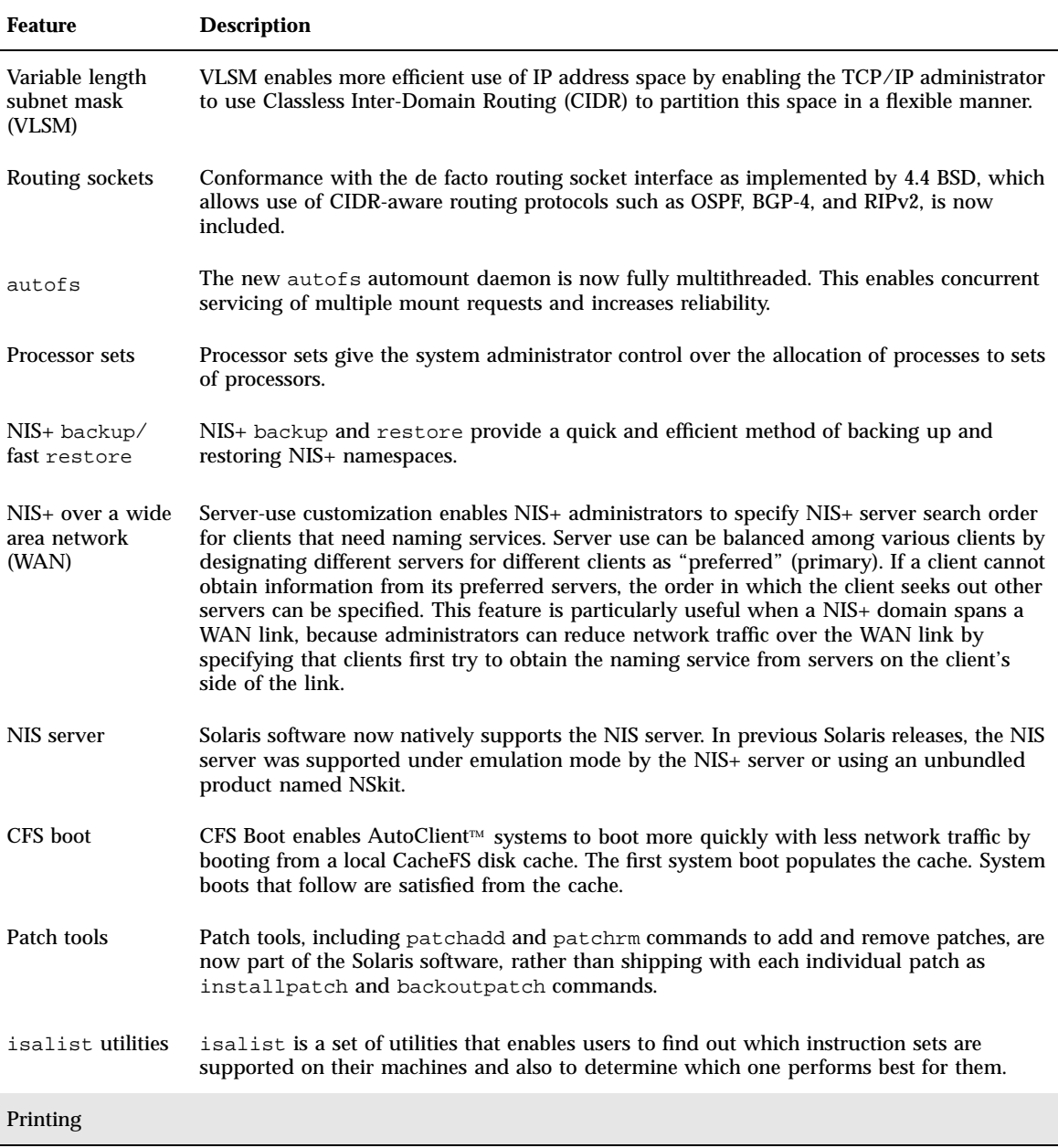

| <b>Feature</b>          | <b>Description</b>                                                                                                    |
|-------------------------|----------------------------------------------------------------------------------------------------|
| Printing                | The Solaris 2.6 print software offers a better solution than the LP print software in<br>previous Solaris releases. System administrators can easily set up and manage print clients<br>using the NIS or NIS+ name services. This means print administration can be centralized<br>for a network of systems and printers. New features include: |
|                         | - Redesign of print packages                                                                                                    |
|                         | - Print protocol adapter                                                                                                    |
|                         | - SunSoft™ Print Client                                                                                                    |
|                         | - Network printer support                                                                                                    |
| <b>Hardware Support</b> |                                                                                                    |
| PCMCIA PC card          | PCMCIA delivers a PCMCIA supplement into a Solaris Device Driver Kit to enable OEMs<br>and third parties to develop PC Card device drivers that will be source-compatible across<br>all Solaris platforms.                                                                                                    |
| Nomadic Support         |                                                                                                    |
| filesync                | filesync ensures that data is moved automatically between a portable computer and a<br>server.                                                                                                    |

**TABLE 2–2** Solaris 2.6 Features *(continued)*

### Solaris 2.5.1 Release

Table 2–3 describes new and enhanced features of the Solaris 2.5.1 release.

**TABLE 2–3** New Features in Solaris 2.5.1

| <b>Feature</b>                 | <b>Description</b>                                                                                                    |
|--------------------------------|----------------------------------------------------------------------------------------------------|
| Security                       |                                                                                                    |
| Large user IDs<br>and group ID | The limit on User ID and Group ID values has been raised to 2147483647, or the maximum<br>value of a signed integer. The nobody user and group (60001) and the no access user and<br>group (60002) retain the same UIDs and GIDs as previous Solaris 2.x releases. |

**TABLE 2–3** New Features in Solaris 2.5.1 *(continued)*

 $\overline{a}$ 

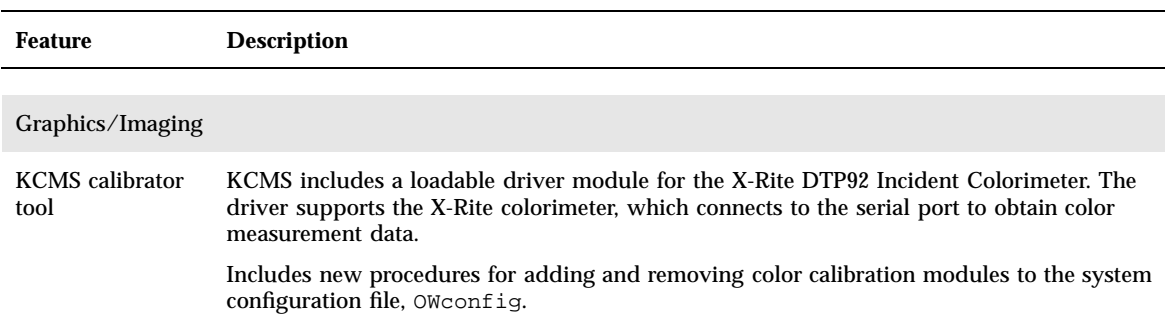

### CHAPTER **3**

### What's New: A Closer Look

This chapter describes new features of the Solaris 7 release in detail. For a list of features with brief descriptions, see Chapter 2.

The Solaris 7 operating environment includes advanced technologies for multithreading, symmetric multiprocessing, integrated TCP/IP-based networking, large file handling on the 64–bit operating environment and centralized network administration tools. This Solaris release provides many new features that improve an already powerful, stable, operating environment.

Here are some of the new features:

- Solaris 64–bit operating environment added (SPARC Platform Edition only)
- UFS logging improves file system support
- **LDAP** protocol improves managing name databases
- Java Developer Kit for Solaris significantly improves scalability and performance for Java applications
- Dynamic reconfiguration significantly decreases system downtime
- AnswerBook2 server runs on a web server
- Unicode locales enhanced with multiscript capabilities and six new Unicode locales added
- RPC security is enhanced with integrity and confidentiality
- The Solaris Common Desktop Environment (CDE) contains new tools to make it easy to find, manipulate, and manage address cards, applications, email addresses, files, folders, hosts, processes, and web addresses

## SPARC: Solaris 64–bit Operating Environment

The 64-bit Solaris operating environment is a complete 32-bit and 64-bit application and development environment supported by a 64-bit operating system. This permits maximum compatibility and interoperability for existing applications, both source and binary. At the same time, the 64-bit Solaris operating environment overcomes the limitations of the 32-bit system, most notably by supporting a 64-bit virtual address space and removing other 32-bit system limitations.

The key limitations overcome by the 64-bit Solaris operating environment are the following:

- 64-bit virtual address space for applications and the kernel allows large tasks to be handled in primary memory, which can provide big performance benefits.
- 256 file descriptor limit for stdio expanded to 32-bit quantity for 64-bit applications.
- 64-bit time\_t (avoids 2038 problems) for 64-bit applications.
- Full 64-bit integer arithmetic for 64-bit applications. Though 64-bit arithmetic has been available in all Solaris 2.x releases, the 64-bit implementation now uses full 64-bit machine registers for integer operations and parameter passing. This allows an application to take full advantage of the capabilities of the 64-bit CPU hardware.
- Greater than 2 Gbytes tmpfs on the 64-bit system.
- Greater than 2 Gbytes per swap device on the 64-bit system.

The compatibility and interoperability in the 64-bit Solaris operating environment is so complete that there is no noticeable difference. Existing applications just work and PATH settings remain unchanged.

The new isainfo program helps determine whether you are running on a 32-bit or 64-bit system. isainfo prints information about all the supported Instruction Set Architectures (ISA) of the running system.

Finally, there is the option of booting either the 32-bit or 64-bit Solaris operating environment on UltraSPARC machines.

See "Software Developer Environment" on page 37 for more detailed 64–bit information for developers. Also, for more information on using the 64–bit operating system, see *Solaris 7 64-bit Developer's Guide*.
## Web Browser

Solaris 7 software includes a new web browser.

### Netscape Communicator

Solaris 7 software now ships with Netscape Commmunicator.

## Network Management and System Administration

The Solaris operating environment provides a stable and reliable networking environment. New network management and system administration features in this release expand tools for managing this environment.

## UFS Logging

UFS logging is the process of storing transactions (changes that make up a complete UFS operation) in a log before the transactions are applied to the UFS file system. Once a transaction is stored, the transaction can be applied to the file system later.

UFS logging provides two advantages. It prevents file systems from becoming inconsistent, therefore eliminating the need to run  $f \text{sck}(1M)$ . And, because  $f \text{sck}$ can be bypassed, UFS logging reduces the time required to reboot a system if it crashes, or after an unclean halt.

UFS logging is not enabled by default. To enable UFS logging, you must specify the −o logging option with the mount(1M) command when mounting the file system. Also, the  $f \text{sdb}(1M)$  command has been updated with new debugging commands for UFS logging.

For more information, see *System Administration Guide, Volume I*.

## UFS Mount Option to Ignore Access Time Updates

To ignore access time updates on files, you can specify the −o noatime option when mounting a UFS file system. This option reduces disk activity on file systems where

access times are unimportant (for example, a Usenet news spool). See the mount\_ufs(1M) man page for more details.

## Lightweight Directory Access Protocol (LDAP)

The Lightweight Directory Access Protocol (LDAP) is an open-standard, platform-independent, access protocol based on the X.500 informational model. It is designed to run over TCP/IP and uses simple string encodings. LDAP applications are client-server applications and the client library included in this release enables developers to write LDAP applications and users to run LDAP enabled applications.

## SPARC: Dynamic Reconfiguration for Hot-Pluggable System Boards

Dynamic reconfiguration (DR) allows the service provider to add, or remove and replace, hot-pluggable system boards in a running system, eliminating the time lost in rebooting. Also, if a replacement board is not immediately available, the system administrator can use DR to shut down a failing board while allowing the server to continue operations. Only certain SPARC servers support this version of DR.

See your hardware manufacturer's documentation for information about whether DR supports your server.

## New Commands, pgrep and pkill, to Manage Processes

The Solaris 7 release provides the pgrep and pkill commands, which replace the combination of the ps, grep, egrep, awk, and kill commands that were used to manage processes in previous Solaris releases. The pgrep command looks at the active processes on the system and displays the process IDs of the processes whose attributes match the specified criteria on the command line. The pkill command works the same way as the pgrep command except that each matching process ID is signaled by kill(2) instead of having the process ID displayed.

For more information, see *System Administration Guide, Volume II*.

#### sendmail

The sendmail 8.9 includes hooks that permit restriction of spam (unsolicited, bulk email); virtual hosting, which allows email to be received using different domain

names; and an improved configuration hierarchy that makes building your own sendmail configuration file much easier.

For more information, see *Mail Administration Guide*.

## Traceroute Utility

Solaris 7 software bundles the popular traceroute utility. The traceroute utility is used to trace the route an IP packet follows to an Internet host. Traceroute uses the IP protocol ttl (time to live) field and attempts to elicit an ICMP TIME\_EXCEEDED response from each gateway along the path, and PORT\_UNREACHABLE (or ECHO REPLY) from the destination host. The traceroute utility starts sending probes with a ttl of 1, and increases by one until it gets to the intended host or has passed through a maximum number of intermediate hosts.

The traceroute utility is especially useful for determining routing configuration problems and routing path failures. If a particular host is unreachable, the traceroute utility can be used to see what path the packet follows to the intended host and where possible failures occur. The traceroute utility also displays the round-trip time for each gateway along the path to the target host. This information can be useful for analyzing where traffic is slow between the two hosts.

For more information, see *TCP/IP and Data Communications Administration Guide*.

## System Crash Dump Utility

The Solaris 7 system crash dump features are the following:

- The dumpadm command enables system administrators to configure crash dumps of the operating system. The dumpadm configuration parameters include the dump content, dump device, and the directory to which core files are written. This command can set and change parameters as well as verify the validity of a crash dump configuration.
- The savecore command is now enabled by default.
- **Dump data is now stored in compressed format on the dump device. Kernel crash** dump images can be as big as 4 Gbytes or more. Compressing the data means faster dumping and less disk space needed for the dump device.
- Saving core files is run in the background when a dedicated dump device–not the primary swap area–is part of the dump configuration. A booting system doesn't have to wait for the savecore command to complete before going to the next step. On large memory systems, the system can be available before savecore completes.

See *System Administration Guide, Volume II* for more information about system crash dump features.

## Network Performance Improvements

Solaris 7 performance enhancements focus on solving problems with congestion and multiple packet drops when using TCP on the network.

## TCP With SACK

TCP selective acknowledgment (TCP SACK) provides the support described in RFC 2018 to solve the problems related to congestion and multiple packet drops, especially in applications making use of TCP large windows (RFC 1323) over satellite links or transcontinental links.

Without TCP with SACK, the receiving TCP application only acknowledges the last packet received in order. For instance, if the TCP application receives packet 1, packet 2, and packet 3, and then receives packet 5, it will only acknowledge receiving up to packet 3 and will discard all subsequent packets until it receives packet 4. This can cause massive retransmission. With TCP with SACK, the receiving location can acknowledge the packets as they are received and the transmitting side can determine which packets never were received. For instance, if the receiving side receives packet 1, packet 2, and packet 3, and then receives packet 5 and packet 6, it can acknowledge each of these packets and the transmitting side only needs to resend the lost packet 4, rather than having to retransmit packet 4, packet 5, and packet 6.

For more information, see *TCP/IP and Data Communications Administration Guide*.

## Network Security

The Solaris operating environment provides a sophisticated security system that controls the way users access files, protect system databases, and use system resources. Solaris security is network-wide security, providing security over several different systems, not just one. The Solaris security system is designed to accommodate different security models, giving users the flexibility to choose the model that best fits their needs now and in the future. Here are a number of new features added to the Solaris security system.

#### RPCSEC\_GSS

The kernel-level RPC implementation adds support for a new authentication flavor based on the GSS-API. NFS services are no longer tied down to a specific or a single security mechanism. The user-level RPC implementation has been modified to support two stronger security services—integrity and confidentiality. This implementation also supports multiple security mechanisms.

For more information, see *NFS Administration Guide*.

## NIS+ Extended Diffie-Hellman (DH)

NIS+ enhances NIS+ security by increasing the authentication key length from 192 bits to 640 bits.

For more information, see *NIS+ Transition Guide*, *Solaris Naming Administration Guide*, or *Solaris Naming Setup and Configuration Guide*.

### BIND 8.1.2

Berkeley Internet Name Daemon (BIND), the most popular DNS implementation, has been upgraded to 8.1.2. It provides a new configuration file that enhances network security through the use of access control lists (ACLs).

The /etc/named.conf (BIND 8.1.2) file replaces the /etc/named.boot (BIND 4.9.6 file and older).

For more information, see *Solaris Naming Setup and Configuration Guide* or *Solaris Naming Administration Guide*.

## Ease-of-Use and Management Improvements

The Solaris operating environment is large and complex; its structure gives customers the flexibility to meet their needs. New features enable customers to easily install and manage the Solaris environment.

## Installation

This section describes new features in the Solaris 7 software that affect installation.

What's New: A Closer Look **29**

#### Installing the 64–bit Operating Environment

The Solaris 7 installation programs have a new check box for selection of 64-bit support. The check box is active (not grayed-out) if 64-bit support is a valid option for either the hardware or the software group (metacluster) selected for installation.

Selection of 64-bit support is appropriate if the system is to be used to either develop or run applications compiled for the 64-bit SPARC instruction set. The 64-bit SPARC instruction set is currently supported on UltraSPARC systems.

Deselection of 64-bit support for an UltraSPARC system removes the ability to run or compile a 64-bit program. An UltraSPARC system with 64-bit support should execute 32-bit programs at comparable speeds (typically within a few percent) to a system running without 64-bit support.

#### Installing AnswerBook with Web Start

The Solaris 7 Documentation CD includes a new choice for installing software from the CD. Standard utilities, such as pkgadd, can be used to install everything on the CD or the install icon can be clicked to use the Web Start product. The Web Start product provides a point-and-click interface with selections for installing the AnswerBook2 server, all document collections on this CD, or selected document collections.

For more information, see Chapter 9.

#### More Locale Selections

In the Solaris 7 release, the English and European localized versions of Solaris software have been combined on a single CD. As a result, more locale selections are available during installation of this combined CD than were seen for Solaris 2.6 software.

**Note -** Note that more than one locale may be associated with a particular language. This allows for regional differences such as currency notation. For example, an English-speaking user in the United States can select the en\_US locale (English for the United States). An English-speaking user in Great Britain can select en\_GB (English for Great Britain).

### Documentation

The AnswerBook2 online documentation system uses a web browser-based interface that enables you to view and print a variety of Solaris information, including existing AnswerBook documents and man pages. The following are new features for AnswerBook2.

### Solaris Reference Manual (Man Pages) Available in AnswerBook2 Format

Man pages are available in AnswerBook2 (SGML), rather than AnswerBook1 format. This provides improvements in navigation and links to them directly from other AnswerBook2 documents.

### Running an AnswerBook2 Server Directly from the Documentation CD

With the Documentation CD and root access to the system on which the CD is connected, the AnswerBook2 server can run directly from the CD using the ab2cd script.

For detailed information, see the Doc CD README file on the Documentation CD, Chapter 9, or AnswerBook2 online Help.

### Ability to Use CGI-based Web Servers

The AnswerBook2 server can run on top of an existing web server, such as Sun WebServer, rather than requiring an additional web server running on a system solely for AnswerBook2 support.

For detailed information about how to change servers, and some possible limitations, see Chapter 9 or the AnswerBook2 online Help.

### Ability to Control Display of Stylesheet Errors

An environment variable, *AB2\_DEBUG*, can be set on the AnswerBook2 server. This controls whether style sheet errors are displayed to the user with a red "BUG."

For detailed information on setting this variable, see the AnswerBook2 online Help.

# Language Support

The Solaris operating environment adds new language support for complex text layout languages, the Internet Intranet Input Method Protocol, management of third-party fonts, Unicode, and over 30 new or enhanced locales.

What's New: A Closer Look **31**

### Enhanced Language Framework

The Solaris operating environment has expanded its language support in major areas:

- **Expanded Unicode support for multiscript development and deployment**
- Support for complex text layout languages, such as Arabic, Hebrew, and Thai
- Support for the Internet Intranet Input Method Protocol (IIIMP) so thin client users can take advantage of server-based input methods
- Support for the downloading and management of PostScript fonts to PostScript printers

#### Expanded Unicode Support

Sun Microsystems has a vision of multilingual computing in which multiscript Unicode locales play a starring role. Solaris has been a strong supporter of open, industry standards, and with this release offers expanded support for the Unicode standard, v2.0. with six new Unicode UTF-8 locales - French, German, Italian, Spanish, Swedish, and Europe. (Europe will return the Euro as the default currency symbol.)

Of particular interest to users and developers is the inclusion of multiscript capabilities. For example, in the Solaris 7 operating environment, enhancements have been made to each of the en\_US.UTF-8 locales so that users can input and display text from different writing scripts such as Japanese, Thai, and Russian. They can easily switch between the scripts as needed without having to change or install a new locale. Here are some of the scripts users can input and display in when using any locale: Arabic, Simplified and Traditional Chinese, Japanese, Korean, Hebrew, Thai, Cyrillic, the Western, Eastern, and Northen European scripts, Turkish, and Greek. In addition, a graphical codeset converter is included for ease in converting user data between the various codesets.

#### Complex Text Support

Solaris 7 software has integrated support for complex text layout languages such as Arabic, Hebrew, and Thai, which require special text pre-processing to handle bidirectional, composite, and context-sensitive text. Developers can take advantage of the new text processing and rendering support to create applications tailored for these markets.

#### Internet Intranet Input Method Protocol Support

Solaris 7 software implements the Internet Intranet Input Method Protocol (IIIMP) to enable seamless interoperability between the input methods provided in Solaris, Java, and non-X Windows applications. The IIIMP protocol defines how input

methods for non-X Window systems-based applications (including Java applications and applets) should perform, and provides a platform-independent solution for customers who have thin clients such as network computers or JavaStations<sup>™</sup> and want to be able to take advantage of the input methods on the server.

#### Enhanced Font Management

Solaris 7 has enhanced its font support through a new Desktop Font Downloader application so that users can easily use and manage third-party PostScript Type 1 and TrueType fonts in their Solaris environments.

## Expanded Locale Support

The proper support of the user environment is important to Sun, and with this release, Solaris software provides enhancements to over thirty locales to better meet user needs. These include changes to support the new "Euro" currency scheduled to take effect January 1999.

### "Euro" Currency Support

In 1997, the European Community (EC) has agreed to standardize on a single currency, called "Euro." Beginning January 1999, all foreign exchange, banking, and finance industries in the EC will convert from using their local currencies to using the Euro.

In anticipation of this changeover, Solaris 7 software has added support for the Euro currency with sixteen new user locales. These are described in the following tables. The input mechanism for the Euro currency symbol in these locales conforms to the short-term proposal on Euro symbol input recommendations of the European Commission. These optional locales are for use by developers and users who need to work with the Euro. Local currency symbols are still available for backwards compatibility.

#### New User Locales

Solaris software already supports most of the European locales and with this release has focused on expanding its support for the Eastern European, Thai, and the Middle Eastern regions. New user locales in the Solaris 7 operating environment are listed in the following tables.

What's New: A Closer Look **33**

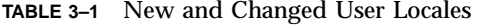

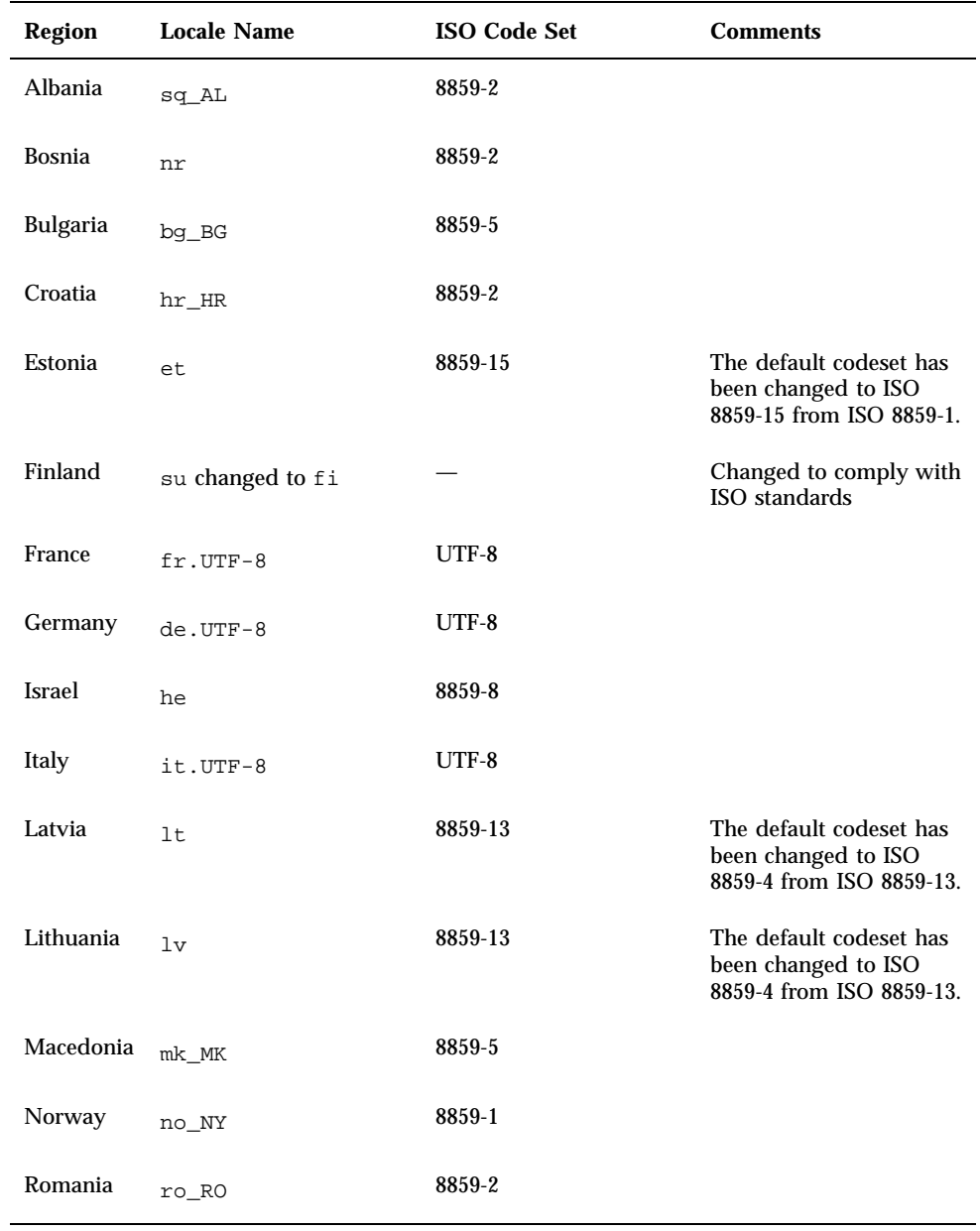

| <b>Region</b>     | <b>Locale Name</b>        | <b>ISO Code Set</b> | <b>Comments</b>                                                                                                    |
|-------------------|---------------------------|---------------------|----------------------------------------------------------------------------------------------------|
| Russia            | ru                        | $KOI-8$             | The default codeset has<br>been changed to KOI-8<br>from ISO 8859-5. The<br>ISO8859-5 based Russian<br>locale will still be<br>available as ru. The new<br>locale will be<br>ru.K018-R. |
| Saudi<br>Arabia   | ar                        | 8859-6              |                                                                                                    |
| Serbia            | $sr$ $SP$                 | 8859-5              |                                                                                                    |
| Slovakia          | sl_SK                     | 8859-2              |                                                                                                    |
| Slovenia          | sl_SI                     | 8859-2              |                                                                                                    |
| Spain             | $es.$ UTF- $8$            | UTF-8               |                                                                                                    |
| Sweden            | $sv.UTF-8$                | UTF-8               |                                                                                                    |
| Thailand          | th_TH                     | TIS 620-2533        |                                                                                                    |
| United<br>Kingdom | en_UK changed to<br>en_GB |                     | Changed to comply with<br>ISO standards                                                                                                    |

**TABLE 3–1** New and Changed User Locales *(continued)*

**TABLE 3–2** New User Locales To Support the Euro Currency

| Region         | <b>Locale Name</b> | <b>ISO Code Set</b> |
|----------------|--------------------|---------------------|
| Austria        | de AT. ISO8859-15  | 8859-15             |
| Belgium        | fr BE.ISO8859-15   | 8859-15             |
| <b>Denmark</b> | da.ISO8859-15      | 8859-15             |
| Finland        | fi.1S08859-15      | 8859-15             |

What's New: A Closer Look **35**

| <b>Region</b>      | <b>Locale Name</b> | <b>ISO Code Set</b> |
|--------------------|--------------------|---------------------|
| France             | fr.IS08859-15      | 8859-15             |
| Germany            | de.IS08859-15      | 8859-15             |
| Greece             | el.sun_eu_greek    | 8859-7 (modified)   |
| Ireland            | en_IE.ISO8859-15   | 8859-15             |
| Italy              | it.IS08859-15      | 8859-15             |
| <b>Netherlands</b> | nl.IS08859-15      | 8859-15             |
| Portugal           | pt.IS08859-15      | 8859-15             |
|                    |                    |                     |
| Spain              | es.IS08859-15      | 8859-15             |
| Sweden             | sv.IS08859-15      | 8859-15             |
| United<br>Kingdom  | en_GB.ISO8859-15   | 8859-15             |
| Europe             | en_EU.ISO8859-15   | 8859-15             |

**TABLE 3–2** New User Locales To Support the Euro Currency *(continued)*

# Standards

Many customers rely on the Solaris operating environment as the foundation for mission critical applications. UNIX 98 branding shows Sun's continuing involvement in providing a stable operating environmnet.

## UNIX 98 Branding

Solaris 7 software is branded UNIX 98 and includes the following changes to UNIX 95:

- Interfaces previously defined in the ISO POSIX-2 standard, C language binding, shared memory, enhanced internationalization, and the transfer of the X/Open UNIX Extension Freature Groups into the BASE
- The addition of threads and a Realtime Threads Feature Group to align with POSIX
- $\blacksquare$  Multibyte extension (MSE) to align with the ISO/IEC
- Large file summit (LFS) extensions for support of 64-bit or larger files and filesystems
- X/Open-specific threads extensions and dynamic linking
- Year 2000 compliance

# Software Developer Environment

The Solaris operating environment provides developers with the documentation, development software libraries, productivity tools, sample code, and testing tools needed to develop software applications for the Solaris runtime environments. This section describes new features relating to the 64–bit Solaris operating environment, shared objects, and the man command.

### SPARC: 64–bit Developer Environment

The Solaris 7 operating environment provides developers with complete 32-bit and 64-bit development environments. Here are some of the highlights:

- 32-bit Solaris APIs are unchanged.
- 64-bit Solaris APIs are the same as 32-bit XPG5 (UNIX 98) APIs.
- Can build 32-bit and 64-bit applications and drivers on SPARC systems running 32-bit Solaris 7 software (with 64-bit support installed) or UltraSPARC systems running 64-bit Solaris 7 software.
- Shared header files support 32-bit and 64-bit programs.
- Separate libraries for 32-bit and 64-bit programs.
- Separate drivers for 32-bit and 64-bit kernels.
- PATHs unchanged.
- $\blacksquare$  Large Files If an application requires only large files support, then it can remain 32-bit and use the Large Files interface. However, an application should be converted to 64-bit to take full advantage of 64-bit capabilities.
- *\$ORIGIN* The linker supports a new keyword *\$ORIGIN* that can be embedded in path names (specified with the −R flag) to enable library locations to be specified relative to the location of the running executable. For more information on *\$ORIGIN*, see *Linker and Libraries Guide*.
- The bundled assembler on SPARC systems has been updated to support assembling both 32-bit and 64-bit SPARC assembler programs. The supported instructions sets include SPARC V8, SPARC V9 and the UltraSPARC-specific VIS instructions.

For more information, see *Solaris 7 64-bit Developer's Guide*.

## Runtime Linker

The runtime linker permits programs to find shared libraries without having to set LD\_LIBRARY\_PATH and makes the loading of shared libraries even more efficient.

- Shared objects can now be loaded at runtime relative to where the requesting object is located.
- The loading of a shared object can now be deferred until the object is actually referenced by the running program.

For more information, see *Linker and Libraries Guide*.

### The man Utility Now Displays SGML Code

The man utility is now able to display man pages that are coded with SGML, as well as the traditional nroff.

For more information on SGML man pages, see the man(1) man page.

### SPARC: Solaris 64–bit X Window Libraries

All of the core X11 shared libraries  $(.s)$  and all lint libraries  $(.1n)$  for programmers provided in 32-bit versions are available in 64-bit versions for 64-bit Solaris software. There are no changes to the API for any of these libraries. All of these libraries are installed in the  $\sqrt{\text{usr}/\text{openwin}/\text{lib}/\text{sparcv9}}$  directory. No 64-bit X11 application programs are provided. There are four 64-bit X11 packages:

SUNWxwicx (X Window System ICE 64-bit library)

- $\blacksquare$  SUNWxwplx (X Window System 64-bit library software)
- SUNWxwrtx (X Window System 64-bit runtime compatibility Package)
- SUNWxwslx (X Window System 64-bit lint libraries for programmers)

### Java Development Kit Improvements

Java Development Kit for Solaris 1.1.5 has been specially tuned and tested. As a result, this release of the Java Development Kit for Solaris offers significantly improved scalability and performance for Java applications developed for, and deployed in, the enterprise and across the network. The following JDK for Solaris performance improvements have been made:

- **IMPROVED 1** Improved computational application performance with one processor. Running with one processor, the performance of many computational applications is improved compared to previous versions of the Java Development Kit for Solaris.
- Improved performance for multithreaded programs running on multiple processors. Applications with many threads and a significant amount of networking running with two or more processors will typically run much faster, due to improvements in scalability.

For more information on the Java Development Kit for Solaris, see the Java web site at http://www.sun.com/solaris/java.

### WebNFS

The WebNFS Software Development KIT (SDK) provides remote file access for Java applications using WebNFS. Since it implements the NFS protocol directly, it requires no NFS support on the host system. It provides access to WebNFS or conventional NFS servers by way of URL file naming. The file access API is modeled after the classes in the java.io.\* package and provides seamless access to both local and remote files. For updates to this SDK, go to the web site: http://www.sun.com/ webnfs.

## The truss Utility Performs Function Call Tracing

The truss utility traces the system calls, signals, and machine faults of a process. It has been enhanced with a new option to enable entry and exit tracing of user-level function calls executed by the traced process. Optional shell-like patterns specify the functions and the library to be traced.

Other truss enhancements include optional time stamps and the ability to leave the traced process stopped and abandoned on selected events. A debugger or other process inspection tool can then be applied to the stopped process.

For more information, see the man page  $trans(1)$ .

## Improved Library for Device Configuration

The libdevinfo library, used to obtain device configuration information, has been made more robust and comprehensive in Solaris 7 software. For more information, see libdevinfo(3).

## Graphics/Imaging

The Solaris VISUAL™ software includes several graphics and multimedia software foundation libraries. Foundation libraries are the lowest-level device-independent layer of the Solaris software. This level of interface is designed to support a wide variety of common functions. You can build higher-level libraries on top of the foundation libraries, or the foundation libraries can be used directly by a software application. These foundation libraries create applications that incorporate 2-D and 3-D graphics, imaging, and digital video. The libraries are the XGL graphics library and XIL imaging library. The new XIL stereoscopic image display feature is described below.

#### XIL 1.4 Runtime Environment

The XIL library is an imaging API that provides a basic set of functions for imaging and video applications. The library provides a strategy for low-level software interfaces (foundation libraries) and enables APIs and API developers to port their code to these foundation libraries.

The XIL 1.4 runtime environment (RTE) should be installed if users at your site are running imaging applications. Whether an application requires the XIL RTE is not always obvious; therefore, you should install the XIL RTE if you are installing either OpenWindows or CDE software, since an application may reference the XIL libraries.

The XIL developer components are now separate from Solaris and are available free of charge on Sun's web site: http://www.sun.com/solaris/xil. The developer components are the following:

- The XIL man pages describing use of the XIL API
- The XIL Programmer's Guide
- The XIL header files for support of the XIL API

The XIL runtime libraries is included to ensure continuing support for applications employing XIL.

The XIL RTE has been improved with the following new functionality.

 XIL is adding support for stereoscopic image display. This will initially be supported on the Creator 3D frame buffer. Access to these capabilities is provided by a simple set of API calls. Stereoscopic display enables the presentation of image pairs representing a left-eye/right-eye view of the world. The left and right images are alternately displayed at a frame rate above the eye's flicker frequency. When used in conjunction with electro-optic shuttering eyeglasses, an image display with depth perception, just like normal binocular human vision is produced. Both double-buffered and stereo display can be combined so that stereo updates can be swapped between back and front buffers.

## Common Desktop Environment

The Common Desktop Environment (CDE) 1.3 release contains a set of tools that supplement the CDE 1.2 functionality. It provides simplified end-user access, improved local system administration, and enhanced productivity capabilities. The new tools include:

- Organization and customization of the desktop environment
	- File Finder, which enables you to easily search for files using specified criteria
	- Reorganized, customizable, graphical Front Panel and Workspace menu
	- **Per-screen Front Panel for multiple monitor configurations**
- **Improved local system administration** 
	- **Process Manager, which displays information about system processes**
	- Perfmeter, which displays system performance graphically
	- System Info, which displays information about your workstation
- **Enhanced Productivity** 
	- Address Manager, which enables you to create and search for electronic addresses
	- **Text and voice notes**

CDE applications support Complex Text Layout (CTL) locales.

What's New: A Closer Look **41**

### Motif 2.1

Solaris 7 software supports Motif 2.1, which includes five new Motif widgets and is MT-safe. Motif 2.1 supports ISO standard Complex Text Language locales in which a single binary developed on the Solaris 7 operating environment provides advanced and standard support for Hebrew, Arabic, and Thai customers.

The five new Motif widgets include the following:

- XmNotebook, a full featured widget, provides functionality similar to a notebook or "tab" widget
- XmContainer is a full featured GUI icon "tree" display widget
- XmSpinBox is a user control to increase and decrease a numerical text field.
- XmComboBox is a combination of a text field and a list widget. It provides a popup list of valid choices which automatically puts the selection into the text field.
- XmScale widget has changed to provide a new vertical display

# Printing

For PostScript printers, a new printing feature manages third-party PostScript fonts.

### Enhanced Font Management

Solaris 7 has enhanced its font support through a new Desktop Font Downloader application so that users can easily use and manage third-party Postscript Type 1 and TrueType fonts in their Solaris environments. The Desktop Font Downloader allows users to download, remove, re-encode and convert fonts, check status, and perform other administrative tasks on their Postscript printer.

## Hardware Support

The Solaris operating environment continues to provide the software needed to support new hardware.

## x86: SCSI Disk Driver sd

In previous Solaris releases, SCSI disk support on x86–based systems was handled by the cmdk driver. In the Solaris 7 release, this support is handled by the sd driver, the SCSI disk driver used on Solaris (SPARC Platform Edition) systems. Although derived from the same code base, there are a few differences between the SPARC and Intel versions in this release. For example, special x86–specific volume label support is provided in the Intel version so applications (which use logical disk names in /dev/dsk) will not be affected by the driver change. The Intel version also provides x86–specific disk geometry support not required in the SPARC version. In addition, ATAPI CD-ROM support is now provided by the sd driver.

For more information, see these man pages: cdio(7I), cmdk(7D), dkio(7I), scsi(4), sd(7D).

## x86: Intelligent I/O Framework Support

Intelligent I/O (I2O) is an emerging industry standard for modular, high-performance I/O subsystems defined and promoted by a special interest group, the I2OSIG. The goals of I2O are to:

- Improve system I/O throughput by off-loading low-level I/O handling from the host CPU to a dedicated I/O processor.
- Make it easier for OS and hardware vendors to write device drivers by defining a "split-driver" model. This includes a standard operating system module (OSM), provided by OS vendors, and a hardware-dependent module (HDM) provided by hardware vendors. An OSM for a given device type works with any HDM for that device type.

I2O support is currently available only in the Solaris (Intel Platform Edition). The Solaris 7 release includes the basic framework to enable support for I2O-capable hardware. The implementation supports I2O Specification 1.5. This framework includes:

- I2O message/transport functionality necessary for OSMs to control I2O devices
- Block storage and SCSI OSMs

In this release, booting from an I2O device is not supported. I2O hardware and non-Solaris software and firmware (such as HDMs and IRTOS) configuration from within the Solaris environment is also not supported. For a list of specific I2O hardware tested with Solaris 7, refer to the *Solaris 7 (Intel Platform Edition) Hardware Compatibility List*.

What's New: A Closer Look **43**

Solaris 7 (Intel Platform Edition) Installation Library ♦ October 1998

### CHAPTER **4**

## Using Solaris Web Start

This chapter explains how to use the Solaris Web Start utility to install the contents of the Solaris software product box only. For information about using Web Start to install software from a product CD after installation of the Solaris operating environment, see "Adding Software With Solaris Web Start" on page 71.

For instructions on what to do, turn to "Running Solaris Web Start" on page 49.

For background and reference information, turn to:

- "What Is Solaris Web Start?" on page 45
- "About Solaris Web Start's Default Behavior and Limitations" on page 46
- "About Using Solaris Web Start With an Install Server" on page 47
- "About Manual File System Layout" on page 48

Before using Solaris Web Start, be sure to refer to the *Solaris Release Notes* to find out if there are limitations of this installation method for your system.

For general instructions on planning installations or choosing an installation method, refer to Chapter 1.

## What Is Solaris Web Start?

Solaris Web Start is the Sun point-and-click "virtual assistant" for installing software.

Through Solaris Web Start, you can easily select and install all the software in your Solaris software product box, including the Solaris software group, Solstice<sup>™</sup> utilities, and other co-packaged software.

Use Solaris Web Start to select exactly the software combination to suit your needs, or just click the Default Installation button to install the default software selections immediately.

## How Does Solaris Web Start Work?

Solaris Web Start lets you choose the software you want to install on your machine and creates a profile that reflects your software selections (or the default selections). Solaris Web Start uses the Solaris JumpStart<sup>™</sup> utility to read the profile automatically, thus installing the Solaris software and the other selected software products with minimal intervention.

# About Solaris Web Start's Default Behavior and Limitations

Table 4–1 summarizes what Solaris Web Start does and does not let you do, as well as what it does by default.

| By Default                                                        | Lets You                                                                                  | Doesn't Let You                                                                     |
|-------------------------------------------------------------------|-------------------------------------------------------------------------------------------|-------------------------------------------------------------------------------------|
| Creates root and swap partitions<br>on the system disk            | Change the size of partitions                                                             |                                                                                     |
| Sets up the system disk                                           | Set up other disks using Lay Out<br>File Systems in the Customized<br>Installation option |                                                                                     |
| Creates an /opt partition for<br>co-packaged software             | Create additional partitions and<br>file systems                                          | Store co-packaged software in a<br>partition other than /opt                        |
| Installs English versions of the<br>Solaris operating environment | Choose additionally to install<br>localized Solaris versions                              | Omit installation of the English<br>version of the Solaris operating<br>environment |

**TABLE 4–1** Solaris Web Start's Default Behavior and Limitations

Solaris Web Start determines dynamically what products to install by default. This decision is based on:

■ Which product box you purchased

**46** Solaris 7 (Intel Platform Edition) Installation Library ♦ October 1998

- Whether you're installing a server or a desktop system
- What Solaris language you're installing
- How large your computer's boot disk is

The Solaris Web Start interface always reflects the appropriate defaults for your situation. These defaults are summarized in tabular form when you select the Default Installation option.

### Product-Specific Defaults

Some default decisions are made by Solaris Web Start on a per-product basis. For Solaris Documentation, Solaris Web Start installs both the server and data packages. If you want only one of these packages, install it manually after running Solaris Web Start.

## Limitations of Default Installation on Multiple-Disk Systems

If you are installing software on a system that has multiple disks, you should be aware that the Default Installation option sets up only the system disk. Other disks will not be recognized by the operating system unless you manually set up file systems on them, mount the file systems, and create entries for them in /etc/vfstab. For details, see the "Managing File Systems" chapter of *System Administration Guide, Volume I*, as well as the reference manual page for format.

If you want Solaris Web Start to set up *all* the disks in your system, use the Customized Installation option and select all those disks using Lay Out File Systems.

# About Using Solaris Web Start With an Install Server

The typical way to install Solaris software on a computer is through the system's CD-ROM drive. However, you can install Solaris over the network instead of from the system's CD-ROM drive.

Doing this involves setting up an *install server*: a machine on which an image of Solaris software exists. This image can be transferred over the network to other computers, so you can easily perform replicated installations.

The details of setting up an install server and performing network-based installations are beyond the scope of this document (see *Solaris Advanced Installation Guide*). However, having set up an install server with a Solaris image, you can use Solaris Web Start in conjunction with it.

### Getting Started

When you boot a system to start the installation, choose to boot from an install server on the network (NET) instead of the system's CD-ROM (CD). This will bring up Solaris Web Start.

### Solaris Web Start Install Server Process

Use Solaris Web Start in the usual way, selecting the desired software and configurations, or accepting the defaults.

Solaris Web Start checks your selections against the image on the install server. If the software you request exists on the install server, it is transferred over the network and installed on the client. If a particular program you requested does not exist on the install server, Solaris Web Start prompts you to supply the appropriate CD-ROM.

## About Manual File System Layout

Solaris Web Start lays out file systems for you automatically. It mirrors what the Solaris Interactive Installation program does.

The file system configurations that Solaris Web Start automatically provides will be adequate for virtually any situation. However, you might consider laying out file systems manually if:

- There are other products, not included in your product box, that you need to install, and these products must share the same file systems (root, /usr, and /swap) used by the co-packaged software in the product box.
- Your experience has been that the file systems provided by Solaris Interactive Installation do not work for your situation.

If you do need to lay out file systems manually, Solaris Web Start gives you the tools to do so easily. A series of simple screens break down the job of setting up file systems into manageable chunks in which you:

- Select which disks you want
- Select which file systems you want
- Create, rename, move, delete, expand, or shrink file systems
- View a summary of your choices and confirm them

**Note -** Editing file systems requires advanced system administrator's knowledge. You should not alter file system layouts unless you are experienced in this area.

## Running Solaris Web Start

You can use Solaris Web Start to install the Solaris software on a new system or over a previously installed system. You can't use Solaris Web Start to upgrade a system from a previous version of the Solaris software.

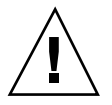

**Caution -** Installing Solaris over a previous installation wipes out all the software and data that was previously stored on the system disk. Depending on the size of the system disk and on what software you choose to install, Solaris Web Start may also wipe out existing data on other disks.

- **1. Insert the Solaris CD into the system's CD-ROM drive.**
- **2. Insert the Solaris Device Configuration Assistant diskette into the system's boot diskette drive (usually the A: drive).**
- **3. If the system is off, turn it on. If the system is on, reboot it.**

The Device Configuration Assistant program runs to identify the system's devices.

**4. Boot from the system's CD-ROM drive (CD) or from an install server on the network (NET).**

#### Boot Solaris Select one of the identified devices to boot Solaris. > To make a selection, use the arrow keys, then press Enter to mark it [X]. Boot Solaris ----------------------------------------------------------- [ ] NET : Xircom Pocket Ethernet parallel port card Port: 3BC-3BF; IRQ: 7 [ ] DISK: IDE(ATA) QUANTUM FIREBALL1080A Target: 0; Port: 1F0-1F7, 3F6-3F7; IRQ: 14 [ ] CD : IDE(ATA) IBM-H2344-A4

#### **(continued)**

Using Solaris Web Start **49**

#### **(Continuation)**

```
Target: 0; Port 1F0-1F7, 3F6-3F7; IRQ: 14
```
If you choose to boot from an install server on the network, you must have an install server set up. See "About Using Solaris Web Start With an Install Server" on page 47 for more details.

#### **5. Select Solaris Web Start.**

```
Select the type of installation you want to perform:
         1 Solaris Interactive
         2 Custom JumpStart
         3 Solaris Web Start
Enter the number of your choice followed by the ENTER key.
If you enter anything else, or if you wait for 30 seconds,
an interactive installation will be started.
```
**6. Follow the instructions that appear on your computer's screen.**

### CHAPTER **5**

# Preserving Existing Operating Systems and User Data

Many Intel-based systems are preinstalled with other operating systems such as MS-DOS, Microsoft Windows, Microsoft Windows NT, OS/2, or some other vendor's  $UNIX^{\circ}$  implementation. The preinstalled operating system commonly uses the entire disk on the system (on one fdisk partition) and contains data that you don't want to lose. Installing the Solaris operating environment on that fdisk partition will overwrite the current operating system and its associated user data. If you want to keep an existing operating system on the system and have it coexist with the Solaris operating environment, you must create multiple fdisk partitions on the disk.

The following section describes procedures for preserving existing data on a single-disk system and making the existing operating system (MS-DOS or other) coexist with the Solaris operating environment.

#### *How to Preserve Existing Operating Systems and User Data*

#### **1. Make sure your existing operating system can coexist with the Solaris operating environment.**

Always check the documentation for your existing operating system for notice of any potential problems.

For the Linux operating system, there is a known problem. The Solaris fdisk partition is the same as the Linux swap partition; you must delete the Linux swap partitions before you install Solaris software. See the Linux documentation for instructions.

**2. Make sure you have media (CD-ROM or diskettes) containing the existing operating system.**

Some preloaded systems do not automatically come with media for reinstalling the operating system. If you are in this situation, create a copy of the operating system on media using vendor-supplied tools.

- **3. Back up the existing operating system customizations and/or user data using the backup program of your choice.**
- **4. Start the Solaris installation program using the instructions described in Chapter 1.**
- **5. When prompted, select the Solaris Interactive Installation option.** Do not select the Solaris Web Start option; Solaris Web Start does not let you create fdisk partitions.
- **6. Create a Solaris** fdisk **partition for Solaris, and an** fdisk **partition for the existing operating system.**

Because the existing operating system takes up the entire disk, you'll have the option to manually or automatically create a Solaris fdisk partition.

- **7. When prompted during installation, select Manual Reboot.**
- **8. After Solaris software is installed, halt the system from the command line.**
- **9. Reboot the system using the media for the previously existing operating system.**
- **10. If the non-Solaris** fdisk **partition that you created was 'Other', use the** fdisk **utility for that operating system and re-label the** fdisk **partition.**
- **11. Reinstall the operating system on the non-Solaris** fdisk **partition using the operating system's installing software.**

**Note -** MS-DOS Users Only: The MS-DOS setup program will recognize that the MS-DOS partition is unformatted and prompt you for permission to format it. The setup message suggests that the setup program will format the entire disk (and overwrite the Solaris fdisk partition). However, the setup program only formats the MS-DOS fdisk partition and leaves the Solaris fdisk partition intact.

#### **12. Restore any backed-up data to the non-Solaris** fdisk **partition.**

Use the appropriate operating system restore program to restore backed-up files.

#### **13. Reboot the system and change the active partition to the Solaris operating environment.**

To ensure that the Solaris operating environment automatically runs each time you reboot the system in the future, you must make the Solaris fdisk partition the active partition. To do this, follow the instructions on the Boot Solaris screen after rebooting.

Solaris 7 (Intel Platform Edition) Installation Library ♦ October 1998

### CHAPTER **6**

## Upgrading a System

This chapter describes how to upgrade an existing Solaris system. Topics include:

- "Frequently Asked Questions About Using the Upgrade Option" on page 56
- "Upgrade Instructions" on page 57
- "To Clean Up After Upgrading" on page 60

# Ways to Upgrade a System

When you install a new version of Solaris software on an existing Solaris system, the installation program lets you choose one of the following options to install the Solaris operating environment:

- *Upgrade* This option merges the new version of the Solaris operating environment with the existing files on the system's disks. It saves as many modifications as possible that you have made to the previous version of the Solaris operating environment.
- *Initial* This option overwrites the system's disk with the new version of the Solaris operating environment. You must back up any local modifications that you have made to the previous version of the Solaris operating environment before you begin the installation and restore the local modifications after the installation completes.

# Frequently Asked Questions About Using the Upgrade Option

Will I be able to use the upgrade option on my system?

You can use the upgrade option if you are running Solaris 2.5, Solaris 2.5.1, or Solaris 2.6 software.

To see which version of the Solaris operating environment the system is running, type:

\$ **uname -a**

Do I have to back out patches before I use the upgrade option?

No.

 What if the Solaris installation program doesn't provide the upgrade option, but the system should be upgradeable?

See Chapter 7 for information.

What if the system's file systems don't have enough space for the upgrade?

The upgrade option in the Solaris Interactive Installation program lets you reallocate disk space if the current file systems don't have enough space for the upgrade. By default, an auto-layout feature tries to determine how to reallocate the disk space so the upgrade can succeed. If auto-layout can't determine how to reallocate disk space, you must specify which file systems can be moved or changed, and then run auto-layout again based on your input.

■ Can I automatically upgrade to another software group?

No. For example, if you previously installed the End User software group on your system, you cannot use the upgrade option to upgrade to the Developer software group. However, you can always add software to the system during the upgrade that is not part of the currently installed software group.

- Where does the installation program indicate local modifications that the upgrade couldn't preserve?
	- Before the system reboots: /a/var/sadm/system/data/upgrade\_cleanup
	- After the system reboots: /var/sadm/system/data/upgrade\_cleanup
- Where does the installation program indicate what happened during the upgrade?
	- Before the system reboots:  $/a$ /var/sadm/system/logs/upgrade\_log
	- After the system reboots: /var/sadm/system/logs/upgrade\_log

**56** Solaris 7 (Intel Platform Edition) Installation Library ♦ October 1998

# Upgrade Instructions

This section provides information on upgrading and backing up a system.

## To Upgrade a System

- **1. Consider the following information before you upgrade an existing system to a new version of the Solaris operating environment.**
	- Check the section Software Features No Longer Supported in the *Solaris Release Notes* to see if any software that you use is no longer provided in the new release.
	- Check Chapter 2 to see if any of the changes or enhancements to the Solaris operating environment will affect anything that you currently do.
	- Check the *Solaris 7 (Intel Platform Edition) Hardware Compatibility List* to make sure your system and devices are supported by the new release.
	- Check other software documentation.

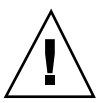

**Caution -** To avoid loss of data during upgrade, note the following information about Solstice DiskSuite. Also, always check co-packaged and third-party software documentation for upgrade instructions.

If you are using Solstice DiskSuite™, note that metadevices cannot be upgraded automatically. For instructions, see Appendix B, "Upgrading to Other Solaris Versions," in the *Solstice DiskSuite Reference Guide*.

 Check for all the available patches that you may need. The most updated patch list is provided by SunSolve on the internet (http://sunsolve.sun.com/).

#### **2. Back up your system.**

Always back up existing file systems before using the upgrade option and installing a new version of Solaris software. Backing up file systems means copying file systems to removable media (such as tape) to safeguard your data against loss, damage, or corruption. If you do not have a backup procedure in place, see Procedure, To Back Up a System on page 59 to find out how to peform a full backup of file systems. For information on setting up scheduled backups and using other backup commands, see *System Administration Guide, Volume I*.

- **3. Insert the Configuration Assistant boot diskette into the system's A: diskette drive.**
- **4. Insert the Solaris CD into the CD-ROM drive.**

#### **5. Prepare the system to boot.**

**TABLE 6–1** Booting Instructions

| If System Is                             | Then                                     |
|------------------------------------------|------------------------------------------|
| New (out of the box)<br>and turned off   | Turn on the system components.           |
| Turned on, and running<br><b>Solaris</b> | Access a command tool or shell and type: |
|                                          | \$ su root                               |
|                                          | $#$ init $0$                             |
|                                          | Follow the prompts to reboot.            |

Upon turning on your system, a diagnostic program (Configuration Assistant) checks your hardware for any devices that you've added to your system that are in conflict. If there are any, you'll be prompted to fix them before continuing.

#### **6. Choose the CD option to boot the system from the CD-ROM.**

#### **7. Choose the Interactive option.**

Do not choose 2– custom JumpStart; this is an advanced installation option. It requires previous setup. To automate installations using custom JumpStart, see the *Solaris Advanced Installation Guide*.

Do not choose Solaris Web Start; it does not support upgrading in this release.

**Note -** If you experience any problems from this point on, see Chapter 7.

- **8. Follow the on-screen instructions to install the Solaris operating environment.** The Solaris installation program is a menu-driven, interactive step-by-step guide to installing the Solaris operating environment. It also provides online help to answer your questions.
- **9. Wait as the Solaris operating environment is installed on the system.** A log of the installation (how the system was installed) is saved to the following

files:

- Before the system reboots: /a/var/sadm/system/logs/upgrade\_log
- After the system reboots: /var/sadm/system/logs/upgrade\_log

**10. Reboot the system.**

## To Back Up a System

- **1. Become superuser.**
- **2. Shut down the system.**

# **init 0**

**3. Bring the system to run-level S (single-user mode).**

ok **boot -s**

**4. (Optional) Check the file system for consistency with the** fsck **command.** Running the fsck command using the −m option checks for consistency for file systems. For example, power failure can leave files in an inconsistent state.

# **fsck -m /dev/rdsk/***device-name*

- **5. (Optional) If you will be backing up file systems onto a remote tape drive:**
	- **a. Add the following entry to the** ./rhosts **file of the system that is initiating the backup:**

*host* root

- **b. Verify that the host name added to the** /.rhosts **file above is accessible via the local** /etc/inet/hosts **file or available through an NIS or NIS+ name server.**
- **6. Identify the device name of the tape drive.** The default tape drive is /dev/rmt/0.
- **7. Insert a tape that is not write-protected into the tape drive.**

Upgrading a System **59**

**8. Back up file systems using one of** ufsdump **commands listed in Table 6–2.**

**TABLE 6–2** Full Backup Commands

| To Do Full Backups To       | Use This Command                          |
|-----------------------------|-------------------------------------------|
| Local diskette              | ufsdump9ucf /vol/dev/ files_to_backup     |
| Local cartridge tape drive  | ufsdump9ucf /dev/rmt files_to_backup      |
| Remote cartridge tape drive | ufsdump0ucf remote_host:/ files_to_backup |

- **9. When prompted, remove the tape and replace it with the next volume.**
- **10. Label each tape with the volume number, level, date, system name, and file system.**
- **11. Bring the system back to run-level 3 by pressing Control-D.**
- **12. Verify the backup was successful by using the** ufsrestore **command to display the tape contents.**

# To Clean Up After Upgrading

After the system finishes upgrading, the installation program leaves it at the superuser prompt in single-user mode.

**1. Clean up the system if necessary.**

When you use the upgrade option, the Solaris installation program merges local software modifications of the existing system with the new software; however, in some cases, the merge is not possible. See the following file to see if you need to fix any of the local modifications that the upgrade could not preserve:

/a/var/sadm/system/data/upgrade\_cleanup
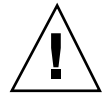

**Caution -** Make sure you look at all the information in the upgrade\_cleanup file. Your system may not boot if you fail to fix the unpreserved local modifications.

### **2. Reboot the system.**

# **reboot**

Upgrading a System **61**

Solaris 7 (Intel Platform Edition) Installation Library ♦ October 1998

# CHAPTER **7**

# Troubleshooting

This chapter provides a list of specific error messages and generic problems that you may encounter when installing the Solaris software. Start by using the following list to identify where in the installation process the problem is occurring.

- "Booting a System" on page 63
- "Installing the Solaris Operating Environment (Initial)" on page 67
- "Upgrading Solaris Software" on page 68

# Booting a System

# Error Messages

le0: No carrier - transceiver cable problem

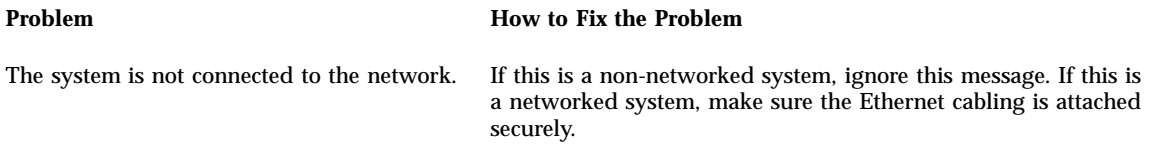

The file just loaded does not appear to be executable

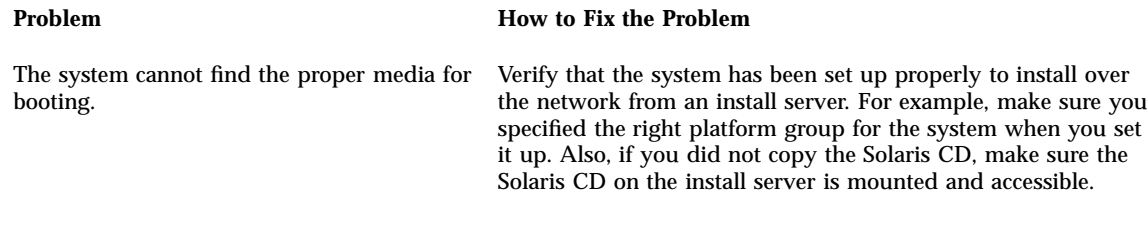

Can't boot from file/device

The installation program can't find the Solaris CD in the system's CD-ROM drive.

#### **Problem How to Fix the Problem**

Make sure:

- The CD-ROM drive is installed properly or is turned on
- The Solaris CD is inserted into the CD-ROM drive

Not a UFS filesystem

#### **Problem How to Fix the Problem**

x86-based systems only.

When Solaris software was installed (either through the interactive or custom JumpStart method), the default boot drive was not selected. When an alternate boot disk is selected, you must use the Configuration Assistant diskette to boot the system from that point on.

Insert the Solaris Device Configuration Assistant/Boot diskette into the system's boot diskette drive (usually the A: drive).

# General Problems

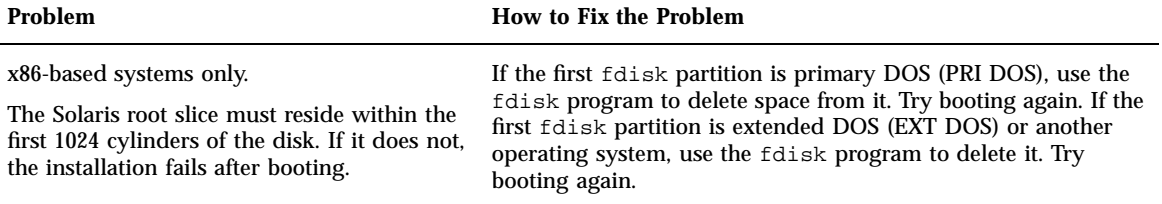

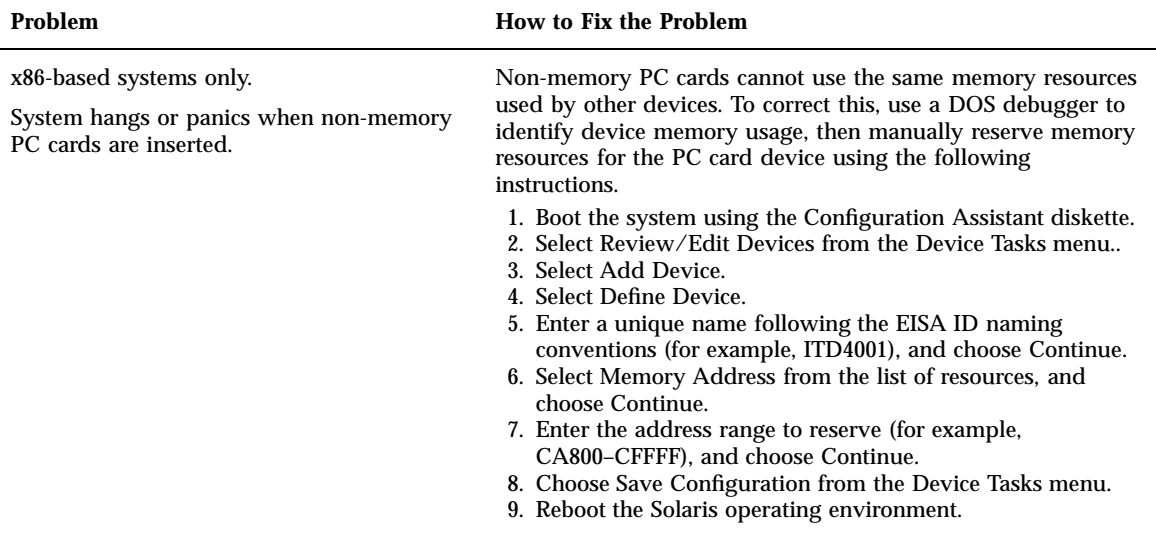

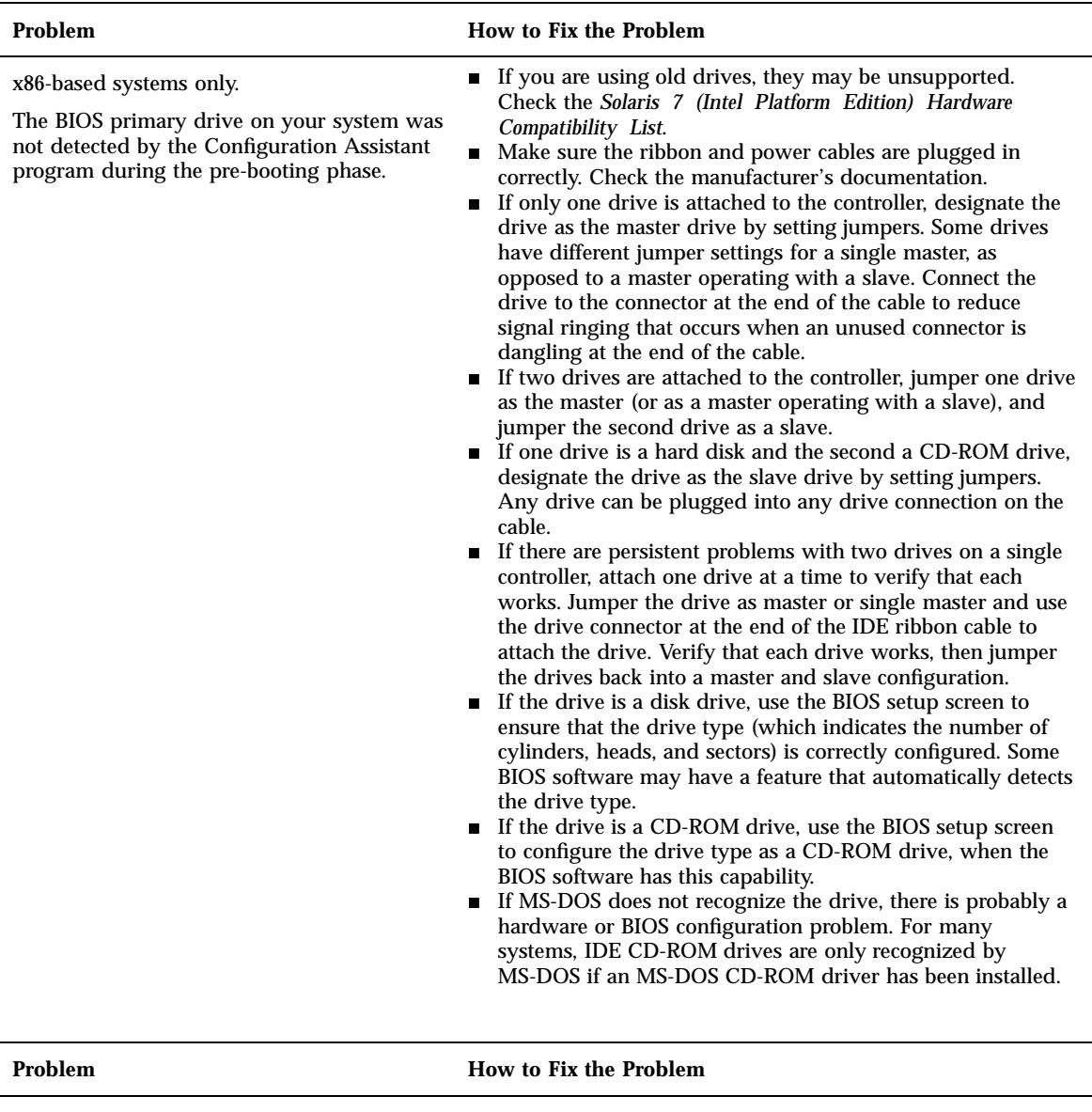

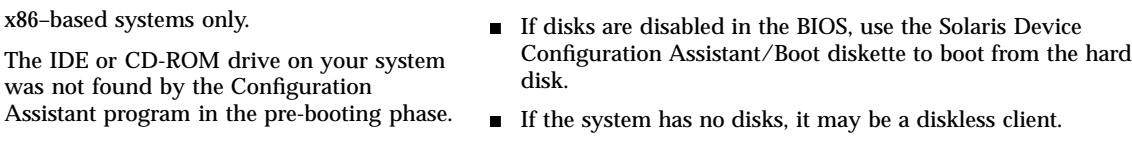

#### **Problem How to Fix the Problem**

x86–based systems only. System hangs before displaying the prompt. See the *Solaris 7 (Intel Platform Edition) Device Configuration Guide*.

# Installing the Solaris Operating Environment (Initial)

#### **Problem How to Fix the Problem** x86–based systems only. IDE disk drives do not automatically map out bad blocks like other drives supported by Solaris software. Before installing Solaris on an IDE disk, you may want to perform a surface analysis on the disk. To perform surface analysis on an IDE disk, follow this procedure: 1. Start the Solaris Interactive Installation program, as described in . The Solaris Interactive Installation program will start either a graphical user interface (GUI) or a character user interface (CUI), depending on whether you have a graphics or non-graphics monitor. 2. When either the GUI or CUI program starts, enter information and select the Continue option on the first few screens. 3. When you see the *Installing Solaris - Initial* screen, select the Exit option and exit the installation. 4. If you are using the GUI installation program, open a Command Tool window for the remaining steps in this procedure. If you are using the CUI installation program, use the system shell for the remaining steps in this procedure. 5. Start the format program by typing **format**. 6. Specify the IDE disk drive on which you want to perform a surface analysis. **Note -** IDE drives do not include a target number. The IDE drive naming convention is c*x*d*y*, where c*x* is the controller number and d*y* is the device number. 7. At the format> prompt, type **fdisk**. Use the fdisk program to create a Solaris partition on the disk. (If a Solaris fdisk partition already exists, leave it alone.) 8. At the format> prompt, type **analyze**.

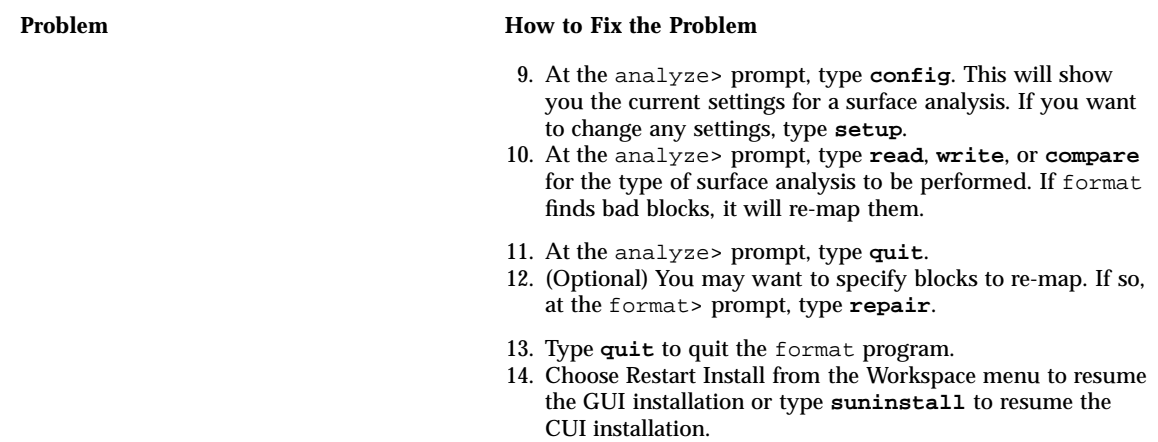

# Upgrading Solaris Software

This section describes possible solutions for problems you may encounter when upgrading Solaris software.

# Error Messages

No upgradeable disks

Bug ID: 1191792

A swap entry in the /etc/vfstab file is causing the upgrade to fail.

#### **Problem How to Fix the Problem**

Comment out the following lines in the /etc/ vfstab file:

- All swap files and slices on disks not being upgraded
- Swap files that are no longer present
- Any unused swap slices

# General Problems

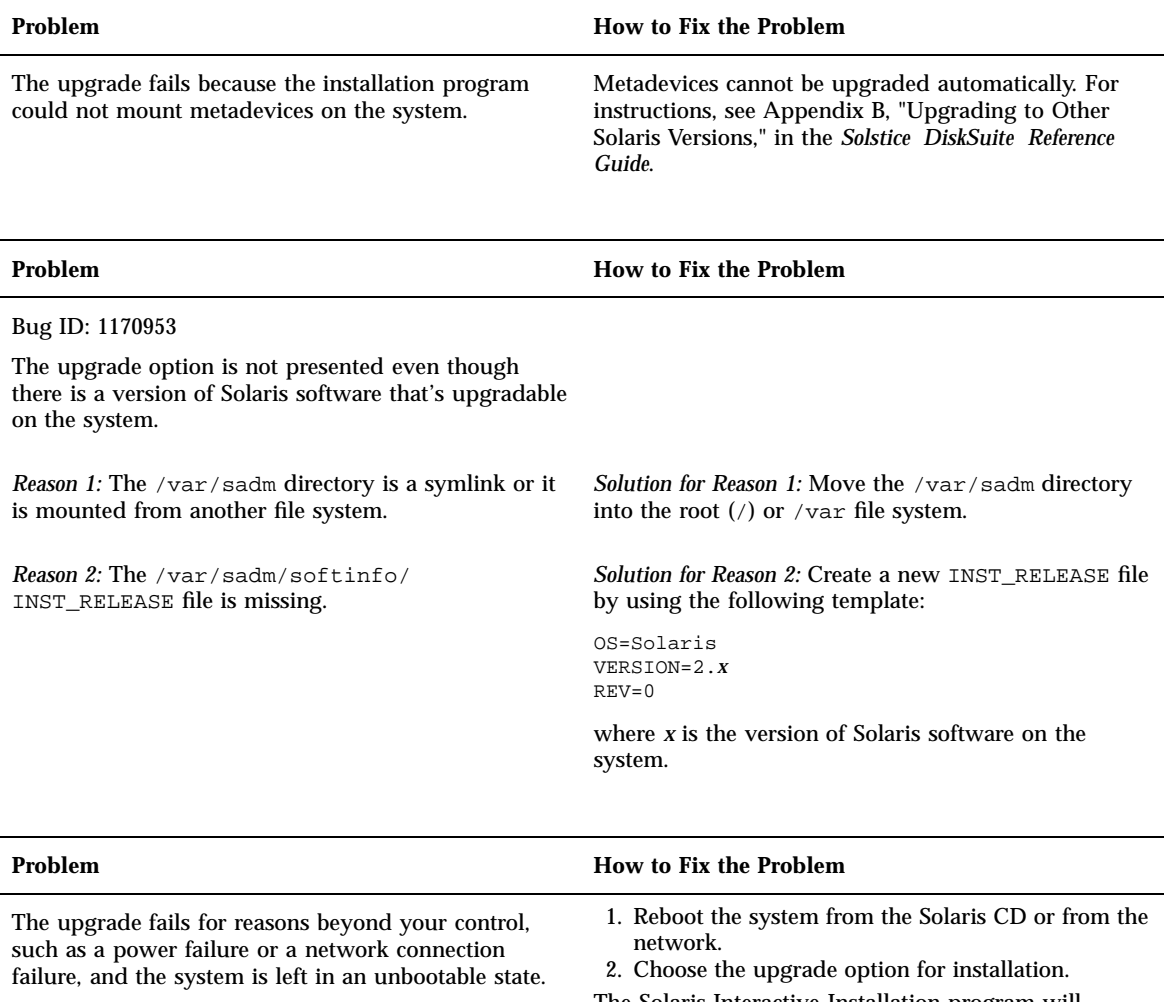

The Solaris Interactive Installation program will determine if the system has been partially upgraded and will continue the upgrade.

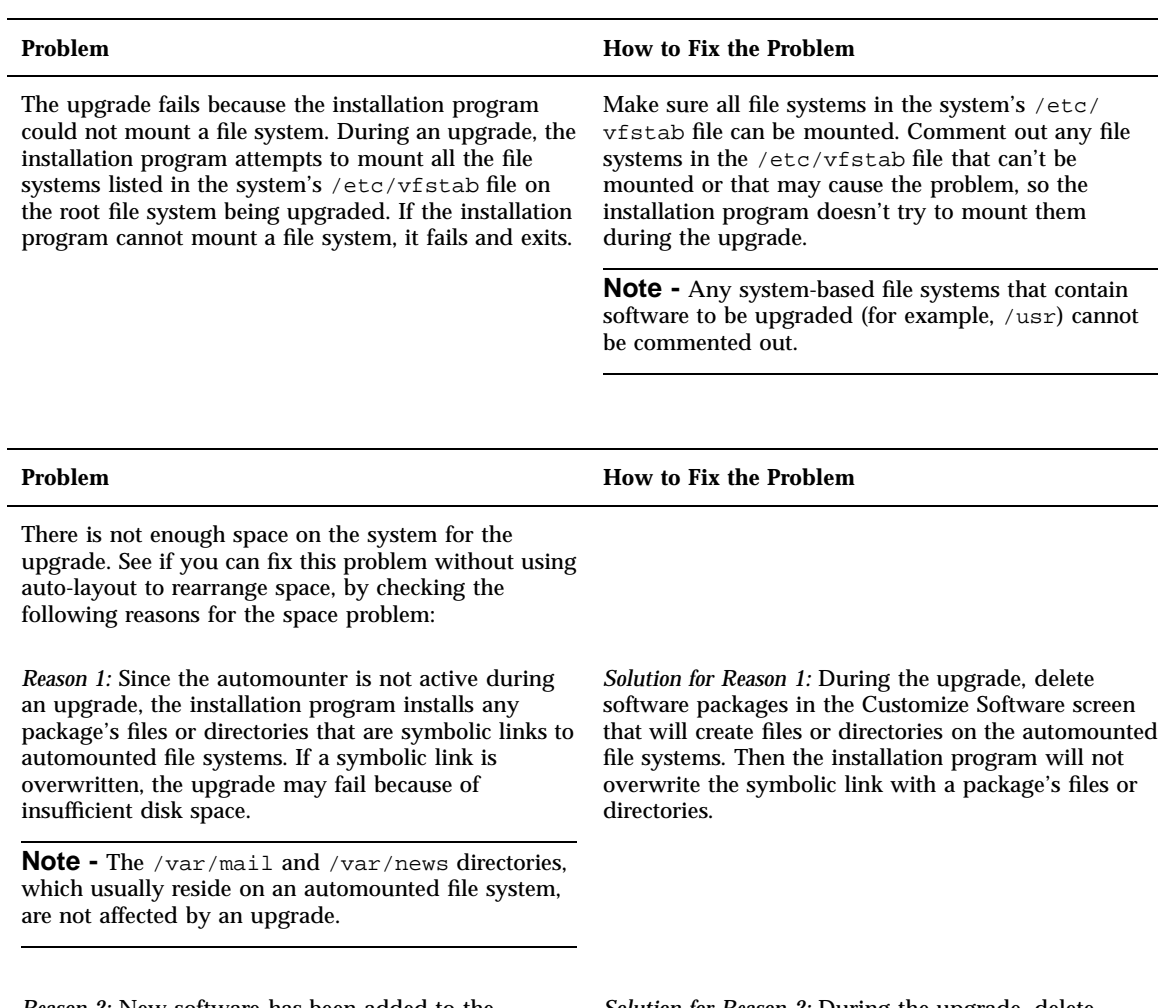

*Reason 2:* New software has been added to the software group that you are upgrading or some of the existing software has increased in size. During an upgrade, the installation program installs any new software that is part of the software group previously installed on the system, and it also upgrades any existing packages on the system.

*Solution for Reason 2:* During the upgrade, delete software packages in the Customize Software screen that install into the file systems that need more space. Especially look for any new packages that have been added to the Solaris release that you don't want.

### CHAPTER **8**

# Adding Software After Solaris Installation

This chapter describes how to add software to a system from the Solaris CD or another product CD, and how to remove software from a system. There are several methods for performing these tasks:

- Using the Solaris Web Start utility on product CDs
- **From the command line**
- From a graphical user interface, Admintool

For more information on adding and removing software packages on client systems in a variety of computing environments, see the *System Administration Guide, Volume I*.

This is a list of the step-by-step instructions in this chapter.

- "To Add Software With Solaris Web Start" on page 72
- "To Add Packages With the pkgadd Command" on page 72
- "To Remove Packages With the pkgrm Command" on page 74
- **To Add Packages With Admintool" on page 75**
- "To Remove Packages With Admintool" on page 76

# Adding Software With Solaris Web Start

This section explains how to add software from a product CD using the Solaris Web Start utility.

**Note -** After the Solaris operating environment software has been installed, you cannot use Solaris Web Start to install additional software from the Solaris CD, but you can use it to install software from another CD. To install additional software from the Solaris CD, you can use pkgadd or Admintool as described later in this chapter.

# To Add Software With Solaris Web Start

- **1. Log in as root.**
- **2. Insert the product CD into your CD-ROM drive.** Solaris Web Start opens automatically, displaying its Welcome screen.
- **3. Follow the instructions on the Web Start screens.**

# Adding and Removing Packages Using Commands

This section describes how to add and remove packages using commands at the command line.

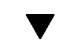

# To Add Packages With the pkgadd Command

**1. Log in to the installed system and become root.** At the shell prompt, type:

\$ **su**

- **2. Load the CD that contains the packages to be added into the CD-ROM drive.** Volume Manager will automatically mount the CD.
- **3. Add one or more packages to the system using the** pkgadd **command.**

# **/usr/sbin/pkgadd -d** *device\_name pkgid*

In this command,

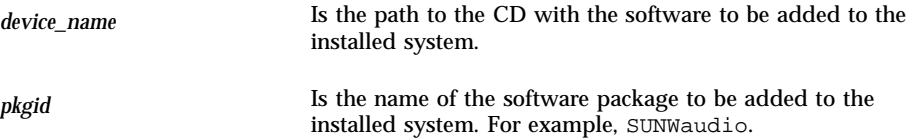

If the pkgadd process encounters a problem during installation of the package, it displays a message related to the problem, followed by this prompt:

Do you want to continue with this installation?

Respond with yes, no, or quit. If more than one package has been specified, type no to stop the installation of the package being installed. The pkgadd process continues to install the other packages. Type quit to stop the installation.

**4. Verify that the package has been installed correctly.**

```
# /usr/sbin/pkgchk -v pkgid
```
If the pkgchk command determines there are no errors, it returns a list of installed files. Otherwise, it reports the error.

### Example: Installing Software From a Mounted CD

The following example shows a command to install the SUNWaudio package from a mounted Solaris CD. The example also shows the use of the pkgchk command to verify that the package files were installed properly.

**Note -** The name of this product is Solaris 7 but code and path or package path names may use Solaris 2.7 or SunOS 5.7. Always follow the code or path as it is written.

Adding Software After Solaris Installation **73**

```
# /usr/sbin/pkgadd -d /cdrom/cdrom0/s0/Solaris_2.7 SUNWaudio.
.
.
Installation of <SUNWaudio> was successful.
# pkgchk -v SUNWaudio
/usr
/usr/bin
/usr/bin/audioconvert
/usr/bin/audioplay
/usr/bin/audiorecord
#
```
#### To Remove Packages With the pkgrm Command V

**1. Log in to the installed system and become root.**

At the shell prompt, type:

```
2. Remove one or more packages from the system using the pkgrm command.
```
# **/usr/sbin/pkgrm** *pkgid*

In this command,

 $\boldsymbol{\mathsf{\hat{S}}}$  su

*pkgid* Is the name of the software package to be removed from the installed system. For example, SUNWaudio.

**3. Verify that the package has been removed correctly.**

# **/usr/sbin/pkgchk** *pkgid*

If the pkgchk command determines that the package is not installed, it will print a warning message.

### Example: Removing Software From a System

The following example shows a command to remove the SUNWaudio package from a system. The example also shows the use of the pkgchk command to verify that the package files were removed.

```
# /usr/sbin/pkgrm SUNWaudio
The following package is currently installed:
  SUNWaudio Audio applications^M
            (sparc) 3.0,REV=1.2.13^M
Do you want to remove this package? y
.
.
.
Removal of <SUNWaudio> was successful.
# pkgchk -v SUNWaudio
WARNING: no pathnames were associated with <SUNWaudio>
#
```
# Adding and Removing Packages Using Admintool

This section describes how to add and remove software packages through the Admintool graphical user interface.

# ▼ To Add Packages With Admintool

**1. Log in to the installed system and become superuser.**

At the shell prompt, type:

\$ **su**

Unless you are a member of the UNIX sysadmin group (group 14), you must become superuser on your system to add or remove software packages with Admintool.

- **2. Load the CD that contains the package to be added into the CD-ROM drive.** Volume Manager will automatically mount the CD.
- **3. Start Admintool.**

Adding Software After Solaris Installation **75**

# **admintool &**

The Users window is displayed.

#### **4. Choose Software from the Browse menu.**

The Software window is displayed.

#### **5. Choose Add from the Edit menu.**

The Set Source Media window may appear. If so, specify the path to the installation media and click on OK. The default path is a mounted SPARC Solaris CD.

The Add Software window is displayed.

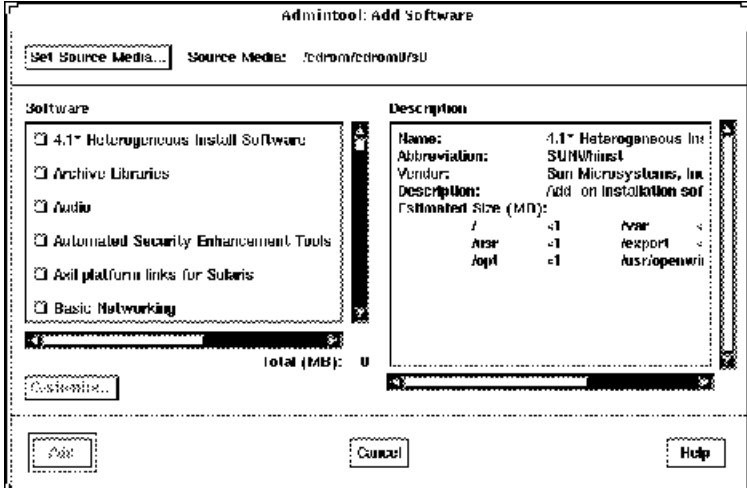

### **6. Select the software you want to install on the local system.**

In the Software portion of the window, select the software you want to install.

**7. Click Add.**

A Command Tool window appears for each package being installed, displaying the installation output.

The Software window refreshes to display the packages just added.

#### To Remove Packages With Admintool  $\blacktriangledown$

#### **1. Log in to the installed system and become root.**

At the shell prompt, type:

\$ **su**

Unless you are a member of the UNIX sysadmin group (group 14), you must become root on your system to add or remove software packages with Admintool.

#### **2. Start Admintool.**

# **admintool &**

#### **3. Choose Software from the Browse menu.**

The Software window is displayed.

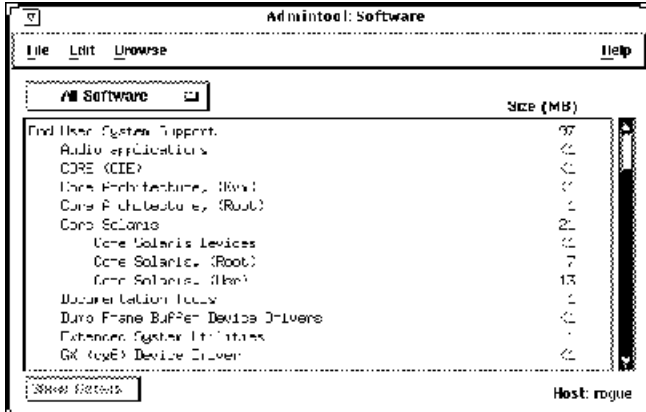

#### **4. Select the software you want to remove from the local system.**

#### **5. Choose Delete from the Edit menu.**

A warning window is displayed to confirm whether you really want to delete the software.

#### **6. Click Delete to confirm that you want to remove the software.**

For each package that is being deleted, a Command Tool window is displayed that asks for confirmation, again, on deleting the software. Type  $y$ , n, or q. If you choose to delete the software, the output from the removal process is displayed. The Software window refreshes, and no longer displays the packages just removed.

Adding Software After Solaris Installation **77**

Solaris 7 (Intel Platform Edition) Installation Library ♦ October 1998

### CHAPTER **9**

# Accessing Online Documentation

This chapter explains how to install and use the AnswerBook2<sup>TM</sup> product to browse, search, and print online documentation. It includes the following information:

- "Introduction to the AnswerBook2 Product" on page 79
- "Where's the Documentation?" on page 83
- "Getting Started" on page 89
- "Installing Documentation Server Software" on page 92
- "Solving AnswerBook2 Problems" on page 108

**Note -** The name of this product is Solaris 7 but code and path or package path names may use Solaris 2.7 or SunOS 5.7. Always follow the code or path as it is written.

# Introduction to the AnswerBook2 Product

The AnswerBook2 product is the Sun online documentation system. It uses a web-browser interface that lets you view and print a variety of Solaris™ information, including SGML-based AnswerBook™ collections, Display PostScript™ AnswerBook collections, and man pages.

The AnswerBook2 product provides a search engine that lets you find information throughout the documentation library. You can install document collections on a centralized documentation server or on a local server.

**Note -** Throughout the AnswerBook2 documentation, the term *AnswerBook1* refers to the version of the AnswerBook product provided with pre-2.6 versions of the Solaris operating environment.

## AnswerBook2 Features and Functions

The AnswerBook2 product provides the following features and functions:

- Uses a web-browser-based interface so that you can view online documentation from any platform (running any operating system), provided that your web browser supports HTML 3.2
- Depending on your web browser's functionality, lets you copy information from AnswerBook2 documents and paste it into other locations, such as your command line
- **Provides a search interface for finding words and word phrases throughout the** documentation library
- Gives you the ability to print chapters and books directly from the AnswerBook2 interface in a PostScript format that is near print-quality output
- Lets you view old and new AnswerBook documents using a single interface
- Lets you define a subset of document collections (a Personal Library) to be displayed when using a specific document server
- Allows you to choose a language in which to view on-screen instructions and Help information
- Uses a client-server architecture that allows the documents to be stored in a single location (server) and accessed from the user's desktop (client)
- Provides a command-line interface (CLI) and a browser-based interface (GUI) for performing administrative functions

## New AnswerBook2 Features for This Release

The following list identifies the new or substantially enhanced features provided in this release of the AnswerBook2 software.

■ Man pages (Reference Manual) in AnswerBook2 format

Traditional UNIX®-style manual (man) pages are available in AnswerBook2 format. The search interface allows you to choose to search only the SGML-based man pages installed on the documentation server.

■ Support for multimedia content

If the document source includes audio or video files, the AnswerBook2 system lets you access them according to what you have defined in your browser for audio and video support.

 Ability to run an AnswerBook2 server directly from the Solaris 7 Documentation CD (server administrators only)

You can run the AnswerBook2 server directly from the Solaris 7 Documentation CD using the ab2cd script, if you have the CD and you have root access to the system on which the CD is connected. For detailed information about this feature, see "To Run a Documentation Server From the Solaris 7 Documentation CD" on page 100.

Ability to use various CGI-based web servers (server administrators only)

The AnswerBook2 server can run either as an NSAPI plug-in using the server that is included in the AnswerBook2 server packages or as a CGI-based application using any httpd server that supports CGI (such as Netscape Server™ or Sun WebServer™). For detailed information about changing to a CGI-based web server and some possible limitations, see "Running the AnswerBook2 Server as a CGI Process" on page 103.

Ability to control display of style sheet errors (server administrators only)

To control whether the word "BUG" is displayed to the users in red when style sheet errors occur, turn on or off the AnswerBook2 debugging function. You set this when you start up the document server. For more information, see *Starting and Stopping the Documentation Server* in the AnswerBook2 Help.

## Pieces and Parts

The AnswerBook2 product consists of the following elements:

- $\blacksquare$  A client web browser The Solaris 7 release includes the Netscape browser; however, you can use any HTML 3.2-compliant browser to view Sun's online documentation.
- **Note -** If you just want to view online documentation and you have access to a documentation server's URL, you only need this element. All other elements are part of the documentation server system (a machine on which the document collections are installed and which runs a web-based server to deliver them to you). If you do not have access to a documentation server at your site, you can view all released Solaris documentation at: http://docs.sun.com
- A documentation server Performs query functions and "serves" documents to the client browser. Includes templates that provide a common "look and feel" for document viewing and printing; and provides both web-browser and command-line administration interfaces that perform database, password authentication, and other administrative functions.

Accessing Online Documentation **81**

 Document collections – Can be new (SGML) documents or old (Display PostScript) documents.

# Frequently Asked Questions

This section lists some common questions about the AnswerBook2 product along with answers to those questions.

■ What is AnswerBook2?

The AnswerBook2 product uses a standards–based document server to deliver online documentation through your favorite web browser. The AnswerBook2 interface lets you browse, search, and print a variety of Solaris information, including AnswerBook1 collections and man pages.

■ How is AnswerBook2 different from AnswerBook?

The previous AnswerBook product (now called AnswerBook1) used Display PostScript to display electronic versions of documents primarily developed for paper delivery. The AnswerBook2 product uses a web browser to display documentation developed for online delivery using SGML and to display existing AnswerBook1 documents.

Some key differences between the products are:

- Web-browser interface You can use any HTML 3.2-compliant browser on any platform to view online documentation with the AnswerBook2 product.
- Source flexibility The AnswerBook2 server can deliver AnswerBook1 (Display Postscript™) documents or AnswerBook2 (SGML) documents.
- Client–server support The AnswerBook2 product allows you to install the server and document collections in a central location and view the documents from other systems. In addition, it includes a "fail-over" mechanism in which the document administrator can define multiple documentation servers so that links between documents always work.
- Cross-platform For this release, the AnswerBook2 document server must run in the Solaris 7 operating environment (SPARC or Intel). However, AnswerBook2 clients can run on any platform, and future releases might provide server functionality on additional platforms.
- Default search behavior The AnswerBook2 product uses AND for its default search behavior rather than OR (the default search behavior in the AnswerBook1 product).
- Can I still view my old AnswerBook collections with AnswerBook2?

Yes, unless your old AnswerBook documents were created before the release of the Solaris 2.2 operating environment. To add AnswerBook1 collections to the AnswerBook2 server's database, the document administrator uses the

AnswerBook2 "add collection" function and points to the directory containing the AnswerBook1 ab\_cardcatalog file.

■ Does AnswerBook2 provide the same functionality for AnswerBook1 and AnswerBook2 documents?

No. For consistency, the AnswerBook2 interface for AnswerBook1 documents is similar to the AnswerBook1 product interface. Thus, the AnswerBook2 product provides the following differences in functionality for AnswerBook1 and AnswerBook2 collections:

- You cannot show or hide all levels of an AnswerBook1 table of contents listing; you can only show or hide details for a specific section within the table of contents.
- AnswerBook1 content pages do not include Other Topics sections. To navigate from one page to another, you can use the **Next Topic** link or return to the table of contents and select another section in the book.
- AnswerBook1 content pages display the entire chapter at one time, not smaller sections.
- Search results icons poorly represent the probability of a match for AnswerBook1 information; the icons tend to be either completely filled or completely empty.
- Search terms are not highlighted in AnswerBook1 text.
- Some AnswerBook1 graphics cannot be displayed inline; they are identified by an icon that, when clicked displays a PostScript image of the graphic.
- A **Man Pages by Keyword** search includes only the AnswerBook2 (SGML-based) man pages on the server, not the AnswerBook1 man pages.
- The AnswerBook1 man pages use the same interface as other AnswerBook1 documents; they do not have a special man page interface.

# Where's the Documentation?

The document server software and Solaris 7 document collections are on the Solaris 7 Documentation CD. Figure 9–1 through Figure 9–6 list the specific document collections available and identify those documents that are available only in hard-copy (printed) format.

Accessing Online Documentation **83**

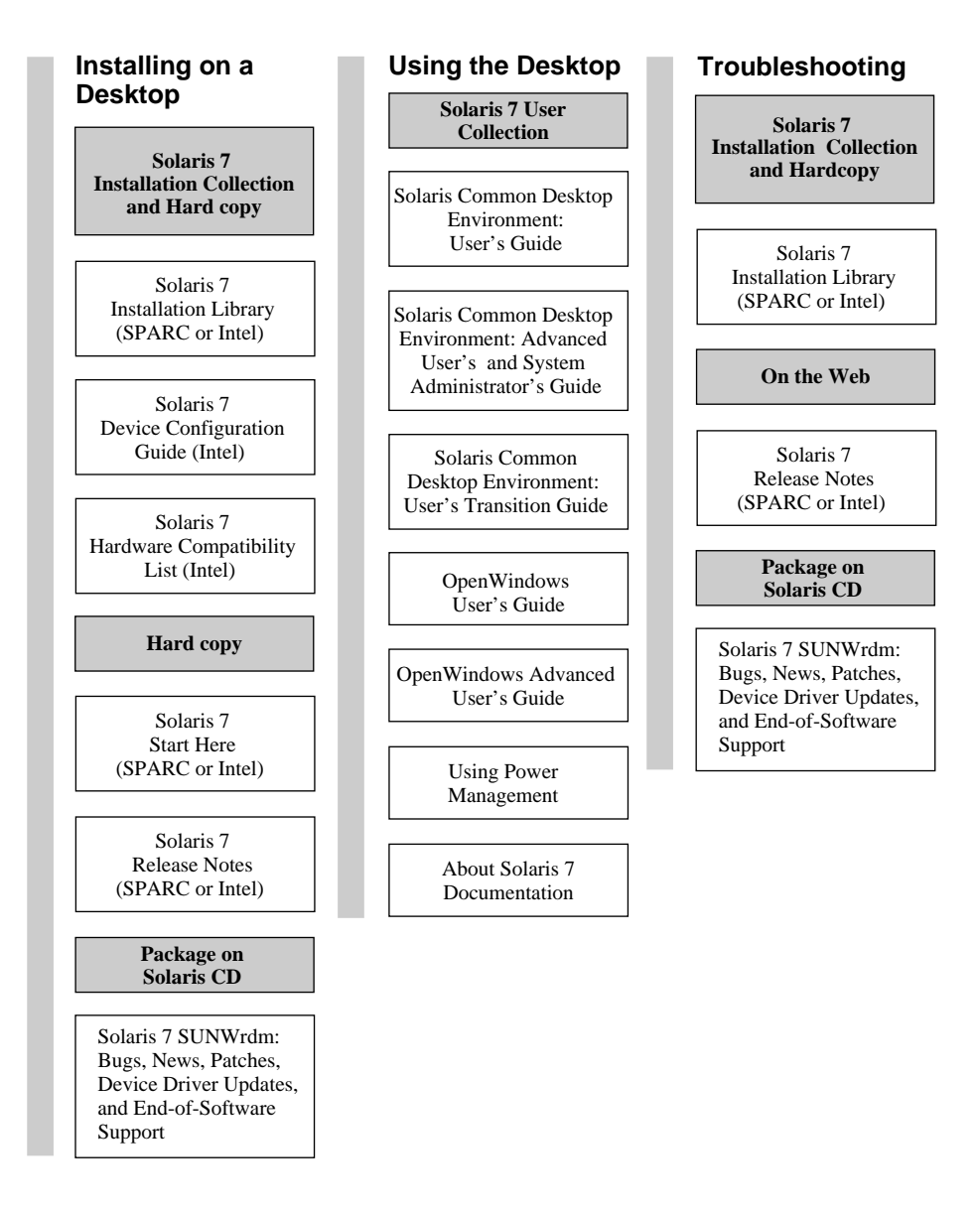

### **Solaris 7 Desktop Documentation**

**Note:** Online documentation is available on the Solaris 7 Documentation CD except for the SUNWrdm package which is available on the Solaris 7 (SPARC Platform Edition) CD or the Solaris 7 (Intel Platform Edition) CD.

*Figure 9–1* Desktop Documentation

### **Solaris 7 Man Page Documentation**

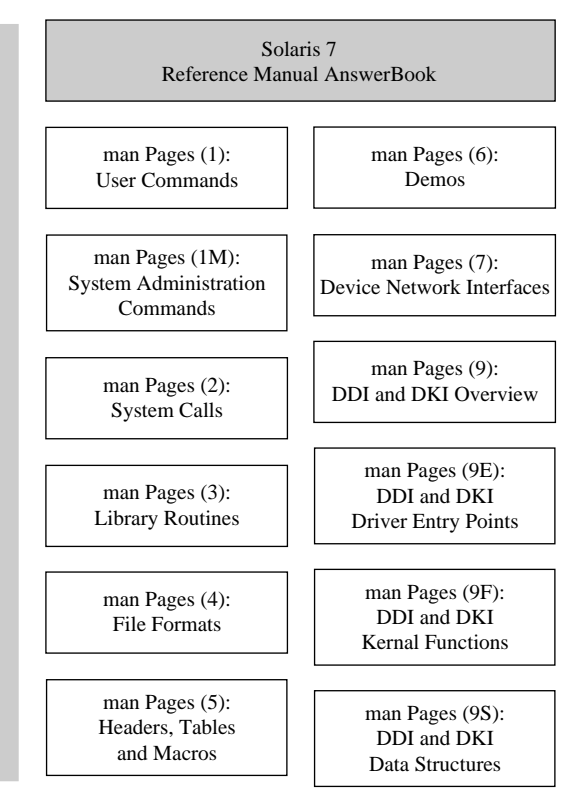

*Figure 9–2* Reference Documentation (Man Pages)

Accessing Online Documentation **85**

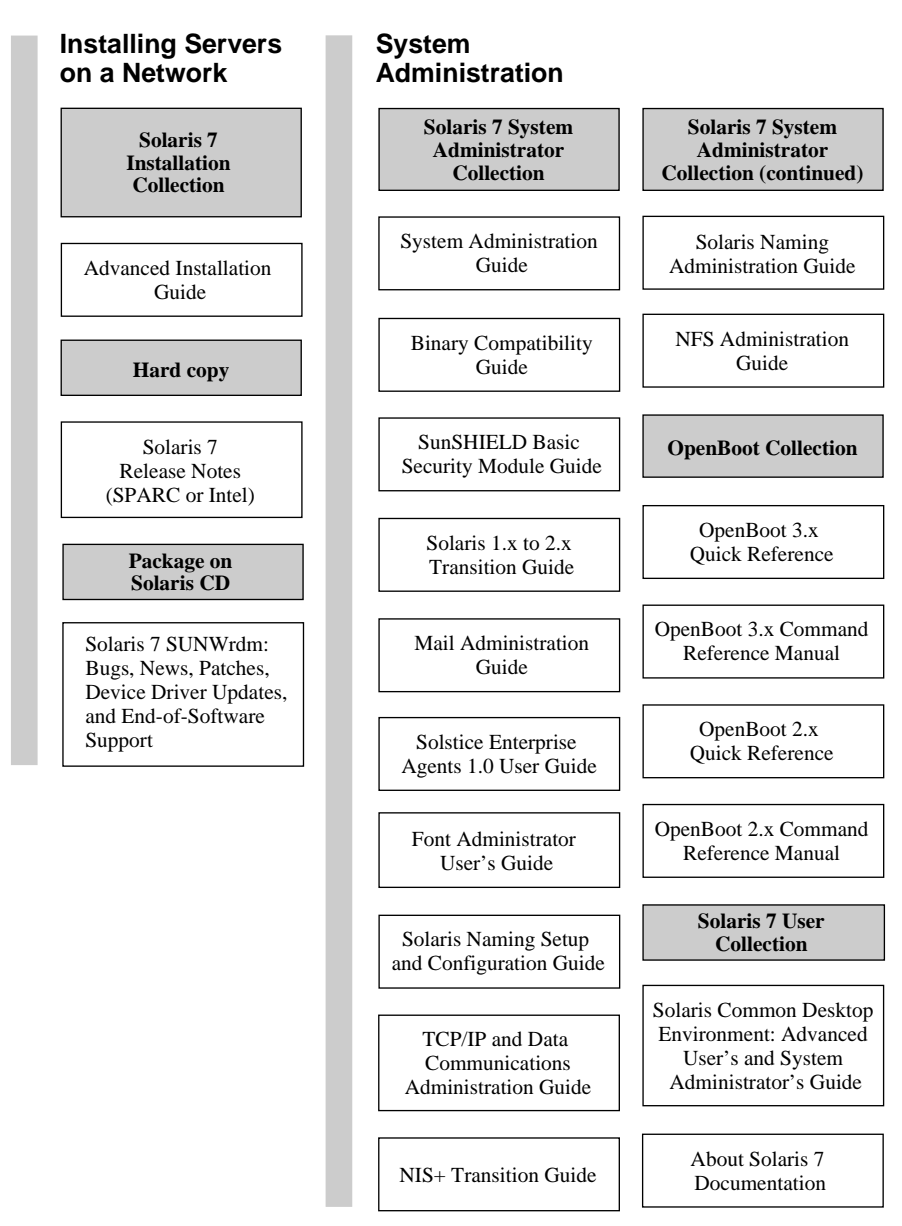

### **Solaris 7 System Administration Documentation**

*Figure 9–3* System Administration Documentation — Part 1

### **Solaris 7 System Administration Documentation (Continued)**

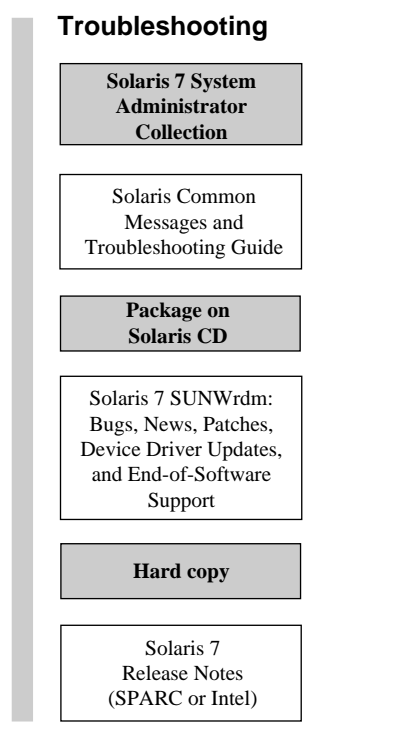

*Figure 9–4* System Administration Documentation — Part 2

Accessing Online Documentation **87**

#### **Solaris 7 Developer Documentation**

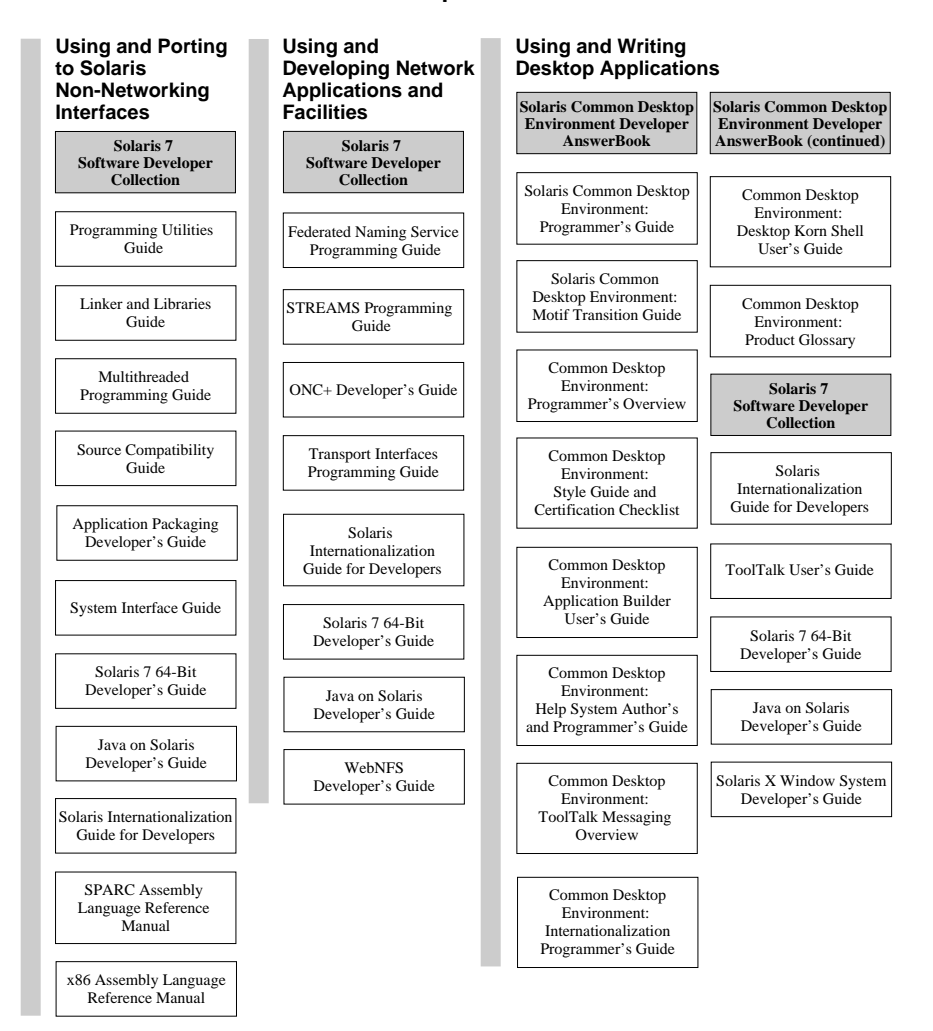

*Figure 9–5* Developer Documentation — Part 1

### **Solaris 7 Developer Documentation (Continued)**

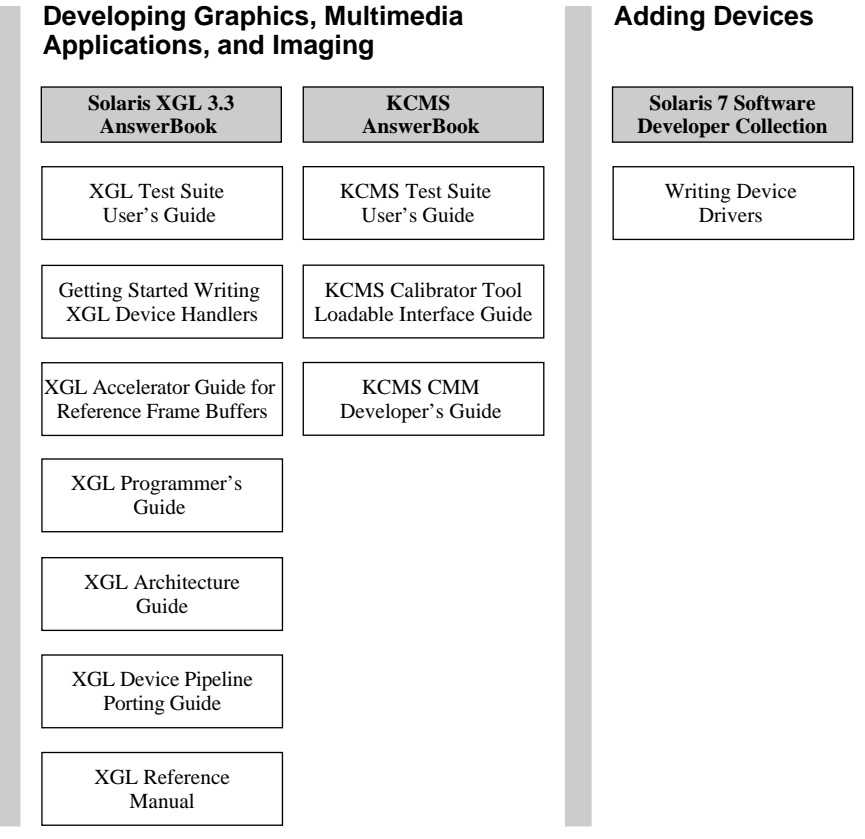

*Figure 9–6* Developer Documentation — Part 2

# Getting Started

To view online documentation using the AnswerBook2 system, you need an HTML 3.2–compatible browser (such as HotJava<sup>TM</sup>, Netscape Navigator<sup>TM</sup>, or Lynx<sup>TM</sup>), and access to a documentation server (a URL that identifies a machine on which the document collections are installed and which runs a web-based server to deliver them to you). For more information, choose from the following:

- "Do I Need to Install Anything?" on page 90
- "Launching the AnswerBook2 Viewer" on page 90
- "Viewing Information" on page 91

For detailed information about using the AnswerBook2 product or administering a documentation server, use the AnswerBook2 Help once you have a documentation server to access.

# Do I Need to Install Anything?

The following table indicates what you need to do or install to provide specific AnswerBook2 functionality.

**TABLE 9–1** When and What to Install

| If you want to do this                                                                                  | Then do this                                                                                                    |
|----------------------------------------------------------------------------------------------------|----------------------------------------------------------------------------------------------------|
| View online documentation from your<br>desktop (any platform, any operating<br>environment).            | Start a web browser and enter the<br>documentation server's URL (for example,<br>http://imaserver:8888/). See<br>"Launching the AnswerBook2 Viewer" on<br>page 90.                                                                                       |
| Automatically launch a web browser with<br>the appropriate server URL from your<br>desktop.             | If you are running the Solaris 7 operating<br>environment, identify a documentation<br>server and select the AnswerBook2 option<br>from the CDE Help menu or the<br>OpenWindows™ Programs menu. See<br>"Launching the AnswerBook2 Viewer" on<br>page 90. |
| Enable your system (machine) to deliver<br>(serve) documentation.                                       | Install the documentation server software<br>from the Solaris 7 Documentation CD. See<br>"Installing Documentation Server Software"<br>on page 92.                                                                                                    |
| Add documentation from the Solaris 7<br>Documentation CD or other locations to<br>your document server. | The document administrator is the only user<br>authorized to perform this function. See "To<br><b>Install Document Collections Onto the</b><br>Server" on page 96.                                                                                       |

# Launching the AnswerBook2 Viewer

The system launches a web browser with the URL for the document server if you are running the Solaris 2.6 (or later version) operating environment and you either:

- Select the AnswerBook2 icon from the Help menu on the CDE Front Panel.
- Select AnswerBook2 from the OpenWindows Programs menu.

■ Enter the answerbook2 command at the command line.

The system determines the web browser to launch by searching your path and launching Netscape Navigator™ or the first web browser it finds. For information on how the system determines the URL for the documentation server, see "Finding a Documentation Server" on page 91.

You can also access the AnswerBook2 product from any HTML 3.2-compliant web browser. Start your web browser and enter the appropriate documentation server URL. For example, if your system administrator installed an AnswerBook2 documentation server on the system imaserver using the default port number, you would type the URL: **http://imaserver:8888/**

# Viewing Information

Once you have launched the AnswerBook2 viewer, you click on underlined text (depending on how your browser is configured to display its links) to navigate to a book or chapter. For more information about how to navigate through the AnswerBook2 system, see the AnswerBook2 Help.

## Finding a Documentation Server

When you launch the AnswerBook2 viewer from the Solaris operating environment, the software displays a list of collections installed on the default documentation server. The default server is identified using the following mechanisms in this sequence:

1. If you have defined the environment variable AB2\_DEFAULTSERVER the AnswerBook2 viewer launches using the URL defined by that variable.

For example, you might have the following line in your .cshrc file:

setenv AB2\_DEFAULTSERVER http://imaserver.eng.sun.com:8888/

2. If the machine from which you initiated the AnswerBook2 function is a documentation server, the AnswerBook2 viewer launches using the URL: **http://localhost:***port*

Where *port* is the port number on which the documentation server is running and defaults to **8888**.

3. If your document administrator has registered the AnswerBook2 server with FNS (Federated Naming Service), the AnswerBook2 viewer uses the URL of the registered server.

If you have no document servers available and you have Internet access, you can also access Sun's master document server at: http://docs.sun.com/

# Installing Documentation Server Software

This section explains the requirements you must meet and decisions you should make before you install the AnswerBook2 server software.

This section applies only to the person who is administering an AnswerBook2 server system. Users who are only viewing online documentation do not need to read this section. There is no specific installation needed to be an AnswerBook2 client.

**Note -** There is no client-level access control for this product. If a client machine can access the URL for a documentation server, it can view the documents on that server.

This section contains the following information:

- "Before Installing Server Software" on page 92
- "To Install the AnswerBook2 Server Software" on page 94
- "To Install Document Collections Onto the Server" on page 96
- "Registering the Server" on page 98
- "To Run a Documentation Server From the Solaris 7 Documentation CD" on page 100
- "Running the AnswerBook2 Server as a CGI Process" on page 103

For detailed information about administering a documentation server, use the online Help available from the AnswerBook2 interface once you have installed the documentation server software.

## Before Installing Server Software

Before you start the installation process, verify that your system meets the requirements listed in "Hardware and Software Requirements" on page 92 and decide where you want to install the software as explained in "Installation Choices" on page 93.

### Hardware and Software Requirements

Before you start the installation process, verify that the systems on which you plan to install AnswerBook2 server software meet the hardware and software requirements listed in Table 9–2 and Table 9–3.

**92** Solaris 7 (Intel Platform Edition) Installation Library ♦ October 1998

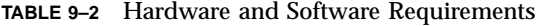

| <b>Component</b>                        | <b>Requirement</b>                                                                                                    |
|-----------------------------------------|----------------------------------------------------------------------------------------------------|
| Documentation server system hardware    | SPARCstation <sup>™</sup> 2 computer or higher (SPARCstation 5<br>computer recommended)<br>Intel-based personal computer |
| Operating environment                   | Solaris 7 (for SPARC or x86, as appropriate)                                                                             |
| Admin GUI and AnswerBook2 client viewer | Any HTML 3.2-compliant browser, such as Netscape<br>Navigator, HotJava, or Lynx                                          |

**TABLE 9–3** Disk Space Requirements Table

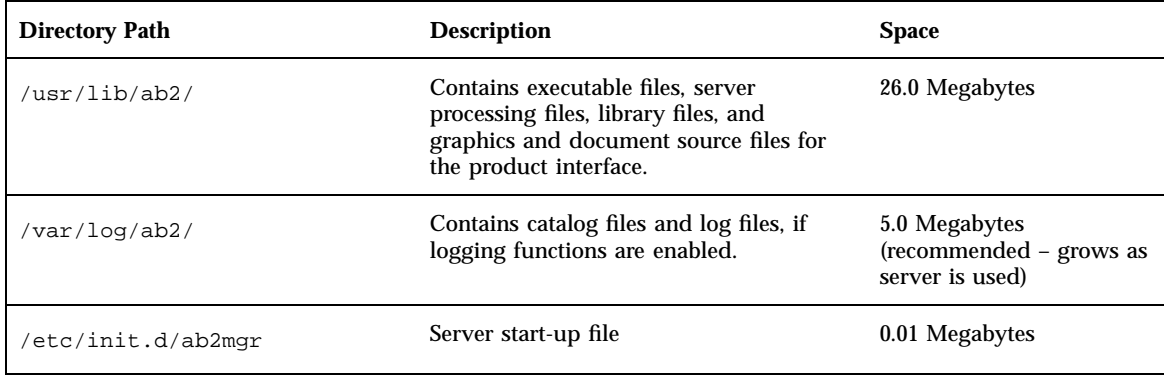

In addition, you need to set aside some amount of disk space (600 Megabytes recommended) for the actual book files. The exact amount of space depends on the specific collections. For a list of collections available on the Solaris 7 Documentation CD, see the README file located on that CD.

### Installation Choices

Before you install the AnswerBook2 server software, you should consider your installation choices:

**Install everything on one system** 

The AnswerBook2 server software and Solaris 7 document collections are on the Solaris 7 Documentation CD. If you install both parts of the server product on a

single system, when you finish the installation process and start the server, it will be ready to serve documents to all clients. See "To Install the AnswerBook2 Server Software" on page 94 for more information.

**Install server and documentation on separate systems** 

You can install the documentation server software on one system and point to document collections that are located on a different system. You might want to do this if you have minimal space available on your server's system or if you have existing collections on another system. To do this, you need to add each collection manually to the server's database and the

**Scan for Locally Installed Collections** function will not find these collections. See "To Install the AnswerBook2 Server Software" on page 94 for more information.

■ Run a server from the CD

If you are operating in a non-networked environment (stand-alone) or you only occasionally view the online documentation, you can run the AnswerBook2 server directly from the Solaris 7 Documentation CD. A documentation server run from the CD tends to be slower than a documentation server installed on your system. Do not use this approach if you expect other users to access this documentation server. For more information, see "To Run a Documentation Server From the Solaris 7 Documentation CD" on page 100.

## To Install the AnswerBook2 Server Software

To install documentation server software, you can use the point-and-click interface available from the Solaris Web Start<sup> $M$ </sup> utility, or you can use standard installation utilities, such as pkgadd .

- **1. Insert the Solaris 7 Documentation CD into your CD-ROM drive.** The Volume Manager should automatically mount the CD.
- **2. If you choose to use the Solaris Web Start utility to install your products, double-click on the** installer **icon, follow the instructions on the Web Start screens, and go to Step 6 on page 95.**

The Web Start utility provides pre-selected groups of packages for you to install. Follow the instructions on the Web Start screens to continue.

**3. If you choose to use the** pkgadd **utility or the** swmtool **utility, log in as** superuser **on the documentation server machine.**

For example, enter the following at the command line:

% **su -**

**4. Change directory to the location of the documentation server packages.**

For example, you might enter a command similar to the following to go to the location of the server software packages for a SPARC server:

# cd *cdrom*/Solaris\_2.7\_Doc/sparc/Product/

Where *cdrom* is the mount-point for the CD-ROM device and defaults to: /cdrom/sol\_2\_7\_doc

**5. Launch the installation utility and select the server software packages.** For example, use the following command to launch the pkgadd utility:

# **pkgadd** −d .

Select these server software packages:

- SUNWab2 $r$  (0.25 Megabytes) Installs in root partition and provides configuration and start-up files.
- SUNWab2s (1.00 Megabytes) Provides shared files for performing document processing.
- SUNWab2u (26.00 Megabytes) Provides executable and back-end processing files for server and administration functions.

#### **6. Start up the server, if needed.**

Installing the packages should cause the server to start up on the default port of 8888. If it does not start, use the following command to start it:

# **/usr/lib/ab2/bin/ab2admin** −o start

#### **7. Install the book collections.**

Your documentation server cannot do its job if no documents are installed for it to serve. You can install collections from the Solaris 7 Documentation CD or from other locations, such as existing document collections or collections that come on other CDs. For more information about installing document collections, see "To Install Document Collections Onto the Server" on page 96.

#### **8. (Optional) Change configuration files and create links to run the documentation server as a CGI process on an existing** httpd **server.**

If you already run an httpd server on your system, yo u can run the documentation server as a CGI process on that server. You must ins tall the standard documentation server software, then change several configurati on files and create links to run the documentation server as a CGI process. For more information, see "Running the AnswerBook2 Server as a CGI Process" on page 103.

#### **9. (Optional) Register the server.**

If you want other users to automatically find your documentation server through Federated Naming Service (FNS), you need to register the server. To register your server, use the following command:

# **/usr/lib/ab2/bin/ab2regsvr** *server\_url*

Where *server\_url* is the fully qualified URL to get to this server (for example: http://imaserver.eng.sun.com:8888/). See "Registering the Server" on page 98 for more information.

# To Install Document Collections Onto the Server

Your documentation server cannot do its job if no documents are installed for it to serve. You can install collections from the Solaris 7 Documentation CD or from other locations, such as existing document collections or collections that come on other CDs.

To install document collection packages from the Solaris 7 Documentation CD, you can use the point-and-click interface available from the Solaris Web Start utility, or you can use standard installation utilities, such as pkgadd . To install document collections:

**1. Insert the Solaris 7 Documentation CD into your CD-ROM drive.**

The Volume Manager should automatically mount the CD.

**2. If you choose to use the Solaris Web Start utility to install your products, double-click on the** installer **icon, follow the instructions on the Web Start screens, and go to Step 6 on page 97.**

The Web Start utility provides pre-selected groups of packages for you to install. Follow the instructions on the Web Start screens to continue.

**3. If you choose to use the** pkgadd **utility or the** swmtool **utility, log in as** superuser **on the documentation server machine.**

For example, enter the following at the command line:

% **su -**
**4. Change directory to the location of the document collection packages.**

For example:

# **cd** *cdrom***/Solaris\_2.7\_Doc/common/Product/**

Where *cdrom* is the mount-point for the CD-ROM device and defaults to /cdrom/sol\_2\_7\_doc.

#### **5. Launch the installation utility and select document collection packages to install.**

For example, to launch the pkgadd utility:

# **pkgadd** −d .

For a detailed list of document collections included on the Solaris 7 Documentation CD, see the README file located on that CD.

**6. The document collection packages included on the Solaris 7 Documentation CD include a post-install script that add the collections to the server's database and restart the server.**

If you install collection packages from any other location besides the Solaris 7 Documentation CD, you might need to use either the Admin GUI's **Add Collection to List** function or the ab2admin −o add\_coll command to add these collections to the documentation server's database.

If you have document collections already installed on your system, you can use either the Admin GUI's **Scan for Locally Installed Collections** function or the ab2admin −o scan command to have them found and added to the documentation server's database. This function only works for locally-installed packages.

To serve document collections located on some other system, use the **Add Collection to List** function or the ab2admin −o add\_coll command and provide the full path name to the ab\_cardcatalog or collinfo file. For example, if the documentation server is **imaserver** and you want it to serve document collections located on the system **elsewhere**, you might use the following command:

# **/usr/lib/ab2/bin/ab2admin** −o **add\_coll** −d **/net/elsewhere/books/SUNWdtad/collinfo**

# Registering the Server

To give users the ability to locate your documentation server without knowing the URL, you can register the name of your server with the FNS system. Users can still access unregistered documentation servers if they know the URL.

How you register your server depends on two things:

■ Your familiarity with FNS commands

If you are familiar with standard FNS commands, such as fnbind, you can use those commands to register the server. However, to simplify the registration process, the /usr/lib/ab2/bin/ab2regsvr command can register your server for you. For more information, see "Registering Your Server Using the ab2regsvr Command" on page 98 and "Registering Your Server Using Standard FNS Commands" on page 99.

What name service you are using

*NIS+ (Network Information Service Plus)* is the primary name service used for Solaris 2.6 and later operating environments. If your system is using NIS+ and you have administrative privileges, you can register the server while logged in on either the NIS+ master or NIS+ client system.

*NIS (Network Information Service)* was the standard name service provided in SunOS 4.x (Solaris 1.x) environments. If your system is using NIS, you must be logged in as root on the NIS master system to register the documentation server.

The AnswerBook2 product also works with a file system-defined naming system *(files)* in which all names are manually entered into data files. These files are stored in the directory  $\sqrt{var/fn}$ . In this case, to register the server, you must have root access to the system and registration applies only on the machine on which it is registered. Other machines cannot see a server registered under a file system mechanism.

#### Registering Your Server Using the ab2regsvr Command

To register your server, use the ab2regsvr command. The ab2regsvr command looks at your system's configuration and sets up the appropriate name space for your server.

To register your server, type:

# **/usr/lib/ab2/bin/ab2regsvr** *server\_url*

Where *server\_url* is the fully qualified URL to get to this server (for example: http://imaserver.eng.sun.com:8888/).

The ab2regsvr command also provides some other options you might find useful:

**98** Solaris 7 (Intel Platform Edition) Installation Library ◆ October 1998

■ To view a list of registered AnswerBook2 server URLs:

```
# /usr/lib/ab2/bin/ab2regsvr −l
```
■ To remove a registered server from the list:

# **/usr/lib/ab2/bin/ab2regsvr** −d

■ To change the URL for the currently registered AnswerBook2 server:

# **/usr/lib/ab2/bin/ab2regsvr** −r *server\_url*

Where *server\_url* is the new URL to get to this server (for example: http://aserver.eng.sun.com:8888/). This replaces any existing URLs with the specified URL.

For more information about the ab2regsvr command, see the ab2regsvr(1m) *man page*.

#### Registering Your Server Using Standard FNS Commands

If you want to use FNS commands to register your server and you already have FNS installed at your location, use the following command to register the specified URL as a documentation server for your organization (domain):

# **fnbind** −r **thisorgunit/server/answerbook2 onc\_answerbook2 \ onc\_addr\_answerbook2** *server\_url*

Where *server\_url* is the fully qualified URL to get to this server (for example: http://imaserver.eng.sun.com:8888/).

To find out what servers are currently registered, use the following command:

% **fnlookup** −v **thisorgunit/service/answerbook2**

This returns a list of registered servers that looks similar to the following:

```
Reference type: onc_answerbook2
Address type: onc_addr_answerbook2
  length: 19
  data: 0x68 0x74 0x74 0x70 0x3a 0x2f 0x2f 0x61 0x6e 0x73 http://ans<br>0x77 0x65 0x72 0x73 0x3a 0x38 0x38 0x38 0x38 wers:8888
          0x77 0x65 0x72 0x73 0x3a 0x38 0x38 0x38 0x38
```
In this example, the registered server is http://answers:8888/.

If you get a response similar to the following, then no documentation servers are registered with FNS:

```
Lookup of 'thisorgunit/service/answerbook2' failed: \
Name Not Found: 'answerbook2'
```
For more information about FNS, including how to install it, see the FNS documentation.

#### Name Services and AnswerBook2 Users

Rather than using the described name services to find a documentation server, the user can define a default AnswerBook2 server using the environment variable AB2\_DEFAULTSERVER. For example, the user could have the following line in the .cshrc file:

setenv AB2\_DEFAULTSERVER http://imaserver.eng.sun.com:8888

If the user has not defined an environment variable, when the user launches the AnswerBook2 product from the desktop, the product looks to see if the system from which it was launched is running a documentation server. If so, it launches using the URL: **http://localhost:***port*, where *port* defaults to **8888**.

If the user has not defined an environment variable and the current system is not a documentation server, when the user launches AnswerBook2 from the desktop, the system performs an fnlookup thisorgunit/service/answerbook2 command to find out what documentation servers are available. It then chooses one of those servers and launches the AnswerBook2 browser using that server name for the URL.

# $\blacktriangledown$  To Run a Documentation Server From the Solaris 7 Documentation CD

- **1. Insert the Solaris 7 Documentation CD into your CD-ROM drive.**
- **2. Make sure you are logged in as superuser.**

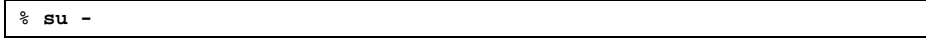

**3. Change the directory to (or bring up File Manager and go to) the top level of the CD-ROM volume.**

This should look similar to the following location:

/cdrom/sol\_2\_7\_doc/

This directory contains one directory, a README file, the installer utility, and the ab2cd script. Use the ab2cd script to run the documentation server directly from the CD.

**4. Type the following command:**

# **./ab2cd**

**5. Access the documentation server using the URL:**

**http://***server***:8888/**

Where *server* is the name of the machine to which the CD–ROM drive is attached. Note that a documentation server run from the CD always runs on port 8888.

**6. If document collections are installed already on your server machine and you want the CD-driven server software to recognize those collections, use the following command: .**

# **ab2cd** −s

This form of the command causes the CD-driven server software to look for other collections installed on this system and add them to its database.

**7. To stop running the server from the CD, type:**

# **/cdrom/sol\_2\_7\_doc/ab2cd stop**

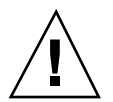

**Caution -** Running the documentation server directly from the CD tends to be slow. Do not use this approach if you expect other users to access this documentation server.

#### Important Notes When Running the AnswerBook2 Server From the CD

Keep these things in mind when you run the server from the CD:

 The AnswerBook2 server always runs on port 8888 when run from the CD. If you already have an AnswerBook2 server running on your system using the default port (8888), the ab2cd script will display the following message:

**A document server is already running on this system as** *server***:8888.**

**Please shut down the current server before running the ab2cd command.**

Use the following command to shut down the existing server:

# **/usr/lib/ab2/bin/ab2admin** −o **stop**

Always use ab2cd stop to stop the server running from the CD. Do not use /etc/init.d/ab2mgr stop to stop the CD-based server.

The ab2cd stop command stops the AnswerBook2 server process and cleans up all files in the /tmp/ab2/ and /tmp/ab2cd\_config/ directories. The /etc/init.d/ab2mgr stop command stops all server processes, but does not clean up the files in the /tmp/ab2/ and /tmp/ab2cd\_config/ directories.

#### Notes About Running Two Servers

To run two AnswerBook2 servers (one on your system, one from the CD), keep these rules in mind:

- Starting up the server
	- The /etc/init.d/ab2mgr start command always starts the server on your system.
	- The ab2cd command always starts the server from the CD.
- Shutting down the server
	- Always use the ab2cd stop command to stop the server running from the CD.
	- To stop both servers, first use the ab2cd stop command to stop the server running from the CD, then use either /etc/init.d/ab2mgr stop or /usr/lib/ab2/bin/ab2admin −o stop to stop the server running on your system.

# Running the AnswerBook2 Server as a CGI Process

By default, the AnswerBook2 documentation server runs as an NSAPI plug-in on top of the httpd server that is included in the SUNWab2u package. Because the AnswerBook2 server complies with standard web protocols, you can choose to run the documentation server as a CGI (Common Gateway Interface) process on top of some other web server already on your system (for example, Netscape Server or Sun Web Server).

Be aware that the following functions will not work if you change from the default AnswerBook2 web server:

- /usr/lib/ab2/bin/ab2admin −o start
- /usr/lib/ab2/bin/ab2admin −o stop
- /etc/init.d/ab2mgr start
- /etc/init.d/ab2mgr stop

restart from the Admin GUI

You will need to use your server's start and stop functions instead.

# To Change To a CGI-based Server

Because specific details differ by web server, this procedure describes the general steps you need to follow to use a CGI-based web server rather than the default (NSAPI plug-in) server. Specific examples are included below for Sun Web Server and Netscape Server.

#### **1. Shut down the AnswerBook2 server if it is running.**

Use one of the following commands:

```
# /usr/lib/ab2/bin/ab2admin −o stop
# /etc/init.d/ab2mgr stop
```
#### **2. Edit your web server's configuration file and make icons available.**

Your web server's documentation should explain specific details, such as where to find the configuration file. The entry /icons/ should point to /usr/lib/ab2/data/docs/icons/.

If /icons/ is already being used, link all files in /usr/lib/ab2/data/docs/icons/ to the existing /icons/ directory.

**3. Link AnswerBook2 Help documents to the current documentation root directory.**

Go to your web server's documentation root directory and create a soft link to /usr/lib/ab2/data/docs/.

**4. Make AnswerBook2** cgi-bin **files available to your server.**

Go to your web server's cgi-bin directory and create soft links to the following:

```
/usr/lib/ab2/bin/cgi/admin
/usr/lib/ab2/bin/cgi/nph-dweb
/usr/lib/ab2/bin/cgi/gettransbitmap
/usr/lib/ab2/bin/cgi/getepsf
/usr/lib/ab2/bin/cgi/getframe
/usr/lib/ab2/bin/cgi/ab2srwrap
```
**5. Edit your web server's configuration file and map** /ab2/ **to call AnswerBook2** cgi**.**

Your web server's documentation should explain specific details, such as where to find the configuration file. You need to change the entry for /ab2/ to /usr/lib/ab2/bin/cgi/nph-dweb/ab2/.

**6. Edit the AnswerBook2 administration configuration file.**

You need to edit the /usr/lib/ab2/bin/cgi/nph-dweb file and change the entries for servertype, errorlog, and accesslog.

# To Run an AnswerBook2 Server as a CGI Process on Sun WebServer

By default, the Sun Web Server configuration file is /etc/http/httpd.conf and files are in /var/http/demo/. If you did not install SUNWab2u in the default location (/usr/), all paths that begin /usr/lib/ab2/ should be the path where you installed the files (for example, /usr2/lib/ab2/).

**1. Edit the** /etc/http/httpd.conf **file and put the following line in the** server **section of the file:**

map /icons /usr/lib/ab2/data/docs/icons

When you have made this change, use the following command to restart the SWS server:

# **/etc/init.d/httpd start**

To verify your changes, enter the following URL in your web browser to see a Help icon:

**http://localhost:***port***/icons/ab2\_help.gif**

Where *port* is the port number on which your documentation server is running and defaults to **8888**.

**2. Go to the** /var/http/demo/public/ **directory and put in the following soft link:**

# **ln** −s **/usr/lib/ab2/data/docs/Help Help**

To verify your changes, enter the following URL in your web browser to see a Help icon:

**http://localhost:***port***/Help/C/Help/books/Help/figures/ab2\_help.gif**

Where *port* is the port number on which your documentation server is running and defaults to **8888**.

**3. Go to the** /var/http/demo/cgi-bin/ **directory and create the following soft links:**

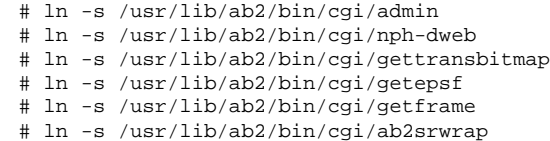

To verify your changes, enter the following URL in your web browser to see the AnswerBook2 library page:

**http://localhost:***port***/cgi-bin/nph-dweb/ab2**

Where *port* is the port number on which your documentation server is running and defaults to **8888**.

**4. Edit the** /etc/http/httpd.conf **file and add the following entry in the host section of the file:**

map /ab2 /var/http/demo/cgi-bin/nph-dweb/ab2 cgi

Restart the SWS server using the following command:

# **/etc/init.d/httpd start**

To verify your changes, enter the following URL in your web browser to see the AnswerBook2 library page:

**http://localhost:***port***/ab2**

Where *port* is the port number on which your documentation server is running and defaults to **8888**.

**5. Edit the** /usr/lib/ab2/bin/cgi/nph-dweb **file and change the following entries:**

```
setenv servertype sws
setenv errorlog
setenv accesslog /var/http/logs/http.elf.1
```
### To Run an AnswerBook2 Server as a CGI Process on Netscape Server

For this example, the Netscape Server configuration file is

/ul/netscape/suitespot/httpd-threads1/config/obj.conf and files are in /ul/netscape/suitespot/docs/. If you did not install SUNWab2u in the default location ( $/$ usr $/$ ), all paths that begin  $/$ usr $/$ lib $/$ ab2 $/$  should be the path where you installed the files (for example, /usr2/lib/ab2/).

**1. Edit the** /ul/netscape/suitespot/httpd-threads1/config/obj.conf **file and add the following line:**

NameTrans fn="pfx2dir" from="/icons" dir="/usr/lib/ab2/data/docs/icons"

To verify your changes, restart the Netscape Server. Then, enter the following URL in your web browser to see a Help icon:

**http://localhost:***port***/icons/ab2\_help.gif**

**2. Go to the** /ul/netscape/suitespot/docs/ **directory and put in the following soft link:**

# **ln** −s **/usr/lib/ab2/data/docs/Help Help**

To verify your changes, enter the following URL in your web browser to see a Help icon:

**http://localhost:***port***/Help/C/Help/books/Help/figures/ab2\_help.gif**

Where *port* is the port number on which your documentation server is running and defaults to **8888**.

**3. Go to the** /ul/netscape/suitespot/cgi-bin/ **directory and create the following soft links:**

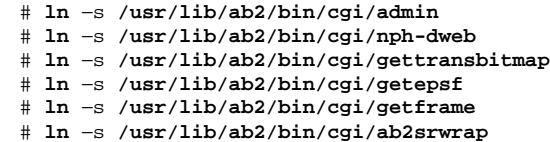

To verify your changes, enter the following URL in your web browser to see the AnswerBook2 library page:

**http://localhost:***port***/cgi-bin/nph-dweb/ab2**

Where *port* is the port number on which your documentation server is running and defaults to **8888**.

**4. Edit the** /ul/netscape/suitespot/httpd-threads1/config/obj.conf **file and add the following entry:**

```
NameTrans fn=''pfx2dir'' from=''/ab2''
dir=''/ul/netscape/suitespot/cgi-bin/nph-dweb/ab2'' name=''cgi''
```
To verify your changes, restart the Netscape server and enter the following URL in your web browser to see the AnswerBook2 library page:

**http://localhost:***port***/ab2**

Where *port* is the port number on which your documentation server is running and defaults to **8888**.

**5. Edit the** /usr/lib/ab2/bin/cgi/nph-dweb **file and change the following entries:**

```
setenv servertype netscape
setenv errorlog /ul/netscape/suitespot/httpd-threads1/logs/errors
setenv accesslog /ul/netscape/suitespot/httpd-threads1/logs/access
```
# Solving AnswerBook2 Problems

Table 9–4 lists some areas of known confusion in the AnswerBook2 product and provides suggestions for how to respond to them.

#### **TABLE 9–4** Possible Server Problems

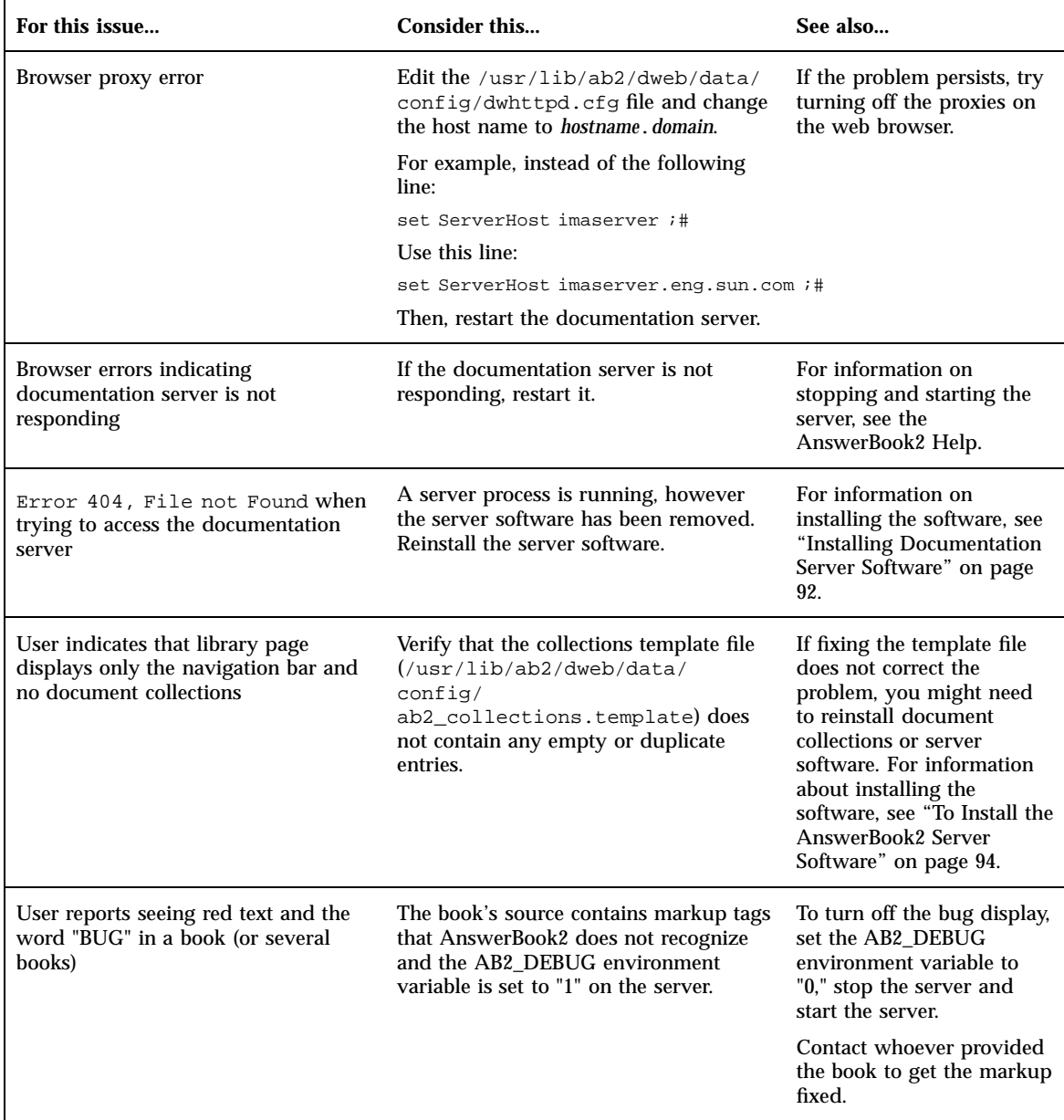

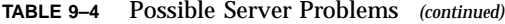

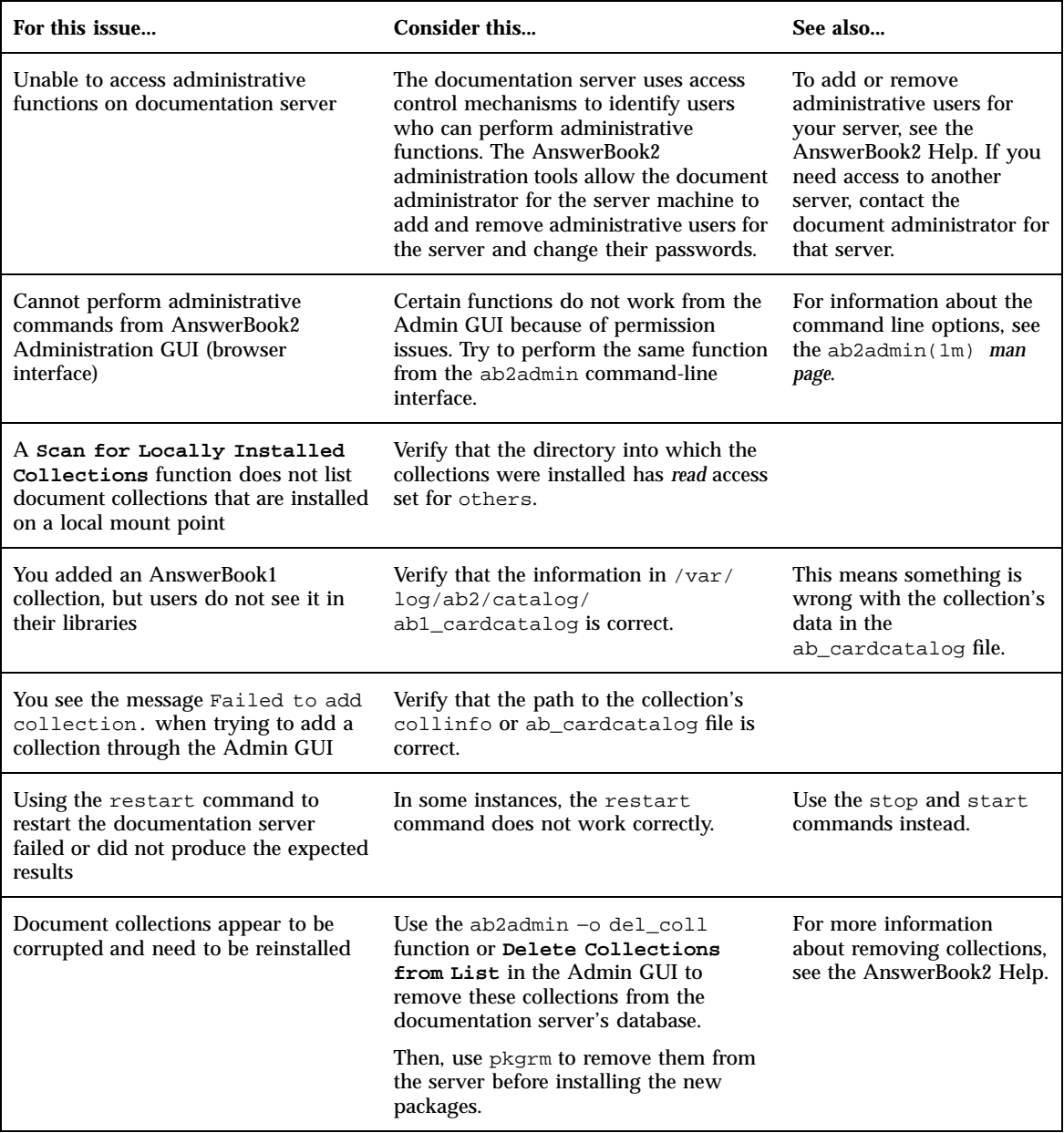

# Index

#### **Numbers**

2–D and 3–D graphics, 40 32–bit Solaris APIs, 37 64-bit arithmetic, 24 64-bit time\_t, 24 64–bit Solaris APIs, 37 64–bit Solaris operating environment, 24 404, file not found, 109

#### **A**

ab2cd script, 31 ab2regsvr, 98 AB2\_DEBUG, 31 AB2\_DEFAULTSERVER, 100 access control lists (ACLs), 29 adding and removing software packages, 71 adding software packages with Admintool, 75 with pkgadd Command, 72 with Web Start utility, 71 address space, 24 administration, 110 administration, cannot access, 110 AnswerBook1 online books defined, 79 AnswerBook2 online books controlling display of stylesheet errors, 31 defined, 79 features and functions, 80 running on CGI-based Web Servers, 31 AnswerBook2 server, 31 Arabic language support, 32

ATAPI CD-ROM drive, 43 authentication, 29

#### **B**

bad blocks, 67 BIND 8.1.1, 29 browser, 79, 81, 91 browser error, 109

#### **C**

Can't boot from file/device message, 64 CD-ROM drive ATAPI support, 43 CGI, general approach, 103 cleanup, upgrading, 56, 61 client, 100 cmdk driver, 43 collections, 79 Common Desktop Environment (CDE), 41 complex text layout languages, 32 Configuration Assistant diskette, 4

#### **D**

/dev/dsk/, 43 digital video, 40 Doc CD README file, 31 Doc CD, running server from, 100 documentation, 30 AnswerBook2 server, 31 installing from CD, 94, 96 documentation server

**Index-111**

installation of, 94 registration of, 98 dwhttpd.cfg file, 109

#### **E**

ease of use, 29 environment variable, 100 error 404, 109 administration, 110 browser, 109 file not found, 109 GUI, 110 missing software, 109 proxy, 109 server not responding, 109, 109 server process, 109 /etc/named.boot, 29 /etc/named.conf, 29 "Euro" currency, 33 Explorer, 91

#### **F**

failed upgrade rebooting problems, 69, 70 FAQs, 56 fdisk partition, 51 fdisk partitions, 51 features, previous releases, 21 Federated Naming Service, 98 file just loaded does not appear to be executable message, 64 file not found error, 109 file system, manual layout, 48 finding registered server, 99 fnlookup, 99, 100 FNS, 98 to 100 font management PostScript Type 1, 33 TrueType, 33 font managment, Desktop Font Downloader application, 33 fonts, PostScript Type 1, 32 fsck command, 59 full backup commands, 60, 110

#### **G**

getting started, 90 GSS-API, 29 GUI error, 110

#### **H**

hard disks surface analysis for IDE drives, 67 hardware, 92 hardware support, 1, 42 intelligent I/O framework, 43 SCSI Disk Driver sd, 43 Hebrew language support, 32 HotJava browser, 81, 91 HTML, 81, 91

#### **I**

IDE interface mapping out bad blocks, 67 surface analysis, 67 imaging, 40 initial option, 55 install patches See Solaris Release Notes, 6 installation AnswerBook2 online books with Web Start utility, 30 document collections, 96 documentation server, 94 new features, 29 requirements, 92 Solaris operating environment, 3 stand-alone, 94 Instruction Set Architectures (ISA), 24 Intel, 82 Intelligent I/O (I2O), 43 interface, 79 Internet Intranet Input Method Protocol (IIIMP), 32

#### **J**

Java Developer Kit, 39

**Index-112** Solaris 7 (Intel Platform Edition) Installation Library ♦ October 1998

#### **K**

key features, 7 key length, 29

#### **L**

language support complex text layout support, 31 currency symbol, 33 European Community (EC), 33 IIIMP (Internet Intranet Input Method Protocol), 32 Internet Intranet Input Method Protocol (IIIMP), 32 large files, 38 le0: No carrier - transceiver cable problem message, 63 Lightweight Directory Access Protocol (LDAP), 26 Linux operating system, 51 .ln, 38 locale selections, 30 log, upgrading, 56 Lynx, 91

#### **M**

Macintosh, 82 man pages, 79 man utility, 38 man utility display of SGML, 38 man(1), 38 management improvements, 29 mapping out bad blocks on IDE drives, 67 Microsoft Windows NT, preserving, 51 Microsoft Windows, preserving, 51 Motif 2.1, 42 MS-DOS, preserving, 51

#### **N**

name service, 98 Navigator, 91 Netscape, 81, 91 network management, 25 UFS logging, 25 network performance, Solaris 7 features, 28 network security, 28

BIND 8.1.1, 29 NIS+ Extended Diffie-Hellman (DH), 29 RPCSEC\_GSS, 29 Solaris 7 features, 28 new features, 7 NIS+ Extended Diffie-Hellman (DH), 29 No carrier - transceiver cable problem message, 63 Not a UFS filesystem message, 64 nroff, 38

#### **O**

online documentation, 79 operating environment, 64–bit Solaris, 24 operating systems preserving, \$ORIGIN, 38 OS/2, preserving, 51 overview, 79

#### **P**

partitioning root slice location, 64 patches, 57 performance, Solaris 7 features, 28 pgrep, 26 pkgadd, 94 pkill, 26 planning installation, 1 platforms, 82 plug-in, NSAPI, 103 PostScript fonts, 32 printers, 32 printing, 42 process for installing document collections, 96 process for installing server, 94 proxy error, 109

#### **R**

registering documentation server, 98 removing software packages with Admintool, 76 with pkgrm Command, 74 requirements, 92 root slice location, 64

**Index-113**

routing configuration, 27 routing path, 27 RPCSEC\_GSS, 29 running server from CD, 100 runtime linker, 38 LD\_LIBRARY\_PATH, 38 shared libraries, 38

#### **S**

sd driver, 43 sendmail, 26 spam, 26 virtual hosting, 26 server CGI, 103 changing to CGI, 103 finding, 99 server authorization error, 110 server not responding error, 109, 109 SGML, 38 slices root slice location, 64 .so, 38 software, 92 software developer environment, 37 64–bit developer environment, 37 graphics/imaging, 40 Java Developer Kit, 39 man utility display of SGML, 38 runtime linker, 38 WebNFS, 39 X Window libraries, 38 XIL runtime environment, 40 Solaris 2.5.1 features, 21 Solaris 2.6 features, 13 Solaris 2.6 operating environment, 13 Solaris 7 features, 8 Solaris environment, previous releases, 21 Solaris online documentation, 6 Solaris Web Start installation utility, 45 default behavior limitation, 46 default installation, multiple disk systems, 47 install server, 47 running, 45, 49 spam, 26 SPARC, 82

stand-alone installation, 94 starting, 90 stdio, 24 SunSolve patch list, 57 surface analysis for IDE drives, 67 system administration, 25 UFS logging, 25 system crash dump utility, 27 system information, 2

#### **T**

TCP selective acknowledgement (TCP SACK), 28 TCP with SACK, Solaris 7 features, 28 Thai language support, 32 traceroute utility, 27 transceiver cable problem message, 63 troubleshooting, 63, 64 booting a system, 63 general installation problems, 64 upgrading Solaris software, 68 ttl (time to live) field, 27

#### **U**

UFS logging, 25 UFS mount option, 25 upgrade option, 55 upgrade\_cleanup file, 56, 61 upgrade\_log file, 57 upgrading failed upgrade, 69, 70 to Solaris 7 release, 7 upgrading cleanup, 56, 60 upgrading instructions, 55, 57 upgrading log, 57 user locales table, 34

### **V**

virtual hosting, 26

#### **W**

web, 79 web server, CGI, 103 WebNFS, 39

**Index-114** Solaris 7 (Intel Platform Edition) Installation Library ♦ October 1998

what's new, 7

# **X**

X Window libraries, 38 /usr/openwin/lib/sparcv9, 38 XGL graphics library, 40 XIL 1.3 runtime environment, 40 XIL imaging library, 40 XIL stereoscopic image, 40